# **Nokia 7260 -puhelimen käyttöohje**

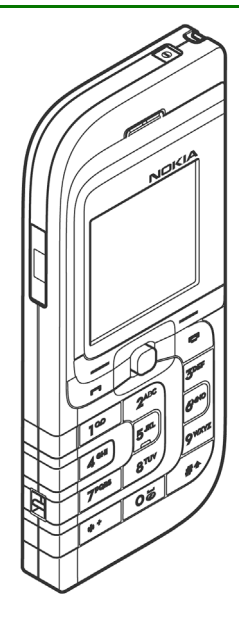

**92317733. painos**

#### VAATIMUSTENMUKAISUUSILMOITUS

 NOKIA Oyj ilmoittaa vastaavansa siitä, että tuote RM-17 noudattaa Euroopan neuvoston direktiivin 1999/5/EY määräyksiä.

Vaatimustenmukaisuusilmoituksesta on kopio WWW-osoitteessa http://www.nokia.com/phones/declaration\_of\_conformity/.

# $C$  $E$ 434

Copyright © 2005 Nokia. Kaikki oikeudet pidätetään.

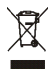

Jäteastia, jonka päälle on merkitty rasti, tarkoittaa, että Euroopan unionin alueella tuote on toimitettava erilliseen keräyspisteeseen, kun tuote on käytetty loppuun. Tämä koskee sekä laitetta että tällä symbolilla merkittyjä lisälaitteita. Näitä tuotteita ei saa heittää lajittelemattoman yhdyskuntajätteen joukkoon.

Tämän asiakirjan sisällön jäljentäminen, jakeleminen tai tallentaminen kokonaan tai osittain on kielletty ilman Nokian myöntämää kirjallista lupaa.

Nokia, Nokia Connecting People, Xpress-on ja Pop-Port ovat Nokia Oyj:n tavaramerkkejä tai rekisteröityjä tavaramerkkejä. Muut tässä asiakirjassa mainitut tuotteiden ja yritysten nimet voivat olla omistajiensa tavaramerkkejä tai kauppanimiä.

Nokia tune on Nokia Oyj:n äänimerkki.

US Patent No 5818437 and other pending patents. T9 text input software Copyright (C) 1997-2005. Tegic Communications, Inc. All rights reserved.

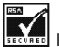

Includes RSA BSAFE cryptographic or security protocol software from RSA Security.

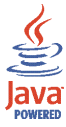

Java is a trademark of Sun Microsystems, Inc.

Tämä tuote on lisensoitu MPEG-4 Visual Patent Portfolio -lisenssin perusteella (i) henkilökohtaiseen ja eikaupalliseen käyttöön niiden tietojen yhteydessä, jotka yksityistä ja ei-kaupallista toimintaa harjoittava kuluttaja on koodannut MPEG-4 Visual -standardin mukaisesti, ja (ii) käytettäväksi lisensoidun videotoimittajan toimittaman MPEG-4-videon yhteydessä. Käyttäjällä ei ole oikeutta mihinkään muuhun käyttöön. Lisätietoja, mukaan lukien myynninedistämiskäyttöön sekä sisäiseen ja kaupalliseen käyttöön liittyviä tietoja, antaa MPEG LA, L.L.C. Katso <http://www.mpegla.com>.

This product is licensed under the MPEG-4 Visual Patent Portfolio License (i) for personal and noncommercial use in connection with information which has been encoded in compliance with the MPEG-4 Visual Standard by a consumer engaged in a personal and noncommercial activity and (ii) for use in connection with MPEG-4 video provided by a licensed video provider. No license is granted or shall be implied for any other use. Additional information including that relating to promotional, internal and commercial uses may be obtained from MPEG LA, LLC. See <http://www.mpegla.com>.

Nokia kehittää tuotteitaan jatkuvasti ja pidättää siksi oikeuden tehdä muutoksia ja parannuksia mihin tahansa tässä asiakirjassa mainittuun tuotteeseen ilman ennakkoilmoitusta.

Nokia ei vastaa välittömistä tai välillisistä vahingoista, mukaan lukien tietojen tai tulojen menetys.

Tämän asiakirjan sisältö tarjotaan "sellaisenaan". Sen tarkkuudesta, luotettavuudesta tai sisällöstä ei anneta mitään suoraa tai epäsuoraa takuuta eikä nimenomaisesti taata sen markkinoitavuutta tai sopivuutta tiettyyn tarkoitukseen, ellei pakottavalla lainsäädännöllä ole toisin määrätty. Nokia varaa itselleen oikeuden muuttaa tätä asiakirjaa tai poistaa sen jakelusta milloin tahansa ilman erillistä ilmoitusta.

Tuotteiden saatavuus voi vaihdella alueittain. Saat lisätietoja lähimmältä Nokia-jälleenmyyjältä.

Tämä laite saattaa sisältää hyödykkeitä, tekniikkaa tai ohjelmia, joihin sovelletaan Yhdysvaltojen ja muiden maiden vientilakeja ja -määräyksiä. Käyttäjän tulee noudattaa tällaisia lakeja ja määräyksiä.

9231773/3. painos

# Sisältö

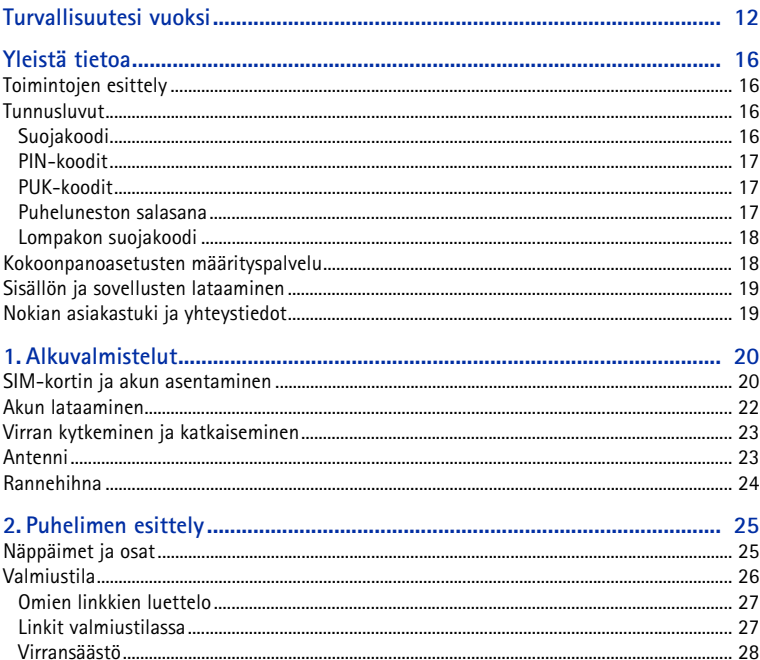

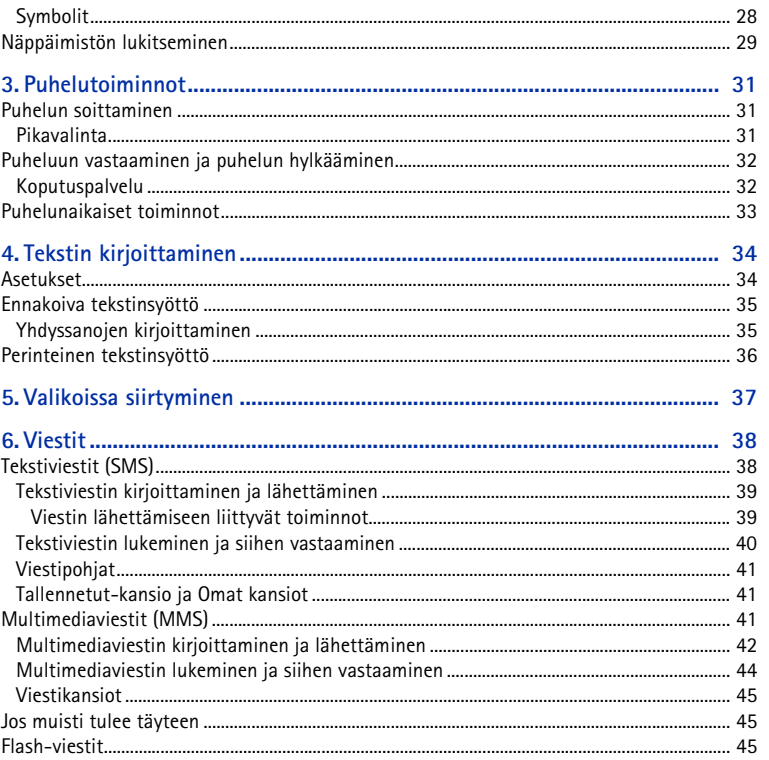

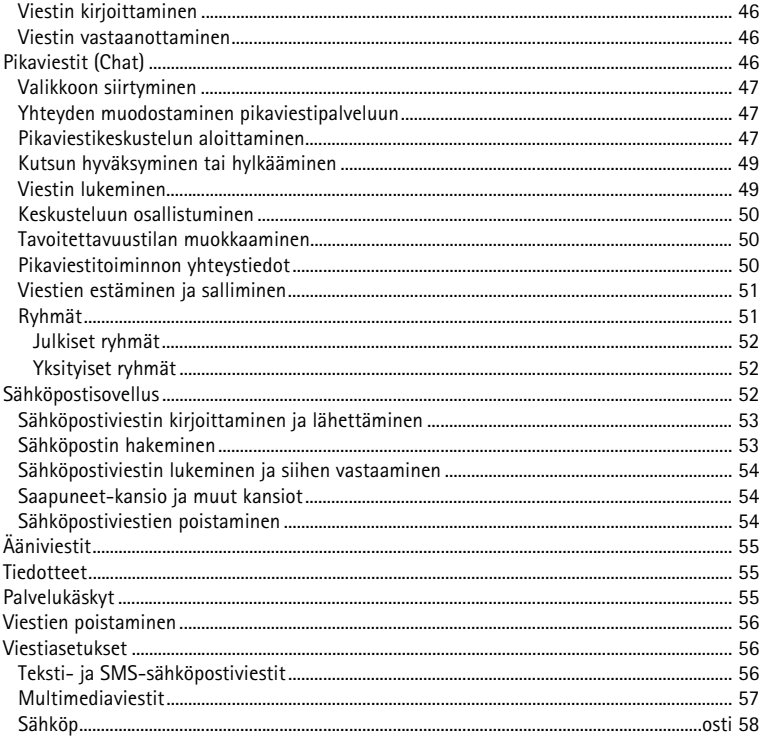

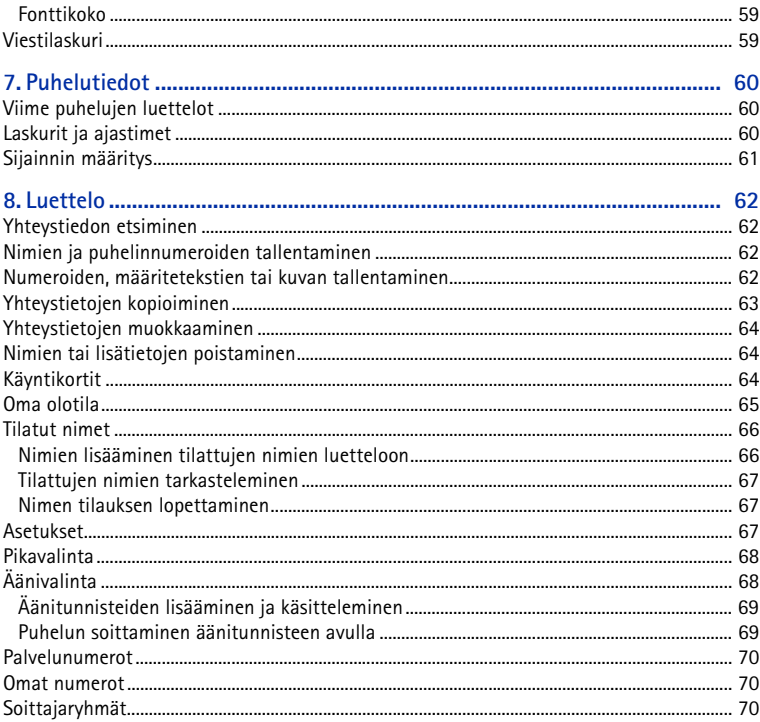

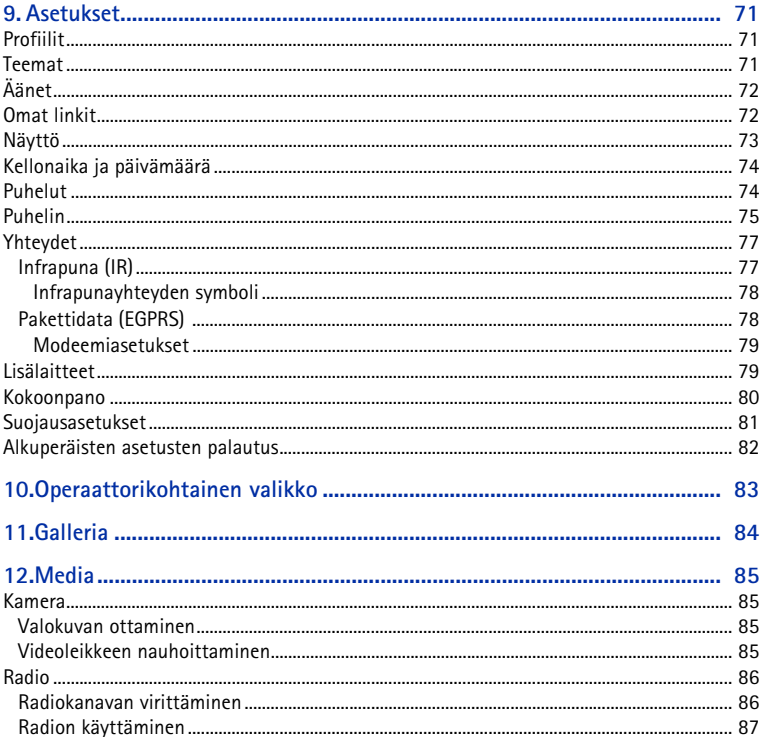

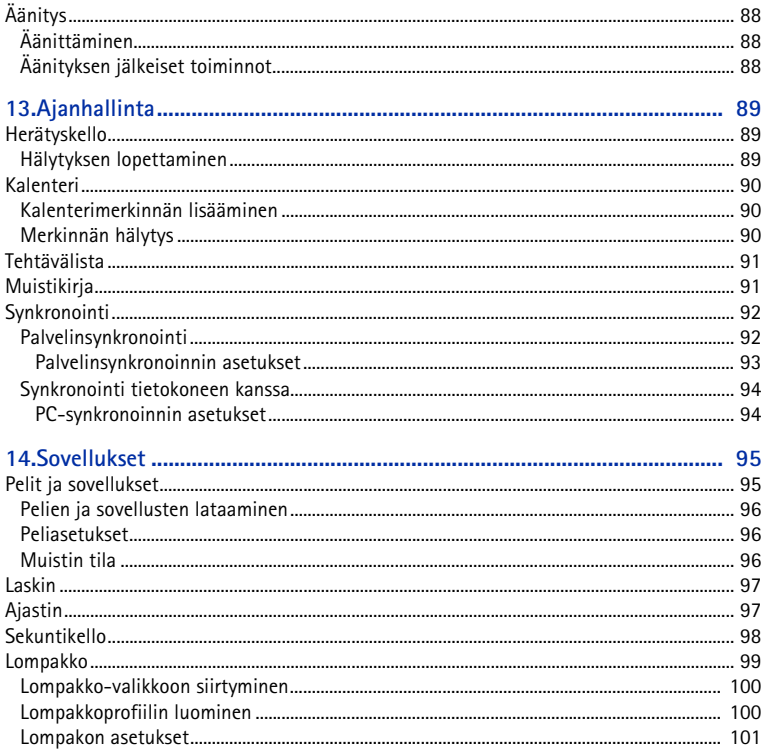

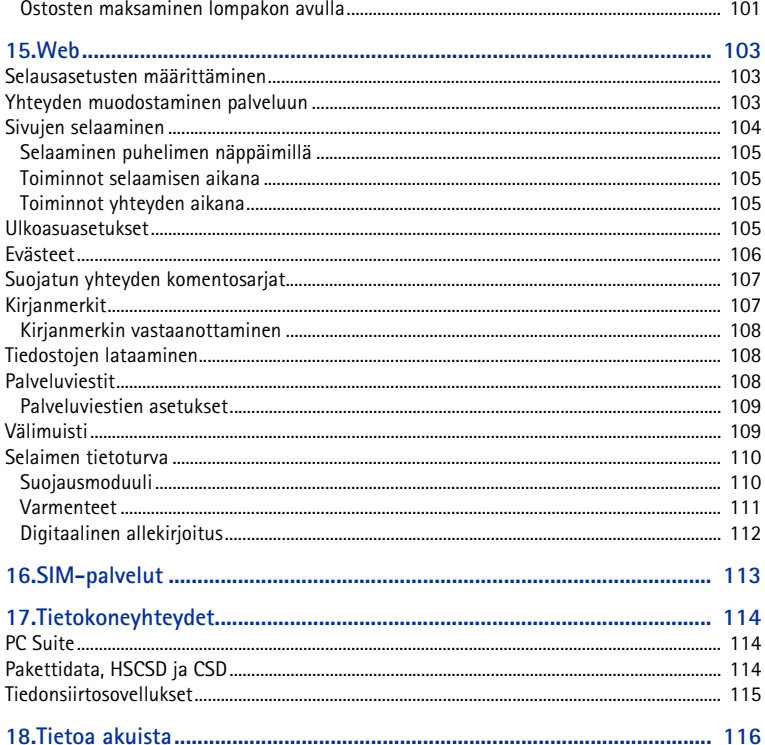

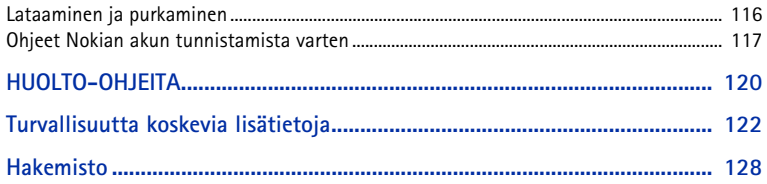

# <span id="page-11-0"></span>**Turvallisuutesi vuoksi**

Lue nämä ohjeet. Ohjeiden vastainen käyttö saattaa olla vaarallista tai lainvastaista. Saat lisätietoja lukemalla koko oppaan.

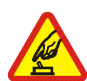

#### **KYTKE VIRTA LAITTEESEEN TURVALLISESTI**

Älä kytke puhelimeen virtaa silloin, kun matkapuhelimen käyttö on kielletty tai se voi aiheuttaa häiriöitä tai vaaratilanteen.

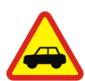

#### **LIIKENNETURVALLISUUS**

Noudata kaikkia paikallisia lakeja. Pidä kädet aina vapaina, jotta voit hallita ajoneuvoa sitä ajaessasi. Aseta ajaessasi ajoturvallisuus etusijalle.

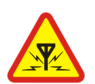

#### **HÄIRIÖT**

Kaikki matkapuhelimet ovat alttiita häiriöille, jotka voivat vaikuttaa puhelinten toimintaan.

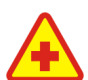

**SULJE LAITE SAIRAALASSA**Noudata kaikkia rajoituksia. Sulje puhelin lääketieteellisten laitteiden lähellä.

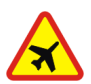

#### **SULJE LAITE ILMA-ALUKSISSA**

Noudata kaikkia rajoituksia. Langattomat laitteet voivat häiritä ilma-aluksen järjestelmien toimintaa.

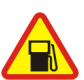

**SULJE LAITE TANKATESSASI**Älä käytä puhelinta huoltoasemalla. Älä käytä sitä polttoaineen tai kemikaalien

läheisyydessä.

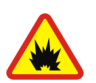

**SULJE LAITE RÄJÄYTYSTYÖMAALLA**Noudata kaikkia rajoituksia. Älä käytä puhelinta räjäytystyömaalla.

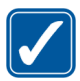

**KÄYTÄ JÄRKEVÄSTI** Käytä laitetta vain normaaliasennossa laitteen käyttöohjeiden mukaisesti. Älä koske antenniin tarpeettomasti.

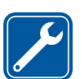

**VALTUUTETTU HUOLTO**Vain valtuutettu huoltoliike saa asentaa tai korjata tuotteen.

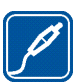

**LISÄLAITTEET JA AKUT**Käytä vain hyväksyttyjä lisälaitteita ja akkuja. Älä yhdistä yhteensopimattomia tuotteita toisiinsa.

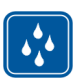

**VEDENKESTÄVYYS**Puhelimesi ei ole vedenkestävä. Pidä se kuivana.

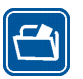

**VARMUUSKOPIOT**Muista tehdä varmuuskopiot tai pitää kirjaa kaikista puhelimeen tallennetuista tärkeistä tiedoista.

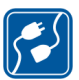

#### **YHDISTÄMINEN MUIHIN LAITTEISIIN**

Kun yhdistät tuotteen johonkin toiseen laitteeseen, lue tarkat turvaohjeet laitteen käyttöohjeesta. Älä yhdistä yhteensopimattomia tuotteita toisiinsa.

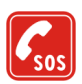

#### **HÄTÄPUHELUT**

Varmista, että puhelimessa on virta ja että se on verkon kuuluvuusalueella. Paina lopetusnäppäintä niin monta kertaa kuin tarvitaan näytön tyhjentämiseen ja aloitusnäyttöön palaamiseen. Näppäile hätänumero ja paina soittonäppäintä. Ilmoita olinpaikkasi. Älä katkaise puhelua, ennen kuin saat luvan siihen.

# ■ **Tietoja laitteesta**

Tässä ohjeessa kuvattu langaton laite on hyväksytty käytettäväksi EGSM 900- sekä GSM 1800- ja 1900 -verkoissa. Lisätietoja verkoista saat palveluntarjoajaltasi.

Kun käytät tämän laitteen toimintoja, noudata lakeja ja kunnioita muiden yksityisyyttä ja muita oikeuksia.

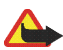

**Varoitus:** Laitteen on oltava päällä, jotta sen toimintoja (herätyskelloa lukuun ottamatta) voidaan käyttää. Älä kytke laitteeseen virtaa silloin, kun langattoman laitteen käyttö voi aiheuttaa häiriöitä tai vaaratilanteen.

# ■ **Verkkopalvelut**

Puhelimen käyttö edellyttää palvelun tilaamista langattomien palvelujen tarjoajalta. Monet laitteen ominaisuuksista määräytyvät matkapuhelinverkon ominaisuuksien mukaan. Nämä verkkopalvelut eivät välttämättä ole käytettävissä kaikissa matkapuhelinverkoissa, tai niiden käytöstä on mahdollisesti sovittava erikseen palveluntarjoajan kanssa. Palveluntarjoaja antaa tarvittaessa lisätietoja niiden käytöstä ja niihin liittyvistä maksuista. Joissakin verkoissa voi olla rajoituksia, jotka vaikuttavat verkkopalvelujen käyttöön. Jotkut verkot eivät esimerkiksi välttämättä tue kaikkia kielikohtaisia merkkejä ja palveluja.

Palveluntarjoajasi on voinut pyytää, että jotkut laitteesi toiminnot poistetaan käytöstä tai että niitä ei aktivoida. Tällöin ne eivät näy laitteen valikossa. Laitteeseesi on myös voitu määrittää verkko-operaattorisi erityisasetuksia, kuten valikoiden nimien, järjestyksen ja kuvakkeiden muutoksia. Lisätietoja saat palveluntarjoajaltasi.

Tämä laite tukee TCP/IP-yhteyskäytännön alaisuudessa toimivia WAP 2.0 -määrittelyjä (HTTP ja SSL). Jotkut laitteen toiminnot, kuten tekstiviestit, multimediaviestit, pikaviestipalvelu, sähköpostisovellus, olotilatietoja sisältävä puhelinluettelo, langattomat Internet-palvelut, sisällön ja sovellusten lataaminen sekä Internet-palvelinsynkronointi, edellyttävät, että verkko tukee näitä tekniikoita.

## ■ **Jaettu muisti**

Seuraavat laitteen toiminnot voivat käyttää jaettua muistia: puhelinluettelo, tekstiviestit, pikaviestit, SMS-sähköposti, äänitunnisteet, kalenteri ja muistikirja. Näitä toimintoja käytettäessä muistia voi olla vähemmän muita jaettua muistia käyttäviä toimintoja varten. Esimerkiksi usean SMS-sähköpostiviestin tallentaminen voi viedä koko käytettävissä olevan muistin. Laitteen näyttöön voi tulla täydestä muistista kertova ilmoitus, kun yrität käyttää jaettua muistia käyttävää toimintoa. Poista tällöin osa jaettuun muistiin tallennetuista tiedoista, ennen kuin jatkat. Joillekin toiminnoille voi olla varattuna tietty määrä muistia muiden toimintojen kanssa jaetun muistin lisäksi. Näitä toimintoja ovat esimerkiksi puhelinluettelo, tekstiviestit, pikaviestit ja SMS-sähköposti.

## ■ **Lisälaitteet**

Lisälaitteita ja -varusteita koskevia käytännön ohjeita:

- Pidä kaikki lisälaitteet ja -varusteet poissa pienten lasten ulottuvilta.
- Kun irrotat lisälaitteen tai -varusteen virtajohdon, ota kiinni ja vedä pistokkeesta, älä johdosta.
- Tarkista säännöllisesti, että ajoneuvoon asennetut lisälaitteet ovat kunnolla paikallaan ia toimivat oikein.
- Vain valtuutettu huoltoliike saa asentaa monimutkaisia auton lisälaitteita.

# <span id="page-15-0"></span>**Yleistä tietoa**

# <span id="page-15-1"></span>■ **Toimintojen esittely**

Puhelimessa on useita toimintoja, joista on paljon hyötyä päivittäisessä käytössä. Näitä toimintoja ovat esimerkiksi kalenteri, kello, herätyskello, FM-radio ja kamera. Puhelimessa on myös seuraavat ominaisuudet:

- multimediaviestit. Katso [Multimediaviestit \(MMS\)](#page-40-2) sivulla [41](#page-40-2).
- pikaviestit. Katso [Pikaviestit \(Chat\)](#page-45-2) sivulla [46](#page-45-2).
- sähköposti. Katso [Sähköpostisovellus](#page-51-2) sivulla [52](#page-51-2).
- •olotilatietoja sisältävä puhelinluettelo. Katso [Oma olotila](#page-64-0) sivulla [65](#page-64-0).
- EDGE (Enhanced Data rates for GSM Evolution) -tiedonsiirto. Katso [Pakettidata](#page-77-1)  [\(EGPRS\)](#page-77-1) sivulla [78](#page-77-1).
- Java 2 Platform, Micro Edition, J2ME®. Katso [Sovellukset](#page-94-0) sivulla [95](#page-94-0).
- XHTML-selain. Katso [Web](#page-102-0) sivulla [103](#page-102-0).

## <span id="page-15-2"></span>■ **Tunnusluvut**

#### <span id="page-15-3"></span>**Suojakoodi**

Suojakoodi (5 - 10 numeroa) suojaa puhelinta luvattomalta käytöltä. Oletuskoodi on 12345. Tietoa koodin vaihtamisesta ja puhelimen asettamisesta pyytämään se on kohdassa [Suojausasetukset](#page-80-0) sivulla [81](#page-80-0).

### <span id="page-16-0"></span>**PIN-koodit**

PIN (Personal Identification Number) -koodi ja UPIN (Universal Personal Identification Number) -koodi (4 - 8 numeroa) auttavat suojaamaan SIM-korttia luvattomalta käytöltä. Katso [Suojausasetukset](#page-80-0) sivulla [81](#page-80-0).

SIM-kortin mukana voi tulla PIN2-koodi (4 - 8 numeroa), jota tarvitaan tiettyjen toimintojen käyttämiseen.

Suojausmoduulin PIN-koodia tarvitaan suojausmoduulissa olevien tietojen käyttöä varten. Katso [Suojausmoduuli](#page-109-1) sivulla [110](#page-109-1).

Allekirjoituksen PIN-koodia tarvitaan digitaalisen allekirjoituksen tekemiseen. Katso [Digitaalinen allekirjoitus](#page-111-0) sivulla [112](#page-111-0).

### <span id="page-16-1"></span>**PUK-koodit**

PUK (Personal Unblocking Key) -koodia tarvitaan lukittuneen PIN-koodin vaihtamiseen ja UPUK (Universal Personal Unblocking Key) -koodia lukittuneen UPIN-koodin vaihtamiseen. Koodeissa on 8 numeroa. PUK2-koodia (8 numeroa) tarvitaan lukittuneen PIN2-koodin vaihtamiseen. Jos SIM-kortin mukana ei tule näitä koodeja, pyydä ne paikalliselta palveluntarjoajalta.

### <span id="page-16-2"></span>**Puheluneston salasana**

Puheluneston salasanaa (4 numeroa) tarvitaan *Puhelunestopalvelu*-toiminnon käyttämiseen. Katso [Suojausasetukset](#page-80-0) sivulla [81](#page-80-0).

### <span id="page-17-0"></span>**Lompakon suojakoodi**

Lompakon suojakoodia (4 - 8 numeroa) tarvitaan lompakkopalvelujen käyttämiseen. Lisätietoja on kohdassa [Lompakko](#page-98-0) sivulla [99](#page-98-0).

### <span id="page-17-1"></span>■ **Kokoonpanoasetusten määrityspalvelu**

Joidenkin verkkopalvelujen, kuten langattomien Internet-palvelujen, multimediaviestipalvelun tai Internet-palvelinsynkronoinnin, käyttö edellyttää, että puhelimessa on oikeat kokoonpanoasetukset. Voit ehkä saada nämä asetukset suoraan kokoonpanoviestinä. Kun olet vastaanottanut asetukset, sinun on tallennettava ne puhelimeen. Palveluntarjoaja voi antaa PIN-koodin, jota tarvitaan asetusten tallentamiseen. Lisätietoja asetusten saatavuudesta saat verkko-operaattorilta, palveluntarjoajalta tai lähimmältä valtuutetulta Nokiajälleenmyyjältä tai käymällä Nokian Internet-sivuston tuotetukialueella osoitteessa www.nokia.com/support.

Kun saat kokoonpanoviestin, näyttöön tulee *Kokoonpanoas. vastaanotettu*.

Jos haluat tallentaa asetukset, valitse **Näytä** <sup>&</sup>gt;**Tallenna**. Jos näyttöön tulee *Anna asetusten PIN-koodi:*, anna asetusten PIN-koodi ja valitse **OK**. Saat PIN-koodin palveluntarjoajalta, joka toimittaa asetukset. Jos asetuksia ei ole tallennettu aiemmin, vastaanotetut asetukset tallennetaan ja määritetään oletuskokoonpanoasetuksiksi. Muussa tapauksessa näyttöön tulee *Otetaanko tallennetut kokoonpanoasetukset käyttöön?*.

Jos haluat hylätä vastaanotetut asetukset, valitse **Poistu** tai **Näytä** <sup>&</sup>gt;**Hylkää**.

Jos haluat muokata asetuksia, katso [Kokoonpano](#page-79-0) sivulla [80](#page-79-0).

# <span id="page-18-0"></span>■ **Sisällön ja sovellusten lataaminen**

Voit ehkä ladata puhelimeen uutta sisältöä, kuten teemoja (verkkopalvelu). Valitse lataustoiminto (esimerkiksi *Galleria*-valikosta). Tietoa lataustoimintoon pääsemisestä on kyseisten valikkojen kuvauksissa. Tietoa eri palvelujen saatavuudesta ja hinnoista saat palveluntarjoajalta.

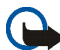

**Tärkeää:** Käytä vain luotettavia palveluja, joissa on riittävä suojaus vahingollisia ohjelmia vastaan.

## <span id="page-18-1"></span>■ **Nokian asiakastuki ja yhteystiedot**

Tämän oppaan viimeisimmän version, lisätietoja, ladattavia ohjelmistoja ja Nokiatuotteeseesi liittyviä palveluja löydät osoitteesta www.nokia.com/support tai paikallisesta Nokian Web-sivustosta.

Sivustossa on tietoa Nokian tuotteista ja palveluista. Jos haluat ottaa yhteyttä asiakaspalveluun, luettelo Nokia Care -palvelukeskuksista on osoitteessa www.nokia.com/customerservice.

Lähimmän Nokia Care -huoltopalvelun yhteystiedot löydät osoitteesta www.nokia.com/repair.

# <span id="page-19-0"></span>**1. Alkuvalmistelut**

## <span id="page-19-1"></span>■ **SIM-kortin ja akun asentaminen**

Pidä kaikki SIM-kortit poissa pienten lasten ulottuvilta.

Lisätietoja SIM-kortin palvelujen saatavuudesta ja käytöstä saat SIM-kortin myyjältä, joka voi olla palveluntarjoaja, verkko-operaattori tai muu myyjä.

Katkaise laitteesta virta ja irrota laturi aina ennen akun poistamista.

1. Irrota puhelimen takakuori seuraavasti: paina takakuoren vapautuspainiketta (1) ja irrota takakuori varovasti puhelimen alaosasta alkaen (2).

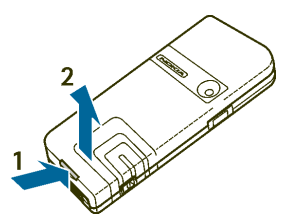

2. Irrota akku kohottamalla sitä kuvassa näkyvällä tavalla. Työnnä SIM-korttia SIM-kortin pidikkeeseen, kunnes se napsahtaa paikalleen. Tarkista, että SIMkortti on asennettu oikein. Kortin kullanvärisen kontaktipinnan on oltava alaspäin.

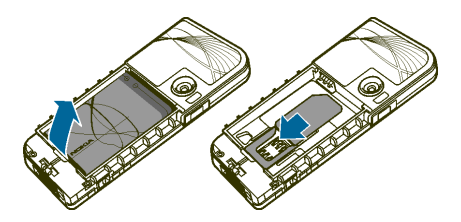

3. Jos haluat poistaa SIM-kortin, paina SIM-kortin vapautinta (1) ja työnnä SIMkorttia puhelimen yläosaa kohti (2).

4. Aseta akku siten, että sen liittimet ovat puhelimen kullanvärisiä liittimiä kohti. Laita akku akkupaikkaan.

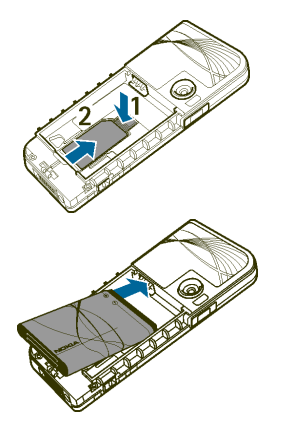

Copyright © 2005 Nokia. All rights reserved. 21

5. Aseta takakuoren yläosa puhelimen yläosaa vasten (1) ja lukitse takakuori paikalleen painamalla sen alaosaa (2).

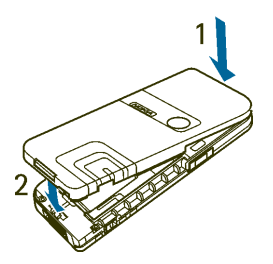

### <span id="page-21-0"></span>■ **Akun lataaminen**

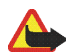

**Varoitus:** Käytä vain sellaisia akkuja, latureita ja lisälaitteita, jotka Nokia on hyväksynyt käytettäväksi tämän mallin kanssa. Muuntyyppisten tuotteiden käyttö voi tehdä siitä hyväksynnän vastaisen tai mitätöidä laitetta koskevan takuun ja saattaa olla vaarallista.

Tarkista laturin mallinumero ennen sen käyttöä tämän laitteen kanssa. Tämä laite on tarkoitettu käytettäväksi vain laturin AC-1, ACP-7, ACP-8, ACP-12, LCH-9 tai LCH-12 kanssa.

Tietoja hyväksyttyjen lisälaitteiden saatavuudesta saat laitteen myyjältä. Irrottaessasi lisälaitteen virtajohdon ota kiinni ja vedä pistokkeesta, älä johdosta.

- 1. Kytke laturi pistorasiaan.
- 2. Kytke laturin johto puhelimen pohjassa olevaan liitäntään.

Jos akku on täysin tyhjä, voi kestää joitakin minuutteja, ennen kuin akun varauksen symboli

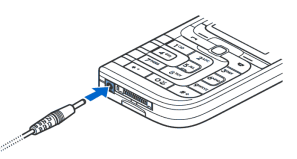

Copyright © 2005 Nokia. All rights reserved. 22

tulee näyttöön tai ennen kuin puhelimella voi soittaa puheluja.

Latausaika riippuu käytettävästä laturista ja akusta. Esimerkiksi akun lataaminen ACP-12-laturilla kestää noin 1 tunti 20 minuuttia, kun puhelin on valmiustilassa.

#### <span id="page-22-0"></span>■ **Virran kytkeminen ja katkaiseminen**

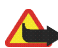

**Varoitus:** Älä kytke puhelimeen virtaa silloin, kun matkapuhelimen käyttö on kielletty tai se voi aiheuttaa häiriöitä tai vaaratilanteen.

Paina virtanäppäintä.

Jos puhelin pyytää PIN-koodia tai UPIN-koodia, anna se (näkyy muodossa \*\*\*\*) ja valitse **OK**.

#### <span id="page-22-1"></span>■**Antenni**

Laitteessa on sisäinen antenni.

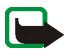

**Huom!** Kuten mitä tahansa radiolähetinlaitetta käytettäessä, vältä antennin tarpeetonta koskettamista, kun laitteeseen on kytketty virta. Antennin koskettaminen vaikuttaa puhelun laatuun ja laite saattaa toimia suuremmalla lähetysteholla kuin muuten olisi tarpeen. Kun vältetään antennin alueen koskettamista laitetta käytettäessä, antenni toimii mahdollisimman hyvin ja akun käyttöikä pitenee.

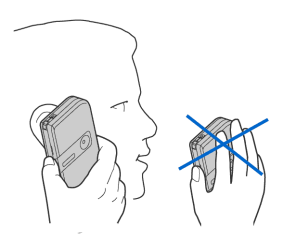

## <span id="page-23-0"></span>■ **Rannehihna**

Puhelimessa on reiät rannehihnan kiinnittämistä varten puhelimen alaosassa vasemmalla sivulla lähellä näppäintä ja puhelimen oikeassa yläkulmassa.

Pujota hihna kuvassa näkyvällä tavalla ja kiristä se.

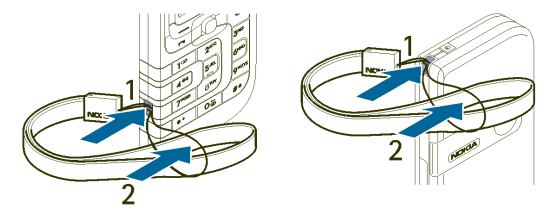

# <span id="page-24-0"></span>**2. Puhelimen esittely**

#### <span id="page-24-1"></span>■**Näppäimet ja osat**

- •Virtanäppäin (1)
- •Kuuloke (2)
- •Kaiutin (3)
- •Äänenvoimakkuusnäppäimet (4)
- Vasen, keskimmäinen ja oikea valintanäppäin (5)
- Viisisuuntainen ohjain (6)
- Soittonäppäin (7)
- Lopetusnäppäin (8)
- •Näppäimistö (9)

- Laturin liitäntä (10)
- Pop-PortTM-liitäntä (11)

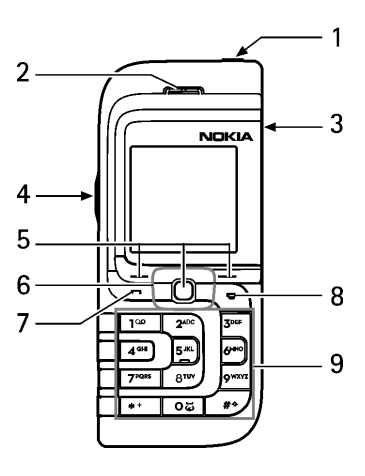

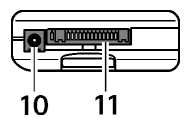

- •Infrapunaportti (12)
- •Kameran linssi (13)

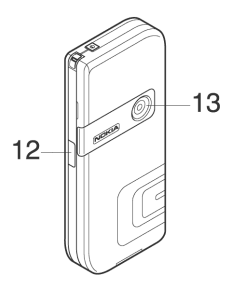

### <span id="page-25-0"></span>■ **Valmiustila**

Puhelin on valmiustilassa, kun se on käyttövalmis etkä ole kirjoittanut numeroita tai kirjaimia.

- Verkon nimi tai operaattorin tunnus (1)
- • Matkapuhelinverkon kentän voimakkuus paikassa, jossa olet (2)
- •Akun varaustaso (3)
- Vasen valintanäppäin on **Siirry** (4).
- Keskimmäinen valintanäppäin on **Valikko** (5)
- Oikea valintanäppäin on **Nimet** (6) tai muu linkki valitsemaasi toimintoon. Katso [Omat linkit](#page-71-1) sivulla [72](#page-71-1). Operaattori on voinut antaa näppäimelle operaattorikohtaisen nimen, ja voit päästä sen avulla operaattorin Internetsivustoon.

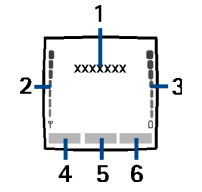

### <span id="page-26-0"></span>**Omien linkkien luettelo**

Vasen valintanäppäin on **Siirry**.

Jos haluat tarkastella omassa linkkiluettelossasi olevia toimintoja, valitse **Siirry**. Ota haluamasi toiminto käyttöön valitsemalla se.

Näet käytettävissä olevien toimintojen luettelon valitsemalla **Siirry** <sup>&</sup>gt;**Valinnat** <sup>&</sup>gt; *Tee valinnat*. Jos haluat lisätä linkkiluetteloon toiminnon, valitse **Valitse**. Jos haluat poistaa toiminnon luettelosta, valitse **Poista**.

Jos haluat järjestää omassa linkkiluettelossasi olevat toiminnot uudelleen, valitse **Siirry** <sup>&</sup>gt;**Valinnat** <sup>&</sup>gt;*Järjestä*. Valitse haluamasi toiminto ja **Siirrä**. Valitse sitten paikka, johon haluat siirtää toiminnon.

## <span id="page-26-1"></span>**Linkit valmiustilassa**

Saat esiin soitettujen puhelujen luettelon painamalla soittonäppäintä kerran. Siirry haluamasi numeron tai nimen kohdalle ja soita numeroon painamalla soittonäppäintä.

Voit avata selaimen pitämällä **0**-näppäintä alhaalla.

Voit soittaa vastaajaan pitämällä **1**-näppäintä alhaalla.

Käytä ohjainta linkkinä. Painamalla ohjainta oikealle pääset kalenteriin, painamalla sitä vasemmalle pääset kirjoittamaan tekstiviestiä, painamalla sitä ylöspäin voit aktivoida kameran ja painamalla sitä alaspäin pääset puhelinluetteloon.

### <span id="page-27-0"></span>**Virransäästö**

Virran säästämiseksi puhelimen näyttöön tulee digitaalinen kello, jos puhelinta ei käytetä tietyn ajan kuluessa. Voit poistaa näytönsäästäjän näytöstä painamalla jotakin näppäintä.

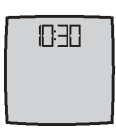

#### <span id="page-27-1"></span>**Symbolit**

Olet saanut vähintään yhden teksti-, kuva- tai multimediaviestin. Katso [Tekstiviestin lukeminen ja siihen vastaaminen](#page-39-0) sivulla [40](#page-39-0) tai [Multimediaviestin lukeminen ja siihen vastaaminen](#page-43-0) sivulla [44](#page-43-0).

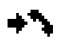

P.

- Puhelin on tallentanut vastaamatta jääneen puhelun tiedot. Katso [Puhelutiedot](#page-59-0) sivulla [60](#page-59-0).
- 
- **PI**: Puhelin on yhteydessä pikaviestipalveluun ja olotila on "tavoitettavissa" tai "ei tavoitettavissa". Katso [Yhteyden muodostaminen](#page-46-1)  p[ikaviestipalveluun](#page-46-1) sivulla [47](#page-46-1).

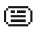

- Olet saanut vähintään yhden pikaviestin ja olet yhteydessä pikaviestipalveluun. Katso [Yhteyden muodostaminen pikaviestipalveluun](#page-46-1) sivulla [47](#page-46-1).
- $\mathbf{r}$
- Puhelimen näppäimistö on lukittu. Katso [Näppäimistön lukitseminen](#page-28-0) sivulla [29](#page-28-0).

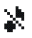

Puhelin ei soi puhelun tai tekstiviestin saapuessa, kun *Soittotapa*-asetus on *Äänetön* ja *Viestin merkkiääni* -asetus on *Äänetön*. Katso [Äänet](#page-71-0) sivulla [72](#page-71-0).

- Herätyskellon asetus on *Herättää*. Katso [Herätyskello](#page-88-1) sivulla [89](#page-88-1).
- Symboli näkyy näytön vasemmassa yläkulmassa, kun EGPRS-yhteystilaksi on valittu *Jatkuva* ja EGPRS-palvelu on saatavana. Katso [Pakettidata](#page-77-1)  [\(EGPRS\)](#page-77-1) sivulla [78](#page-77-1).
- G

≉ G

- Symboli näkyy näytön vasemmassa yläkulmassa, kun EGPRS-yhteys on muodostunut. Katso [Pakettidata \(EGPRS\)](#page-77-1) sivulla [78](#page-77-1) ja [Sivujen selaaminen](#page-103-0) sivulla [104](#page-103-0).
- EGPRS-yhteys on odotustilassa (pidossa), koska olet esimerkiksi saanut tai Ğ. soittanut puhelun EGPRS-modeemiyhteyden aikana.
- Kaiutin on käytössä. Katso [Puhelunaikaiset toiminnot](#page-32-0) sivulla [33](#page-32-0). 패》
- Puhelut on rajoitettu vain tietyn käyttäjäryhmän numeroihin. Katso  $\mathbf{r}^*$ [Suojausasetukset](#page-80-0) sivulla [81](#page-80-0).
- **Dett** Puhelimeen on kytketty kannettava HF tai muu HF-lisälaite.
- $\mathbf{D} = \mathbf{Q}$ ) Puhelimeen on kytketty induktiosilmukka tai musiikkiteline.

### <span id="page-28-0"></span>■ **Näppäimistön lukitseminen**

Voit estää näppäinten painamisen vahingossa. Valitse **Valikko** ja paina **\*** näppäintä 3,5 sekunnin kuluessa, jolloin näppäimistö lukittuu. Kun haluat avata näppäinlukon, valitse **Avaa** ja paina **\***-näppäintä.

Kun näppäinlukko on päällä, vastaa puheluun painamalla soittonäppäintä. Näppäimistö lukittuu automaattisesti, kun lopetat tai hylkäät puhelun.

Tietoa *Automaattinen näppäinlukko* -asetuksesta on kohdassa [Puhelin](#page-74-0) sivulla [75](#page-74-0).

Kun näppäinlukko on päällä, puhelut laitteeseen ohjelmoituun viralliseen hätänumeroon voivat silti olla mahdollisia.

# <span id="page-30-0"></span>**3. Puhelutoiminnot**

## <span id="page-30-1"></span>■ **Puhelun soittaminen**

1. Anna suunta- ja puhelinnumero.

Kun soitat ulkomaille, lisää ulkomaanpuhelun tunnus painamalla **\***-näppäintä kaksi kertaa (plusmerkki + korvaa ulkomaanpuhelun tunnuksen). Anna maatunnus, suuntanumero (tarvittaessa ilman ensimmäistä nollaa) ja puhelinnumero.

- 2. Soita numeroon painamalla soittonäppäintä.
- 3. Lopeta puhelu tai peruuta soittoyritys painamalla lopetusnäppäintä.

Jos haluat soittaa puhelun puhelinluettelon avulla, etsi nimi tai puhelinnumero *Luettelo*-valikosta. Katso [Yhteystiedon etsiminen](#page-61-1) sivulla [62](#page-61-1). Soita numeroon painamalla soittonäppäintä.

Kun painat valmiustilassa kerran soittonäppäintä, näyttöön tulee 20 numeroa, joihin olet viimeksi soittanut tai yrittänyt soittaa. Jos haluat soittaa numeroon, valitse numero tai nimi ja paina soittonäppäintä.

#### <span id="page-30-2"></span>**Pikavalinta**

Määritä puhelinnumero jollekin pikavalintanäppäimelle **2** - **9**. Katso [Pikavalinta](#page-67-0) sivulla [68](#page-67-0). Soita numeroon jommallakummalla seuraavista tavoista:

• Paina ensin pikavalintanäppäintä ja sitten soittonäppäintä.

• Jos *Pikavalinta*-asetukseksi on valittu *Käytössä*, pidä pikavalintanäppäintä alhaalla, kunnes puhelu käynnistyy. Katso *Pikavalinta* kohdassa [Puhelut](#page-73-1) sivulla [74](#page-73-1).

### <span id="page-31-0"></span>■ **Puheluun vastaaminen ja puhelun hylkääminen**

Vastaa puheluun painamalla soittonäppäintä. Lopeta puhelu painamalla lopetusnäppäintä.

Voit hylätä puhelun painamalla lopetusnäppäintä.

Jos haluat mykistää soittoäänen, valitse **Hiljennä**.

Kun puhelimeen on kytketty yhteensopiva kannettava HF, jossa on painike, voit vastata puheluun tai lopettaa sen painamalla tätä painiketta.

#### <span id="page-31-1"></span>**Koputuspalvelu**

Vastaa odottavaan puheluun puhelun aikana painamalla soittonäppäintä. Ensimmäinen puhelu siirtyy pitoon. Lopeta käynnissä oleva puhelu painamalla lopetusnäppäintä.

Tietoa *Koputuspalvelu*-toiminnon ottamisesta käyttöön on kohdassa [Puhelut](#page-73-1) sivulla [74](#page-73-1).

# <span id="page-32-0"></span>■ **Puhelunaikaiset toiminnot**

Monet puhelun aikana käytettävistä toiminnoista ovat verkkopalveluja. Tietoa palvelujen saatavuudesta saat verkko-operaattorilta tai palveluntarjoajalta.

Valitse puhelun aikana **Valinnat** ja jokin seuraavista toiminnoista:

Puhelutoimintoja ovat *Mykistä* tai *Poista mykistys*, *Puhelinluettelo*, *Valikko*, *Äänitä*, *Lukitse näppäimet*, *Äänitaso vaiht.* tai *Äänitaso vakio*, *Kaiutin* ja *Puhelin*. Verkkopalveluja ovat *Vastaa* ja *Hylkää puhelu*, *Puhelu pitoon* tai *Poista pidosta*, *Uusi puhelu*, *Lisää neuvott.*, *Lopeta puhelu*, *Lopeta kaikki* ja seuraavat toiminnot:

*Lähetä DTMF* — Voit lähettää äänitaajuisia numerosarjoja.

*Vaihda* — Voit siirtyä käynnissä olevan ja pidossa olevan puhelun välillä.

*Siirrä edelleen* — Voit yhdistää pidossa olevan puhelun käynnissä olevaan puheluun ja poistua kummastakin puhelusta.

*Neuvottelu* — Voit soittaa neuvottelupuhelun, johon voi osallistua enintään viisi henkilöä.

*Yksityiseksi* — Voit keskustella kahden kesken neuvottelupuhelun aikana.

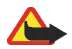

**Varoitus:** Älä pidä laitetta korvallasi kaiuttimen käytön aikana, koska äänenvoimakkuus voi olla erittäin suuri.

# <span id="page-33-0"></span>**4. Tekstin kirjoittaminen**

Voit kirjoittaa tekstiä (esimerkiksi viestin) käyttäen perinteistä tai ennakoivaa tekstinsyöttöä. Kun käytät perinteistä tekstinsyöttöä, paina numeronäppäintä (**<sup>1</sup>** - **<sup>9</sup>**) toistuvasti, kunnes haluamasi merkki tulee näyttöön. Jos käytät ennakoivaa tekstinsyöttöä, voit kirjoittaa kirjaimen yhdellä näppäimen painalluksella.

Kun käytät ennakoivaa tekstinsyöttöä, näytön vasemmassa yläkulmassa näkyy .  $\mathcal{R}$ . Kun käytät perinteistä tekstinsyöttöä, symboli on  $\mathcal{R}$ . Tekstinsyötön symbolin vieressä on **Hac, obertai Hac** sen mukaan, mikä kirjainkoko on käytössä.

Jos haluat vaihtaa kirjainkoon ja tekstinsyöttötavan, paina #-näppäintä. **IPEE**symboli tarkoittaa numerotilaa. Jos haluat vaihtaa kirjaintilasta numerotilaan, pidä **#**-näppäintä alhaalla.

# <span id="page-33-1"></span>■ **Asetukset**

Kun kirjoitat tekstiä, valitse **Valinnat** <sup>&</sup>gt;*Sanakirja*.

Jos haluat ottaa ennakoivan tekstinsyötön käyttöön, valitse haluamasi kieli sanakirjaluettelosta. Ennakoiva tekstinsyöttö on käytettävissä vain sanakirjaluettelon kielillä.

Jos haluat käyttää perinteistä tekstinsyöttöä, valitse *Ei käytössä*.

# <span id="page-34-0"></span>■ **Ennakoiva tekstinsyöttö**

Ennakoiva tekstinsyöttö perustuu puhelimessa olevaan sanakirjaan, johon voit lisätä uusia sanoja.

- 1. Ala kirjoittaa sanaa näppäimillä **2 9**. Paina kutakin kirjainta vastaavaa näppäintä vain kerran. Sana muuttuu kunkin näppäinpainalluksen jälkeen.
- 2. Kun olet kirjoittanut sanan ja se on haluamasi, hyväksy se painamalla **0** näppäintä (näyttöön tulee välilyönti) tai painamalla ohjainta. Voit siirtää osoitinta painamalla ohjainta oikealle tai vasemmalle.

Jos sana ei ole oikein, paina **\***-näppäintä toistuvasti tai valitse **Valinnat** <sup>&</sup>gt; *Sanavaihtoehdot*. Kun haluamasi sana tulee näyttöön, hyväksy se.

Jos sanan jälkeen näkyy kysymysmerkki (?), haluamaasi sanaa ei ole sanakirjassa. Jos haluat lisätä sanan sanakirjaan, valitse **Sana**. Kirjoita sana (käyttäen perinteistä tekstinsyöttöä) ja valitse **Tallenna**.

3. Ala kirjoittaa seuraavaa sanaa.

### <span id="page-34-1"></span>**Yhdyssanojen kirjoittaminen**

Kirjoita sanan ensimmäinen osa ja hyväksy se painamalla ohjainta oikealle. Kirjoita sanan toinen osa ja hyväksy sana.

# <span id="page-35-0"></span>■ **Perinteinen tekstinsyöttö**

Paina numeronäppäintä (**<sup>1</sup>** - **9**) toistuvasti, kunnes haluamasi merkki tulee näyttöön. Kaikkia käytettävissä olevia merkkejä ei ole merkitty näppäimiin. Käytettävissä olevat merkit määräytyvät *Puhelimen kieli* -valikossa valitun kielen mukaan. Katso [Puhelin](#page-74-0) sivulla [75](#page-74-0).

Jos kaksi peräkkäistä kirjainta on samassa näppäimessä, paina ohjainta tai odota, kunnes osoitin tulee uudelleen näkyviin, ja kirjoita kirjain.

Yleisimmät väli- ja erikoismerkit saa **1**-näppäimellä.
# **5. Valikoissa siirtyminen**

Puhelimessa on runsaasti toimintoja, jotka on ryhmitelty valikoihin.

- 1. Siirry valikkoon valitsemalla **Valikko**.
- 2. Selaa valikkoa ohjaimella ja valitse haluamasi alavalikko, esimerkiksi *Asetukset*. Jos haluat vaihtaa valikkonäkymän, katso *Valikkonäkymä* kohdassa [Näyttö](#page-72-0) sivulla [73](#page-72-0).
- 3. Jos valikossa on alavalikkoja, valitse niistä haluamasi, esimerkiksi *Puheluasetukset*.
- 4. Jos valitussa valikossa on lisää alavalikkoja, valitse niistä haluamasi, esimerkiksi *Vastausnäppäin*.
- 5. Valitse haluamasi asetus.
- 6. Voit palata edelliselle valikkotasolle valitsemalla **Edell.**. Voit poistua valikosta valitsemalla **Poistu**.

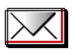

Viestipalveluja voidaan käyttää vain, jos verkko tai palveluntarjoaja tukee niitä.

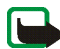

**Huom!** Lähetettäessä viestejä laitteen näyttöön voi tulla teksti *Viesti lähetetty*. Teksti osoittaa, että laite on lähettänyt viestin laitteeseen ohjelmoituun tekstiviestikeskuksen numeroon. Se ei osoita, että viesti on vastaanotettu sen aiotussa määränpäässä. Yksityiskohtaisia tietoja viestipalveluista saat palveluntarjoajaltasi.

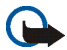

**Tärkeää:** Ole varovainen avatessasi viestejä. Viesteissä voi olla vahingollisia ohjelmia, tai ne voivat olla muulla tavoin haitallisia laitteelle tai tietokoneelle.

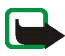

**Huom!** Viestejä voi vastaanottaa ja katsoa vain sellaisilla laitteilla, joissa on yhteensopivat ominaisuudet. Viestin ulkonäkö voi vaihdella vastaanottavan laitteen mukaan.

# ■ **Tekstiviestit (SMS)**

Tekstiviestipalvelun (SMS) avulla voit lähettää ja vastaanottaa moniosaisia viestejä, jotka koostuvat useasta tavallisesta tekstiviestistä (verkkopalvelu) ja joissa voi olla kuvia.

Ennen kuin voit lähettää teksti-, kuva- tai sähköpostiviestejä, sinun on tallennettava viestikeskuksen puhelinnumero. Katso [Viestiasetukset](#page-55-0) sivulla [56](#page-55-0).

Tietoa SMS-sähköpostipalvelun saatavuudesta ja tilaamisesta saat palveluntarjoajalta.

Laitteella voidaan lähettää yhden viestin merkkirajoitusta pidempiä tekstiviestejä. Rajoitusta pidemmät viestit lähetetään kahden tai useamman viestin sarjana. Palveluntarjoaja voi veloittaa tällaisista viesteistä niiden määrän mukaan. Merkit, joissa on aksentti- tai muita erikoismerkkejä, vievät tavallista enemmän tilaa, jolloin yhdessä viestissä voidaan lähettää tavallista vähemmän merkkejä. Myös joidenkin kielten (esimerkiksi kiinan) merkit vievät tavallista enemmän tilaa.

Näytön yläosassa näkyy viestin pituuden osoitin, joka laskee käytettävissä olevia merkkejä. Esimerkiksi 10/2 tarkoittaa, että voit lisätä vielä 10 merkkiä kahtena viestinä lähetettävään tekstiin.

#### **Tekstiviestin kirjoittaminen ja lähettäminen**

- 1. Valitse **Valikko** <sup>&</sup>gt;*Viestit* <sup>&</sup>gt;*Uusi viesti* <sup>&</sup>gt;*Tekstiviesti*.
- 2. Kirjoita viesti. Katso [Tekstin kirjoittaminen](#page-33-0) sivulla [34](#page-33-0). Jos haluat lisätä viestiin tekstipohjan tai kuvan, katso [Viestipohjat](#page-40-0) sivulla [41](#page-40-0). Kuvaviesti koostuu useasta tekstiviestistä. Kuvaviestin tai moniosaisen viestin lähettäminen voi maksaa enemmän kuin tekstiviestin lähettäminen.
- 3. Lähetä viesti valitsemalla **Lähetä** tai painamalla soittonäppäintä.

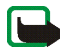

**Huom!** Kuvaviestitoimintoa voidaan käyttää vain, jos verkko-operaattori tai palveluntarjoaja tukee sitä. Kuvaviestejä voi vastaanottaa ja katsoa vain sellaisilla yhteensopivilla laitteilla, joissa on kuvaviestiominaisuudet. Viestin ulkonäkö voi vaihdella vastaanottavan laitteen mukaan.

#### **Viestin lähettämiseen liittyvät toiminnot**

Kun olet kirjoittanut viestin, valitse **Valinnat** <sup>&</sup>gt;*Lähetysvalinnat* <sup>&</sup>gt;*Lähetä usealle*, jos haluat lähettää viestin usealle vastaanottajalle. Valitse *Lähetä sähköp.*, jos

haluat lähettää viestin SMS-sähköpostiviestinä (verkkopalvelu). Valitse *Lähetysprofiili*, jos haluat käyttää ennalta määritettyä lähetysprofiilia. Tietoa lähetysprofiilin määrittämisestä on kohdassa [Teksti- ja SMS-sähköpostiviestit](#page-55-1) sivulla [56](#page-55-1).

#### **Tekstiviestin lukeminen ja siihen vastaaminen**

 $\Xi$ -symboli näkyy, kun olet saanut tekstiviestin tai SMS-sähköpostiviestin. Vilkkuva  $\Xi$ -symboli ilmaisee, että viestimuisti on täynnä. Ennen kuin voit vastaanottaa uusia viestejä, sinun pitää poistaa vanhoja viestejä *Saapuneet*kansiosta.

1. Jos haluat lukea uuden viestin, valitse **Näytä**. Jos haluat lukea sen myöhemmin, valitse **Poistu**.

Kun haluat lukea viestin myöhemmin, valitse **Valikko** <sup>&</sup>gt;*Viestit* <sup>&</sup>gt;*Saapuneet*. Jos olet saanut useita viestejä, valitse luettava viesti. Lukematta olevan viestin kohdalla näkyy  $\sim$ -symboli.

- 2. Valitse viestiä lukiessasi **Valinnat**. Voit poistaa viestin, lähettää sen edelleen, muokata viestiä tekstiviestinä tai SMS-sähköpostiviestinä, muuttaa sen nimen, siirtää sen toiseen kansioon tai tarkastella tai poimia viestin tietoja. Voit myös kopioida tekstiä viestin alusta puhelimen kalenteriin muistutukseksi. Jos haluat tallentaa kuvan *Viestipohjat*-kansioon kuvaviestiä lukiessasi, valitse *Tallenna kuva*.
- 3. Jos haluat vastata viestiin, valitse **Vastaa** <sup>&</sup>gt;*Tekstiviesti*, *Multimediaviesti* tai *Flash-viesti*. Kirjoita vastausviesti. Jos vastaat sähköpostiviestiin, vahvista ensin sähköpostiosoite ja aihe tai muokkaa niitä.

4. Kun haluat lähettää viestin näytössä näkyvään numeroon, valitse **Lähetä** <sup>&</sup>gt;**OK**.

#### <span id="page-40-0"></span>**Viestipohjat**

Puhelimessa on tekstiviestipohjia ( $\equiv$ ) ja kuvaviestipohjia ( $\equiv$ ), joita voit käyttää teksti-, kuva- tai SMS-sähköpostiviesteissä.

Kun haluat siirtyä viestipohjaluetteloon, valitse **Valikko** <sup>&</sup>gt;*Viestit* <sup>&</sup>gt;*Tallennetut* <sup>&</sup>gt; *Tekstiviestit* <sup>&</sup>gt;*Viestipohjat*.

#### **Tallennetut-kansio ja Omat kansiot**

Voit järjestellä viestejä siirtämällä niitä *Tallennetut*-kansioon tai luomalla niille uusia kansioita. Kun luet viestiä, valitse **Valinnat** <sup>&</sup>gt;*Siirrä* > kansio, johon haluat siirtää viestin <sup>&</sup>gt;**Valitse**.

Jos haluat lisätä kansion, valitse **Valikko** <sup>&</sup>gt;*Viestit* <sup>&</sup>gt;*Tallennetut* <sup>&</sup>gt;*Tekstiviestit* <sup>&</sup>gt; *Omat kansiot*. Jos haluat luoda ensimmäisen kansion, valitse **Lisää**. Valitse muussa tapauksessa **Valinnat** <sup>&</sup>gt;*Lisää kansio*. Jos haluat poistaa kansion, valitse poistettava kansio ja valitse **Valinnat** <sup>&</sup>gt;*Poista kansio*.

### ■ **Multimediaviestit (MMS)**

Multimediaviesti voi sisältää tekstiä, ääntä, kuvan, kalenterimerkinnän, käyntikortin tai videoleikkeen. Jos viesti on liian suuri, puhelin ei voi ehkä vastaanottaa sitä. Joissakin verkoissa vastaanottajalle voi lähettää tekstiviestin, joka sisältää Internet-osoitteen. Multimediaviestin voi käydä katsomassa tässä osoitteessa.

Multimediaviestejä ei voi vastaanottaa puhelun, pelin, toisen Java-sovelluksen käytön tai GSM-data-yhteyden kautta muodostetun aktiivisen selainistunnon aikana. Koska multimediaviestit eivät eri syistä ehkä aina mene perille, välttämätöntä kommunikointia ei saa jättää yksin niiden varaan.

#### **Multimediaviestin kirjoittaminen ja lähettäminen**

Tietoa multimediaviestitoiminnon asetusten määrittämisestä on kohdassa [Multimediaviestit](#page-56-0) sivulla [57](#page-56-0). Tietoa multimediaviestipalvelun saatavuudesta ja tilaamisesta saat palveluntarjoajalta.

- 1. Valitse **Valikko** <sup>&</sup>gt;*Viestit* <sup>&</sup>gt;*Uusi viesti* <sup>&</sup>gt;*Multimediaviesti*.
- 2. Kirjoita viesti. Katso [Tekstin kirjoittaminen](#page-33-0) sivulla [34](#page-33-0).

Jos haluat lisätä viestiin tiedoston, valitse **Valinnat** <sup>&</sup>gt;*Lisää* ja jokin seuraavista vaihtoehdoista:

*Kuva*, *Äänite* tai *Videoleike* — Voit lisätä tiedoston *Galleria*-valikosta.

*Uusi äänite* — Käynnistää *Äänitys*-toiminnon, jolla voit nauhoittaa viestiin lisättävän äänitteen.

*Dia* — Voit lisätä viestiin dian. Puhelin tukee useita sivuja (dioja) sisältäviä multimediaviestejä. Dia voi sisältää tekstiä, kuvan, kalenterimerkinnän, käyntikortin ja äänitteen. Jos viestissä on useita dioja ja haluat avata niistä jonkin, valitse **Valinnat** <sup>&</sup>gt;*Edellinen dia*, *Seuraava dia* tai *Dialuettelo*. Voit määrittää diojen esitysvälin valitsemalla **Valinnat** <sup>&</sup>gt;*Dian ajoitus*. Jos haluat siirtää tekstiosan viestin ylä- tai alaosaan, valitse **Valinnat** <sup>&</sup>gt;*Teksti ylhäällä* tai *Teksti alhaalla*.

*Käyntikortti* tai *Merkintä* — Voit lisätä viestiin käyntikortin tai kalenterimerkinnän.

Käytettävissä voivat olla myös seuraavat toiminnot: *Poista* (kuvan, dian tai äänitteen poistaminen viestistä), *Pyyhi teksti*, *Näytä viesti* ja *Tallenna viesti*. Jos valitset *Lisävalinnat*, näyttöön voi tulla seuraavia toimintoja: *Lisää nimi*, *Lisää numero*, *Viestin tiedot* ja *Muuta aihetta*.

- 3. Kun haluat lähettää viestin, valitse **Lähetä** <sup>&</sup>gt;*Puhelinnumero*, *Sähköpostiosoite* tai *Useita*.
- 4. Valitse vastaanottaja luettelosta, kirjoita hänen puhelinnumeronsa tai sähköpostiosoitteensa tai etsi se *Luettelo*-valikosta. Valitse **OK**. Viesti siirretään lähetyksen ajaksi *Lähtevät*-kansioon.

Kun multimediaviestiä lähetetään, näytössä näkyy animoitu  $\subseteq$ -symboli ja voit käyttää puhelimen muita toimintoja. Jos viestin lähetys epäonnistuu, puhelin yrittää lähettää sen uudelleen muutaman kerran. Jos lähetys epäonnistuu, viesti jää *Lähtevät*-kansioon, josta voit yrittää lähettää sen uudelleen.

Jos valitset *Tallenna lähetetyt viestit* <sup>&</sup>gt;*Kyllä*, lähetetty viesti tallennetaan *Lähetetyt*-kansioon. Katso [Multimediaviestit](#page-56-0) sivulla [57](#page-56-0).

Tekijänoikeussuoja saattaa estää joidenkin kuvien, musiikin (myös soittoäänien) tai muun vastaavan sisällön kopioimisen, muokkaamisen, siirtämisen tai edelleen lähettämisen.

#### **Multimediaviestin lukeminen ja siihen vastaaminen**

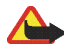

**Tärkeää:** Ole varovainen avatessasi viestejä. Multimediaviestin objekteissa voi olla vahingollisia ohjelmia, tai ne voivat olla muulla tavoin haitallisia laitteelle tai tietokoneelle.

Kun puhelin vastaanottaa multimediaviestiä, näytössä näkyy animoitu  $\textcircled{=}$ symboli. Kun viesti on vastaanotettu, näytössä näkyy  $\equiv$ -symboli ja teksti *Multimediaviesti vastaanotettu*.

1. Jos haluat lukea viestin, valitse **Näytä**. Jos haluat lukea sen myöhemmin, valitse **Poistu**.

Kun haluat lukea viestin myöhemmin, valitse **Valikko** <sup>&</sup>gt;*Viestit* <sup>&</sup>gt;*Saapuneet*. Lukematta olevan viestin kohdalla näkyy  $\blacktriangleright$ -symboli viestiluettelossa. Valitse luettava viesti.

2. Keskimmäisen valintanäppäimen toiminto muuttuu näytössä parhaillaan olevan viestin liitteen mukaan.

Jos haluat nähdä kokonaan viestin, joka sisältää esityksen, äänitteen tai videoleikkeen, valitse **Toista**.

Jos haluat suurentaa kuvaa näytössä, valitse **Valinnat** <sup>&</sup>gt;*Objektit* > valitse kuva <sup>&</sup>gt;**Zoomaa**. Jos haluat tarkastella käyntikorttia tai kalenterimerkintää tai avata teemaobjektin, valitse *Liitteet* <sup>&</sup>gt;**Avaa**.

3. Jos haluat vastata viestiin, valitse **Valinnat** <sup>&</sup>gt;*Vastaa* <sup>&</sup>gt;*Tekstiviesti*, *Multimediaviesti* tai *Flash-viesti*. Kirjoita vastausviesti ja valitse **Lähetä**. Vastausviestin voi lähettää vain alkuperäisen viestin lähettäneelle henkilölle.

Valitsemalla **Valinnat** saat näkyviin muita toimintoja.

### **Viestikansiot**

Puhelin tallentaa vastaanotetut multimediaviestit *Saapuneet*-kansioon. Lähettämättä olevat multimediaviestit siirretään *Lähtevät*-kansioon. Voit tallentaa myöhemmin lähetettävät multimediaviestit *Tallennetut*-kansioon. Lähettämäsi multimediaviestit tallennetaan *Multimediaviestit*-alavalikon *Lähetetyt*-kansioon, jos *Tallenna lähetetyt viestit* -asetus on *Kyllä*. Katso [Multimediaviestit](#page-56-0) sivulla [57](#page-56-0).

### ■ **Jos muisti tulee täyteen**

Kun saat tekstiviestin ja viestimuisti on täynnä, näytössä vilkkuu  $\equiv$ -symboli ja näkyy teksti *Tekstiviestimuisti täynnä, poista viestejä*. Valitse **Ei** ja poista viestejä jostakin kansiosta. Jos et halua tallentaa odottavaa viestiä, valitse **Poistu** <sup>&</sup>gt;**Kyllä**.

Kun sinulle on tulossa multimediaviesti ja viestimuisti on täynnä, näytössä vilkkuu -symboli ja näkyy teksti *Muisti täynnä, katso odottava viesti*. Jos haluat nähdä odottavan viestin, valitse **Näytä**. Ennen kuin voit tallentaa odottavan viestin, sinun on poistettava vanhoja viestejä vapauttaaksesi muistia. Jos haluat tallentaa viestin, valitse **Tallenna**.

Jos et halua tallentaa odottavaa viestiä, valitse **Poistu** <sup>&</sup>gt;**Kyllä**. Jos haluat nähdä viestin, valitse **Ei**.

## ■ **Flash-viestit**

Flash-viestit ovat tekstiviestejä, jotka tulevat näkyviin välittömästi niiden vastaanoton jälkeen.

### **Viestin kirjoittaminen**

Valitse **Valikko** <sup>&</sup>gt;*Viestit* <sup>&</sup>gt;*Uusi viesti* <sup>&</sup>gt;*Flash-viesti*. Kirjoita viesti. Flash-viesti voi sisältää 70 merkkiä. Jos haluat lisätä viestiin vilkkuvan tekstin, lisää vilkkumerkki valitsemalla **Valinnat** <sup>&</sup>gt;*Lisää vilkkumerkki*. Vilkkumerkin jälkeen tuleva teksti vilkkuu, kunnes lisäät toisen vilkkumerkin.

#### **Viestin vastaanottaminen**

Vastaanotettua flash-viestiä ei tallenneta automaattisesti. Jos haluat lukea viestin, valitse **Lue**. Jos haluat poimia viestistä puhelinnumeroita, sähköpostiosoitteita tai Internet-osoitteita, valitse **Valinnat** <sup>&</sup>gt;*Poimi tiedot*. Jos haluat tallentaa viestin, valitse **Tallenna** ja kansio, johon viesti tallennetaan.

### ■ **Pikaviestit (Chat)**

Pikaviestitoiminnolla (verkkopalvelu) voit lähettää lyhyitä tekstiviestejä verkossa oleville vastaanottajille.

Ennen kuin voit käyttää pikaviestipalvelua, sinun on tilattava se. Tietoa palvelun saatavuudesta, hinnoista ja tilaamisesta saat palveluntarjoajalta, jolta saat myös palvelun kanssa tarvittavan yksilöllisen käyttäjätunnuksen ja salasanan sekä asetukset.

Jos haluat tietoa pikaviestipalvelun asetusten määrittämisestä, katso *Yhteysasetukset* kohdassa [Valikkoon siirtyminen](#page-46-0) sivulla [47](#page-46-0). Näytössä näkyvät symbolit ja tekstit voivat vaihdella pikaviestipalvelun mukaan.

Joissakin verkoissa pikaviestikeskustelu voi kuluttaa puhelimen akun virtaa tavallista nopeammin, ja voit joutua kytkemään puhelimen laturiin.

#### <span id="page-46-0"></span>**Valikkoon siirtyminen**

Jos olet offline-tilassa ja haluat siirtyä valikkoon, valitse **Valikko** <sup>&</sup>gt;*Viestit* <sup>&</sup>gt;*Chat*. Jos saatavana on useita pikaviestipalvelun yhteysasetusryhmiä, valitse niistä haluamasi. Jos asetusryhmiä on vain yksi, se valitaan automaattisesti.

Näyttöön tulevat seuraavat toiminnot:

*Sisäänkirjaus* — Voit muodostaa yhteyden pikaviestipalveluun.

*Tall. keskustelut* — Voit tarkastella, poistaa tai nimetä pikaviestikeskusteluja, jotka olet tallentanut pikaviestiyhteyden aikana.

*Yhteysasetukset* — Voit muuttaa pikaviesti- ja olotilapalveluyhteyden asetuksia.

#### **Yhteyden muodostaminen pikaviestipalveluun**

Kun haluat muodostaa yhteyden pikaviestipalveluun, siirry *Chat*-valikkoon, ota pikaviestipalvelu käyttöön ja valitse *Sisäänkirjaus*. Kun puhelin on muodostanut yhteyden, näyttöön tulee *Sisäänkirjaus valmis*.

Kun haluat katkaista yhteyden pikaviestipalveluun, valitse *Uloskirjaus*.

#### **Pikaviestikeskustelun aloittaminen**

Avaa *Chat*-valikko ja muodosta yhteys palveluun. Voit alkaa käyttää palvelua eri tavoilla.

*Keskustelut* — Näyttää käynnissä olevan pikaviestiyhteyden aikana saamasi uudet ja luetut pikaviestit tai pikaviestikutsut. Siirry haluamasi viestin tai kutsun kohdalle ja avaa viesti valitsemalla **Avaa**.

Uusien ryhmäviestien kohdalla näkyy **vaisi** ja luettujen ryhmäviestien kohdalla ... Uusien pikaviestien kohdalla näkyy  $\equiv$  ja luettujen pikaviestien kohdalla  $\equiv$ . Kutsujen kohdalla näkyy **83**.

Näytössä näkyvät symbolit ja tekstit voivat vaihdella pikaviestipalvelun mukaan.

*Chat-yhteystiedot* — Näyttää lisäämäsi yhteystiedot. Siirry sen henkilön kohdalle, jonka kanssa haluat aloittaa chat-keskustelun, ja valitse **Chat** tai **Avaa**, jos luettelossa näkyy uusi yhteystieto. Tietoa yhteystietojen lisäämisestä on kohdassa [Pikaviestitoiminnon yhteystiedot](#page-49-0) sivulla [50](#page-49-0).

Puhelimen puhelinluettelossa näkyy tavoitettavissa olevan henkilön yhteystiedon kohdalla  $\mathbb{F}_a$ . Ei tavoitettavissa olevan henkilön yhteystiedon kohdalla näkyy  $\mathbb{F}_a$ .  $\%$  ilmaisee, että viestien vastaanottaminen kyseiseltä henkilöltä on estetty. ilmaisee, että henkilölle on lähetetty uusi viesti.

*Ryhmät* <sup>&</sup>gt;*Julkiset ryhmät* — Näyttää verkko-operaattorilta tai palveluntarjoajalta saamasi julkisten ryhmien kirjanmerkit. Jos haluat aloittaa pikaviestikeskustelun ryhmän kanssa, siirry haluamasi ryhmän kohdalle ja valitse **Liity**. Anna näyttönimi, jota haluat käyttää keskustelun aikana. Kun olet liittynyt ryhmäkeskusteluun, voit aloittaa keskustelun. Jos haluat luoda yksityisen ryhmän, katso [Ryhmät](#page-50-0) sivulla [51](#page-50-0).

*Etsi* <sup>&</sup>gt;*Käyttäjät* tai *Ryhmät* — Voit etsiä muita pikaviestipalvelun käyttäjiä tai julkisia ryhmiä verkosta puhelinnumeron, näyttönimen, sähköpostiosoitteen tai nimen perusteella. Jos valitset *Ryhmät*, voit etsiä haluamaasi ryhmää sen jäsenen, nimen, aiheen tai tunnuksen perusteella.

Kun haluat aloittaa keskustelun löytämäsi käyttäjän tai ryhmän kanssa, valitse

#### **Valinnat** <sup>&</sup>gt;*Chat* tai *Liity ryhmään*.

Aloita keskustelu *Luettelo*-valikosta. Katso [Tilattujen nimien tarkasteleminen](#page-66-0) sivulla [67](#page-66-0).

#### **Kutsun hyväksyminen tai hylkääminen**

Kun olet yhteydessä pikaviestipalveluun ja saat valmiustilassa uuden kutsun, näyttöön tulee *Uusi kutsu vastaanotettu*. Voit lukea sen valitsemalla **Lue**. Jos olet saanut useita kutsuja, siirry haluamasi kutsun kohdalle ja valitse **Avaa**. Jos haluat liittyä yksityiseen ryhmäkeskusteluun, valitse **Hyväksy** ja anna näyttönimi. Jos haluat hylätä tai poistaa kutsun, valitse **Valinnat** <sup>&</sup>gt;*Hylkää* tai *Poista*.

#### **Viestin lukeminen**

Kun olet yhteydessä pikaviestipalveluun ja saat valmiustilassa uuden viestin, jota ei ole lähetetty käynnissä olevaan keskusteluun, näyttöön tulee *Uusi pikaviesti*. Voit lukea sen valitsemalla **Lue**. Jos olet saanut useita viestejä, siirry haluamasi viestin kohdalle ja valitse **Avaa**.

Käynnissä olevan keskustelun aikana saatujen viestien säilytyspaikka on *Chat* <sup>&</sup>gt; *Keskustelut*. Jos saat viestin henkilöltä, jota ei ole *Chat-yhteystiedot*-luettelossa, näyttöön tulee lähettäjän tunnus. Jos haluat tallentaa sellaisen henkilön tiedot, jota ei ole puhelimen muistissa, valitse **Valinnat** <sup>&</sup>gt;*Tallenna nimi*.

### **Keskusteluun osallistuminen**

Liity pikaviestikeskusteluun tai aloita se valitsemalla **Kirjoita**. Kirjoita viesti ja lähetä se valitsemalla *Lähetä* tai painamalla soittonäppäintä. Valitsemalla **Valinnat** saat näkyviin muita toimintoja.

### **Tavoitettavuustilan muokkaaminen**

- 1. Avaa *Chat*-valikko ja muodosta yhteys pikaviestipalveluun.
- 2. Valitse *Omat asetukset*, jotta voit tarkastella ja muokata tavoitettavuustietojasi tai näyttönimeäsi.
- 3. Jos haluat määrittää, että olet kaikkien pikaviestipalvelun käyttäjien tavoitettavissa, valitse *Tavoitettavuus* <sup>&</sup>gt;*Kaikille*.

Jos haluat määrittää, että olet pelkästään pikaviestitoiminnon yhteystietoluettelossasi mainittujen henkilöiden tavoitettavissa, valitse *Tavoitettavuus* <sup>&</sup>gt;*Omille*.

Jos haluat määrittää, että et ole tavoitettavissa, valitse *Tavoitettavuus* <sup>&</sup>gt;*Ei tavoitettavissa*.

Kun olet yhteydessä pikaviestipalveluun, näytössä näkyy <sup>2</sup>1-symboli, jos olet tavoitettavissa, tai ":-symboli, jos muut eivät näe sinua.

### <span id="page-49-0"></span>**Pikaviestitoiminnon yhteystiedot**

Jos haluat lisätä pikaviestitoiminnon yhteystietoluetteloon uusia yhteystietoja, muodosta yhteys pikaviestipalveluun ja valitse *Chat-yhteystiedot*. Lisää yhteystieto luetteloon valitsemalla **Valinnat** <sup>&</sup>gt;*Lisää nimi*.

Jos mitään yhteystietoja ei ole vielä lisätty, valitse **Lisää**. Valitse *Syötä tunn. käsin*, *Etsi palvelimelta*, *Kopioi palvelimelta* tai *Matkap.numerolla*.

Siirry haluamasi yhteystiedon kohdalle ja valitse **Chat**, jos haluat aloittaa keskustelun, tai valitse **Valinnat** <sup>&</sup>gt;*Yhteystiedot*, *Estä* tai *Poista esto*, *Lisää nimi*, *Poista nimi*, *Vaihda lista*, *Kopioi palvelimelle* tai *Tavoit.hälytykset*.

#### **Viestien estäminen ja salliminen**

Jos haluat estää viestien vastaanoton, muodosta yhteys pikaviestipalveluun ja valitse *Keskustelut* <sup>&</sup>gt;*Chat-yhteystiedot* tai liity keskusteluun tai aloita se. Siirry sen henkilön kohdalle, jolta et halua saada viestejä, ja valitse **Valinnat** <sup>&</sup>gt;*Estä* <sup>&</sup>gt; *OK*.

Jos haluat sallia viestien vastaanoton, muodosta yhteys pikaviestipalveluun ja valitse *Estettyjen lista*. Siirry sen henkilön kohdalle, jolta tulevat viestit haluat vastaanottaa, ja valitse *Esto pois*.

#### <span id="page-50-0"></span>**Ryhmät**

Voit luoda omia yksityisiä pikaviestiryhmiä tai osallistua palveluntarjoajan ylläpitämiin julkisiin ryhmiin. Yksityiset ryhmät ovat olemassa vain pikaviestikeskustelun ajan. Ne tallennetaan palveluntarjoajan palvelimelle. Jos palvelin, jolle olet kirjautunut, ei tue ryhmäpalveluja, ryhmiä koskevat valikot näkyvät himmeinä.

#### **Julkiset ryhmät**

Voit tallentaa palveluntarjoajan ylläpitämiä julkisia ryhmiä (*Ryhmät*) kirjanmerkeiksi. Muodosta yhteys pikaviestipalveluun ja valitse *Julkiset ryhmät*. Siirry sen ryhmän kohdalle, jonka kanssa haluat keskustella, ja valitse **Liity**. Jos et kuulu ryhmään, anna näyttönimi, jota haluat käyttää lempinimenäsi ryhmässä. Jos haluat poistaa ryhmän luettelosta, valitse **Valinnat** <sup>&</sup>gt;*Poista ryhmä*.

Jos haluat etsiä ryhmää, valitse *Ryhmät* <sup>&</sup>gt;*Julkiset ryhmät* <sup>&</sup>gt;*Etsi ryhmiä*. Voit etsiä haluamaasi ryhmää sen jäsenen, nimen, aiheen tai tunnuksen perusteella.

#### **Yksityiset ryhmät**

Muodosta yhteys pikaviestipalveluun ja valitse *Ryhmät* <sup>&</sup>gt;*Luo ryhmä*. Anna ryhmälle nimi ja haluamasi näyttönimi. Valitse yksityisen ryhmän jäsenet yhteystietoluettelosta ja kirjoita kutsu.

### ■ **Sähköpostisovellus**

Sähköpostisovelluksen avulla voit käyttää yhteensopivaa sähköpostitiliäsi puhelimella, kun et ole toimistossa tai kotona. Sähköpostisovellus ei ole sama kuin SMS-ja MMS-sähköpostitoiminto.

Puhelin tukee POP3- ja IMAP4-sähköpostipalvelimia. Ennen kuin voit lähettää ja hakea sähköpostiviestejä, sinun pitää ehkä toimia seuraavasti:

- Hanki uusi sähköpostitili tai käytä nykyistä tiliäsi. Tietoa sähköpostitilin saatavuudesta saat sähköpostipalvelun tarjoajalta.
- Pyydä sähköpostiasetukset sähköpostipalvelun tarjoajalta. Voit ehkä saada sähköpostin kokoonpanoasetukset kokoonpanoviestinä.

Katso [Kokoonpanoasetusten määrityspalvelu](#page-17-0) sivulla [18](#page-17-0). Voit myös määrittää asetukset käsin. Katso [Kokoonpano](#page-79-0) sivulla [80](#page-79-0).

Jos haluat ottaa sähköpostiasetukset käyttöön, valitse **Valikko** <sup>&</sup>gt;*Viestit* <sup>&</sup>gt; *Viestiasetukset* <sup>&</sup>gt;*Sähköpostiviestit*. Katso [Sähköp osti](#page-57-0) sivulla [58](#page-57-0).

Tämä sovellus ei tue näppäinääniä.

#### **Sähköpostiviestin kirjoittaminen ja lähettäminen**

- 1. Valitse **Valikko** <sup>&</sup>gt;*Viestit* <sup>&</sup>gt;*Sähköposti* <sup>&</sup>gt;*Uusi viesti*.
- 2. Valitse **Muokkaa** ja näppäile vastaanottajan sähköpostiosoite ja viestin aihe.
- 3. Valitse **Valinnat** <sup>&</sup>gt;*Viestin muokkaus* ja kirjoita tekstiviesti.
- 4. Valitse **Lähetä** <sup>&</sup>gt;*Lähetä nyt*.

#### **Sähköpostin hakeminen**

- 1. Kun haluat käyttää sähköpostisovellusta, valitse **Valikko** <sup>&</sup>gt;*Viestit* <sup>&</sup>gt; *Sähköposti*.
- 2. Jos haluat hakea sähköpostitilillesi lähetetyt sähköpostiviestit, valitse *Hae*. Jos haluat hakea uudet sähköpostiviestit ja lähettää *Lähtevät*-kansioon tallennetut sähköpostiviestit, valitse **Valinnat** <sup>&</sup>gt;*Hae ja lähetä*.
- 3. Valitse uusi viesti *Saapuneet*-kansiosta. Jos haluat lukea sen myöhemmin, valitse **Edell.**. Lukematta olevan viestin kohdalla näkyy  $\Box$ -symboli.

#### **Sähköpostiviestin lukeminen ja siihen vastaaminen**

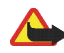

**Tärkeää:** Ole varovainen avatessasi viestejä. Sähköpostiviesteissä voi olla vahingollisia ohjelmia, tai ne voivat olla muulla tavoin haitallisia laitteelle tai tietokoneelle.

Valitse **Valikko** <sup>&</sup>gt;*Viestit* <sup>&</sup>gt;*Sähköposti* <sup>&</sup>gt;*Saapuneet* ja valitse haluamasi viesti. Kun luet viestiä, valitse **Valinnat**, jotta näet käytettävissä olevat toiminnot.

Jos haluat vastata sähköpostiviestiin, valitse **Vastaa** <sup>&</sup>gt;*Alkup. teksti* tai *Tyhjä näyttö*. Jos haluat vastata usealle henkilölle, valitse **Valinnat** <sup>&</sup>gt;*Vastaa kaikille*. Vahvista sähköpostiosoite ja aihe tai muokkaa niitä ja kirjoita sitten vastaus. Kun haluat lähettää viestin, valitse **Lähetä** <sup>&</sup>gt;*Lähetä nyt*.

#### **Saapuneet-kansio ja muut kansiot**

Puhelin tallentaa sähköpostitililtäsi haetut sähköpostiviestit *Saapuneet*-kansioon. *Muut kansiot* -kansio sisältää seuraavat kansiot: *Luonnokset*-kansioon voit tallentaa keskeneräisiä sähköpostiviestejä, *Arkisto*-kansioon voit tallentaa sähköpostiviestejä niiden järjestelyä varten, *Lähtevät*-kansioon voit tallentaa lähettämättä olevia sähköpostiviestejä ja *Lähetetyt*-kansioon voit tallentaa lähetetyt sähköpostiviestit.

### **Sähköpostiviestien poistaminen**

Jos haluat poistaa sähköpostiviestejä, valitse **Valikko** <sup>&</sup>gt;*Viestit* <sup>&</sup>gt;*Sähköposti* <sup>&</sup>gt; **Valinnat** <sup>&</sup>gt;*Poista viestejä*. Jos haluat poistaa jonkin kansion kaikki viestit, valitse haluamasi kansio ja paina **Kyllä**-näppäintä. Jos haluat poistaa kaikki viestit kaikista kansioista, valitse *Kaikki viestit* ja paina **Kyllä**-näppäintä. Huomaa, että sähköpostiviestiä ei poisteta sähköpostipalvelimelta, kun poistat sen puhelimesta.

# ■ **Ääniviestit**

Vastaajapalvelu on verkkopalvelu, joka pitää ehkä tilata. Lisätietoja saat palveluntarjoajalta.

Kun haluat soittaa vastaajaan, valitse **Valikko** <sup>&</sup>gt;*Viestit* <sup>&</sup>gt;*Ääniviestit* <sup>&</sup>gt;*Viestien kuuntelu*. Jos haluat antaa vastaajapalvelun numeron, etsiä sen tai muokata sitä, valitse *Vastaajapalvelun numero*.

-symboli ilmaisee, että olet saanut uusia ääniviestejä, jos verkko tukee tätä toimintoa. Valitse **Kuuntele**, jos haluat soittaa vastaajapalvelun numeroon.

## ■ **Tiedotteet**

Valitse **Valikko** <sup>&</sup>gt;*Viestit* <sup>&</sup>gt;*Tiedotteet*. Tämän verkkopalvelun avulla voit vastaanottaa eri aiheita koskevia viestejä palveluntarjoajalta. Tietoa tämän palvelun saatavuudesta, aiheista ja aiheiden numeroista saat palveluntarjoajaltasi.

### ■ **Palvelukäskyt**

Valitse **Valikko** <sup>&</sup>gt;*Viestit* <sup>&</sup>gt;*Palvelukäskyt*. Kirjoita palvelukäsky (niin sanottu USSD-komento) ja lähetä se palveluntarjoajallesi. Käytä palvelukäskyjä esimerkiksi silloin, kun haluat ottaa käyttöön jonkin verkkopalvelun.

## ■ **Viestien poistaminen**

Jos haluat poistaa jonkin kansion kaikki viestit, valitse **Valikko** <sup>&</sup>gt;*Viestit* <sup>&</sup>gt;*Poista viestejä* ja haluamasi kansio. Valitse *Kyllä*. Jos kansio sisältää lukematta olevia viestejä, puhelin kysyy, poistetaanko nekin. Valitse uudelleen *Kyllä*.

### <span id="page-55-0"></span>■ **Viestiasetukset**

### <span id="page-55-1"></span>**Teksti- ja SMS-sähköpostiviestit**

Viestiasetukset koskevat teksti- ja SMS-sähköpostiviestien lähettämistä, vastaanottamista ja katselemista.

Valitse **Valikko** <sup>&</sup>gt;*Viestit* <sup>&</sup>gt;*Viestiasetukset* <sup>&</sup>gt;*Tekstiviestit* ja valitse jokin seuraavista vaihtoehdoista:

*Lähetysprofiili* — Valitse haluamasi lähetysprofiili, jos SIM-kortti tukee useampaa kuin yhtä lähetysprofiilia.

Käytettävissä voivat olla seuraavat toiminnot: *Viestikeskuksen numero* (palveluntarjoajan toimittama), *Viestin lähetysmuoto*, *Viestien voimassaoloaika*, *Vakiovastaanottajan numero* (tekstiviestit) tai *Sähköpostipalvelin* (sähköposti), *Välitystiedot*, *Siirtotie pakettidata*, *Sama keskus vastattaessa* (verkkopalvelu) ja *Muuta lähetysprofiilin nimeä*.

*Tallenna lähetetyt viestit* <sup>&</sup>gt;*Kyllä* — Voit asettaa puhelimen tallentamaan lähetetyt tekstiviestit *Lähetetyt*-kansioon.

#### <span id="page-56-0"></span>**Multimediaviestit**

Viestiasetukset koskevat multimediaviestien lähettämistä, vastaanottamista ja katselemista.

Valitse **Valikko** <sup>&</sup>gt;*Viestit* <sup>&</sup>gt;*Viestiasetukset* <sup>&</sup>gt;*Multimediaviestit* ja valitse jokin seuraavista vaihtoehdoista:

*Tallenna lähetetyt viestit* <sup>&</sup>gt;*Kyllä* — Voit asettaa puhelimen tallentamaan lähetetyt multimediaviestit *Lähetetyt*-kansioon.

*Välitystiedot* — Voit pyytää verkkoa lähettämään sinulle viestiesi välitystiedot (verkkopalvelu).

*Pienennä kuvan kokoa* — Voit määrittää kuvan koon silloin, kun kuva lisätään multimediaviestiin.

*Diojen oletusajoitus* — Voit määrittää diojen välisen oletusajan multimediaviesteissä.

*Multimedian vastaanotto* <sup>&</sup>gt;*Kyllä* tai *Ei* — Voit sallia tai estää multimediaviestien vastaanoton. Jos valitset *Kotiverkossa*, et voi vastaanottaa multimediaviestejä kotiverkkosi ulkopuolella.

*Saapuvat multimediaviestit* <sup>&</sup>gt;*Hae*, *Nouda manuaal.* tai *Hylkää* — Voit määrittää, että multimediaviestit otetaan vastaan automaattisesti, että ne otetaan vastaan vasta vahvistuskysymyksen jälkeen tai ettei niitä oteta vastaan.

*Kokoonpanoasetukset* <sup>&</sup>gt;*Kokoonpano* — Vain multimediaviestejä tukevat kokoonpanot näkyvät näytössä. Valitse palveluntarjoaja tai *Oletus*- tai *Oma kokoonpano* -vaihtoehto multimediaviestejä varten. Valitse *Tili* ja valitse käytössä oleviin kokoonpanoasetuksiin sisältyvä multimediaviestipalvelun tili.

*Mainosten vastaanotto* — Voit vastaanottaa mainoksia tai hylätä ne. Tämä asetus ei näy, jos *Multimedian vastaanotto* -asetukseksi on valittu *Ei*.

### <span id="page-57-0"></span>**Sähköposti**

Asetukset koskevat sähköpostiviestien lähettämistä, vastaanottamista ja katselemista.

Voit ehkä saada sähköpostisovelluksen kokoonpanoasetukset kokoonpanoviestinä. Katso [Kokoonpanoasetusten määrityspalvelu](#page-17-0) sivulla [18](#page-17-0). Voit myös määrittää asetukset käsin. Katso [Kokoonpano](#page-79-0) sivulla [80](#page-79-0).

Jos haluat ottaa sähköpostisovelluksen asetukset käyttöön, valitse **Valikko** <sup>&</sup>gt; *Viestit* <sup>&</sup>gt;*Viestiasetukset* <sup>&</sup>gt;*Sähköpostiviestit* ja valitse jokin seuraavista vaihtoehdoista:

*Kokoonpano* — Valitse käyttöön otettava kokoonpano.

*Tili* — Valitse palveluntarjoajan antama tili.

*Oma nimi* — Anna nimesi tai lempinimesi.

*Sähköpostiosoite* — Anna sähköpostiosoite.

*Lisää allekirjoitus* — Voit tallentaa allekirjoituksen, joka lisätään kirjoittamiesi sähköpostiviestien loppuun automaattisesti.

*Vastausosoite* — Anna sähköpostiosoite, johon haluat saada vastausviestit.

*SMTP-käyttäjänimi* — Anna nimi lähtevää postia varten.

*SMTP-salasana* — Anna salasana lähtevää postia varten.

*Näytä pääteikkuna* — Valitse *Kyllä*, jos haluat, että käyttäjä todennetaan manuaalisesti intranet-yhteyksiä muodostettaessa.

*Vastaanottavan palvelimen tyyppi* — Valitse *POP3* tai *IMAP4* käyttämäsi sähköpostijärjestelmän mukaan. Jos molempia tyyppejä tuetaan, valitse *IMAP4*. *Saapuvan postin asetukset* — Määritä POP3- tai IMAP4-asetukset.

#### **Fonttikoko**

Jos haluat muuttaa viestien lukemisessa ja kirjoittamisessa käytettävää fonttikokoa, valitse **Valikko** <sup>&</sup>gt;*Viestit* <sup>&</sup>gt;*Viestiasetukset* <sup>&</sup>gt;*Muut asetukset* <sup>&</sup>gt; *Fonttikoko*.

### ■ **Viestilaskuri**

Jos haluat nähdä likimääräisiä tietoja viimeaikaisista yhteyksistä, valitse **Valikko** <sup>&</sup>gt;*Viestit* <sup>&</sup>gt;*Viestilaskuri*.

# **7. Puhelutiedot**

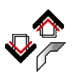

Puhelin tallentaa tunnistettujen vastaamatta jääneiden, vastattujen ja soitettujen puhelujen numerot sekä viestien vastaanottajien nimet. Myös puhelujen likimääräiset kestot tallennetaan.

Puhelin tallentaa vastaamatta jääneiden ja vastattujen puhelujen puhelinnumerot, jos se on päällä ja verkon kuuluvuusalueella ja jos verkko tukee näitä toimintoja.

## ■ **Viime puhelujen luettelot**

Kun valitset **Valinnat**-vaihtoehdon *Vastaamatta jääneet puhelut*-, *Vastatut puhelut*- tai *Soitetut puhelut* -valikossa, voit tarkistaa puhelun soittoajan tai puhelinnumeron, soittaa puhelinnumeroon, muokata sitä, tallentaa sen muistiin tai poistaa sen viime puhelujen luettelosta. Voit myös lähettää tekstiviestin. Jos haluat poistaa viime puhelujen luettelot, valitse *Pyyhi viime puhelut*.

### ■ **Laskurit ja ajastimet**

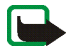

**Huom!** Palveluntarjoajan puheluista ja palveluista veloittama summa saattaa vaihdella verkon toimintojen, laskunpyöristyksen, verojen yms. mukaan.

Jotkut ajastimet, kuten voimassaoloajan ajastin, voivat nollautua palvelun tai ohjelmiston päivityksen yhteydessä.

Jos haluat nähdä likimääräisiä tietoja viimeaikaisista yhteyksistä, valitse **Valikko** <sup>&</sup>gt;*Puhelutiedot* <sup>&</sup>gt;*Puhelujen kestot*, *Pakettidatalaskuri* tai *Pakettidatayhteyslaskuri*.

### ■ **Sijainnin määritys**

Joissakin verkoissa voidaan lähettää puhelimien sijaintipyyntöjä (verkkopalvelu). *Sijainnin määritys* -valikossa näkyvät verkko-operaattorilta saamasi sijaintipyynnöt. Voit tilata tämän palvelun verkko-operaattorilta tai palveluntarjoajalta ja sopia puhelimesi sijaintitietojen ilmoittamisesta.

Valitse **Valikko** <sup>&</sup>gt;*Puhelutiedot* <sup>&</sup>gt;*Sijainnin määritys* <sup>&</sup>gt;*Sijaintiloki*, jos haluat nähdä vastaanotetut sijaintipyynnöt.

# **8. Luettelo**

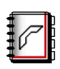

Voit tallentaa nimiä ja puhelinnumeroita (*Luettelo*) puhelimen tai SIM-kortin muistiin.

Puhelimen muistiin voi tallentaa nimien kanssa numeroita ja määritetekstejä. Joidenkin nimien kanssa voi tallentaa myös kuvan.

SIM-kortin muistiin tallennettuja nimiä ja puhelinnumeroita ilmaisee  $\sqrt{H}$  -symboli.

### <span id="page-61-0"></span>■ **Yhteystiedon etsiminen**

Valitse **Valikko** <sup>&</sup>gt;*Luettelo* <sup>&</sup>gt;*Etsi*. Selaa yhteystietoluetteloa tai kirjoita etsittävän nimen ensimmäinen kirjain.

### ■ **Nimien ja puhelinnumeroiden tallentaminen**

Nimet ja numerot tallennetaan käytössä olevaan muistiin. Valitse **Valikko** <sup>&</sup>gt; *Luettelo* <sup>&</sup>gt;*Lisää uusi nimi*. Anna nimi ja puhelinnumero.

### ■ **Numeroiden, määritetekstien tai kuvan tallentaminen**

Voit tallentaa puhelimen puhelinluetteloon jokaisen nimen kanssa useita puhelinnumeroita ja lyhyitä määritetekstejä.

Ensimmäinen nimen kanssa tallennettava puhelinnumero on oletusnumero. Sen numerotyypin symbolin ympärillä on kehys, esimerkiksi **[87**]. Kun valitset nimen

(esimerkiksi puhelun soittamista varten), puhelin käyttää automaattisesti oletusnumeroa, jos et valitse jotakin muuta numeroa.

- 1. Varmista, että käytössä oleva muisti on *Puhelin* tai *Puhelin ja SIM*.
- 2. Siirry sen nimen kohdalle, johon haluat liittää uuden puhelinnumeron tai määritetekstin, ja valitse **Tiedot** <sup>&</sup>gt;**Valinnat**.
- 3. Jos haluat lisätä numeron, valitse *Lisää numero* ja jokin numerotyyppi.

Jos haluat asettaa valitun numeron oletusnumeroksi, valitse *Ensisij. numeroksi*. Jos haluat vaihtaa numerotyypin, siirry haluamasi numeron kohdalle ja valitse **Valinnat** <sup>&</sup>gt;*Vaihda tyyppiä*.

Jos haluat lisätä tiedon, valitse *Lisää tietoja* ja tiedon tyyppi.

Jos haluat lisätä kuvan, valitse *Lisää kuva* ja haluamasi kuva *Galleria*-valikosta.

Jos haluat etsiä käyttäjätunnusta palveluntarjoajan palvelimelta, kun olet yhteydessä olotilapalveluun, valitse *Lisää tietoja* <sup>&</sup>gt;*Käyttäjätunnus* <sup>&</sup>gt;*Etsi*. Katso [Oma olotila](#page-64-0) sivulla [65](#page-64-0). Jos palvelimelta löytyy vain yksi käyttäjätunnus, se tallennetaan puhelimeen. Muussa tapauksessa tallenna käyttäjätunnus: valitse **Valinnat** <sup>&</sup>gt;*Tallenna*. Jos haluat kirjoittaa käyttäjätunnuksen, valitse *Syötä tunn. käsin*.

### ■ **Yhteystietojen kopioiminen**

Etsi kopioitava yhteystieto ja valitse *Luettelo* <sup>&</sup>gt;*Kopioi*. Voit kopioida nimiä ja puhelinnumeroita puhelimen puhelinluettelosta SIM-kortin muistiin tai päinvastoin. SIM-kortin muistiin voi tallentaa kunkin nimen kanssa yhden puhelinnumeron.

### ■ **Yhteystietojen muokkaaminen**

- 1. Etsi muokattava yhteystieto, valitse **Tiedot** ja siirry haluamasi nimen, numeron, määritetekstin tai kuvan kohdalle.
- 2. Jos haluat muokata nimeä, numeroa tai määritetekstiä tai vaihtaa kuvan, valitse **Valinnat** <sup>&</sup>gt;*Muuta nimeä*, *Muokkaa nroa*, *Muuta tietoja* tai *Vaihda kuva*. Tunnusta ei voi muokata, jos se on *Chat-yhteystiedot*- tai *Tilatut nimet* luettelossa.

### ■ **Nimien tai lisätietojen poistaminen**

Jos haluat poistaa nimen, etsi haluamasi nimi ja valitse **Valinnat** <sup>&</sup>gt;*Poista*.

Jos haluat poistaa nimeen liitetyn numeron, määritetekstin tai kuvan, etsi nimi ja valitse poistettava lisätieto <sup>&</sup>gt;**Valinnat** <sup>&</sup>gt;*Poista numero*, *Poista tiedot* tai *Poista kuva*. Kun kuva poistetaan puhelinluettelosta, sitä ei poisteta *Galleria*-valikosta.

Jos haluat poistaa kaikki nimet ja niihin liitetyt lisätiedot puhelimen tai SIMkortin muistista, valitse **Valikko** <sup>&</sup>gt;*Luettelo* <sup>&</sup>gt;*Poista* <sup>&</sup>gt;*Yksitellen* tai *Kaikki* <sup>&</sup>gt;*Puh. muistista* tai *SIM-kortilta*. Vahvista poisto antamalla suojakoodi.

## ■ **Käyntikortit**

Voit lähettää yhteystietoja ns. käyntikortteina vCard-standardia tukevaan yhteensopivaan laitteeseen tai vastaanottaa niitä siitä.

Jos haluat lähettää käyntikortin, etsi nimi, jonka tiedot haluat lähettää, ja valitse **Tiedot** <sup>&</sup>gt;**Valinnat** <sup>&</sup>gt;*Lähetä käyntik.* <sup>&</sup>gt;*Multimedia*, *Tekstiviesti* tai *Infrapuna*.

Kun saat käyntikortin, valitse **Näytä** <sup>&</sup>gt;**Tallenna**, jos haluat tallentaa sen puhelimen muistiin. Jos et halua tallentaa käyntikorttia, valitse **Poistu** <sup>&</sup>gt; **Kyllä**.

### <span id="page-64-0"></span>■ **Oma olotila**

Olotilapalvelun (verkkopalvelu) avulla voit ilmoittaa olotilatietosi muille käyttäjille, joilla on yhteensopiva päätelaite ja jotka käyttävät tätä palvelua. Olotilatiedot sisältävät tavoitettavuustietosi, olotilaviestisi ja oman tunnuksesi. Muut palvelun käyttäjät, jotka pyytävät tietosi, voivat nähdä olotilatietosi. Tietoa pyytänyt henkilö näkee olotilatietosi puhelimensa *Luettelo*-valikossa olevassa *Tilatut nimet* -luettelossa. Voit muokata muille näytettäviä tietoja ja määrittää, ketkä voivat nähdä olotilatietosi.

Ennen kuin voit käyttää olotilapalvelua, sinun on tilattava se. Tietoa palvelun saatavuudesta, hinnoista ja tilaamisesta saat verkko-operaattorilta tai palveluntarjoajalta, jolta saat myös palvelun kanssa tarvittavan yksilöllisen käyttäjätunnuksen ja salasanan sekä asetukset. Katso [Kokoonpano](#page-79-0) sivulla [80](#page-79-0).

Kun olet yhteydessä olotilapalveluun, voit käyttää puhelimen muita toimintoja. Olotilapalveluyhteys pysyy käynnissä taustalla. Kun katkaiset yhteyden palveluun, olotilatietosi voi näkyä jonkin aikaa muille palveluntarjoajan mukaan.

Valitse **Valikko** <sup>&</sup>gt;*Luettelo* <sup>&</sup>gt;*Oma olotila* ja valitse jokin seuraavista vaihtoehdoista:

*Yhdistä Oma olotila -palveluun* tai *Katkaise yhteys palveluun* — Voit muodostaa yhteyden palveluun tai katkaista sen.

*Näytä oma olotila* — Voit nähdä olotilatietosi *Yksityinen*- ja *Yleinen*-luettelossa.

Copyright © 2005 Nokia. All rights reserved. 65

*Muokkaa omaa olotilaa* — Voit muuttaa olotilatietosi. Valitse *Oma tavoitettavuus*, *Oma olotilaviesti*, *Oma olotilatunnus* tai *Näytä*.

*Omat katsojat* <sup>&</sup>gt;*Nyk. katsojat*, *Yksityinen lista* tai *Estettyjen lista*

*Asetukset* <sup>&</sup>gt;*Näytä olotila valmiustilassa*, *Synkronoi profiilien kanssa*, *Yhteystyyppi* tai *Olotila-asetukset*

### ■ **Tilatut nimet**

Voit määrittää henkilöt, joiden olotilatiedot haluat nähdä. Näet nämä tiedot, jos henkilö tai verkko ei ole estänyt sitä. Voit tarkistaa nämä ns. tilatut nimet puhelinluettelosta tai *Tilatut nimet* -valikosta.

Varmista, että käytössä oleva muisti on *Puhelin* tai *Puhelin ja SIM*.

Kun haluat muodostaa yhteyden olotilapalveluun, valitse **Valikko** <sup>&</sup>gt;*Luettelo* <sup>&</sup>gt; *Oma olotila* <sup>&</sup>gt;*Yhdistä Oma olotila -palveluun*.

#### **Nimien lisääminen tilattujen nimien luetteloon**

- 1. Valitse **Valikko** <sup>&</sup>gt;*Luettelo* <sup>&</sup>gt;*Tilatut nimet*.
- 2. Jos luettelossa ei ole nimiä, valitse **Lisää**. Valitse muussa tapauksessa **Valinnat** <sup>&</sup>gt;*Tilaa uusi*. Näyttöön tulee yhteystietoluettelosi.
- 3. Valitse luettelosta haluamasi nimi. Jos nimen kanssa on tallennettu käyttäjätunnus, nimi lisätään tilattujen nimien luetteloon.

#### <span id="page-66-0"></span>**Tilattujen nimien tarkasteleminen**

Tietoa olotilatietojen tarkastelemisesta on kohdassa [Yhteystiedon etsiminen](#page-61-0) sivulla [62](#page-61-0).

1. Valitse **Valikko** <sup>&</sup>gt;*Luettelo* <sup>&</sup>gt;*Tilatut nimet*.

Näyttöön tulee tilattujen nimien luettelossa ensiksi mainitun henkilön olotilatieto. Henkilön muille näyttämät olotilatiedot voivat sisältää tekstiä ja jonkin seuraavista kuvista:

 $\blacksquare$ ,  $\blacksquare$  tai  $\blacksquare$  osoittaa, että henkilö on tavoitettavissa, haluaa olla rauhassa tai ei ole tavoitettavissa.

osoittaa, että henkilön olotilatietoa ei ole saatavana.

2. Valitse **Tiedot**, jos haluat nähdä valitsemasi nimen tiedot, tai valitse **Valinnat** <sup>&</sup>gt;*Tilaa uusi*, *Chat*, *Lähetä viesti*, *Lähetä käyntik.* tai *Lopeta tilaus*.

#### **Nimen tilauksen lopettaminen**

Jos haluat lopettaa nimen tilauksen *Luettelo*-valikossa, valitse nimi ja valitse **Tiedot** > käyttäjätunnus <sup>&</sup>gt;**Valinnat** <sup>&</sup>gt;*Lopeta tilaus* <sup>&</sup>gt;**OK**.

Jos haluat lopettaa tilauksen, käytä **Tilatut nimet** -valikkoa. Katso [Tilattujen](#page-66-0)  [nimien tarkasteleminen](#page-66-0) sivulla [67](#page-66-0).

### ■ **Asetukset**

Valitse **Valikko** <sup>&</sup>gt;*Luettelo* <sup>&</sup>gt;*Asetukset* ja valitse jokin seuraavista vaihtoehdoista: *Käytettävä muisti* — Voit valita SIM-kortin tai puhelimen muistin yhteystietoja varten.

*Luettelon selaustapa* — Voit valita, miten puhelinluettelossa olevat nimet ja numerot näytetään.

*Muistin tila* — Näyttää vapaan ja käytössä olevan muistitilan määrän.

#### ■ **Pikavalinta**

Jos haluat määrittää puhelinnumerolle jonkin pikavalintanäppäimen, valitse **Valikko** <sup>&</sup>gt;*Luettelo* <sup>&</sup>gt;*Pikavalinnat*. Siirry haluamasi pikavalintanäppäimen kohdalle.

Valitse *Valitse*, tai jos numerolle on jo määritetty näppäin, valitse **Valinnat** <sup>&</sup>gt; *Vaihda*. Valitse **Etsi** ja valitse nimi ja numero, joille haluat määrittää näppäimen. Jos *Pikavalinta*-toiminto on pois käytöstä, puhelin kysyy, haluatko ottaa sen käyttöön. Katso myös *Pikavalinta* kohdassa [Puhelut](#page-73-0) sivulla [74](#page-73-0).

Lisätietoja pikavalinnan avulla soittamisesta on kohdassa [Pikavalinta](#page-30-0) sivulla [31](#page-30-0).

### ■ **Äänivalinta**

Voit soittaa puhelun sanomalla äänitunnisteen, joka on liitetty puhelinnumeroon. Äänitunnisteena voidaan käyttää mitä tahansa sanoja. Äänitunnisteiden määrä on rajoitettu.

Huomaa ennen äänitunnisteiden käyttöä seuraavat seikat:

- Äänitunnisteet eivät ole kielikohtaisia, vaan puhujakohtaisia.
- Nimi täytyy sanoa täsmälleen samalla tavalla kuin sitä äänitettäessä.
- Äänitunnisteet ovat herkkiä taustamelulle. Äänitä äänitunnisteet ja käytä niitä hiljaisessa ympäristössä.

• Hyvin lyhyet nimet eivät kelpaa. Käytä pitkiä nimiä ja vältä samankaltaisten nimien antamista eri numeroille.

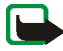

**Huom!** Äänitunnisteiden käyttö voi olla vaikeaa meluisassa ympäristössä tai hätätilanteessa, joten pelkästään äänivalintaan ei tule luottaa missään oloissa.

### **Äänitunnisteiden lisääminen ja käsitteleminen**

Tallenna tai kopioi puhelimen muistiin nimet, joihin haluat liittää äänitunnisteen. Voit liittää äänitunnisteita myös SIM-kortilla oleviin nimiin, mutta jos vaihdat SIM-kortin, joudut poistamaan vanhat äänitunnisteet ennen uusien lisäämistä.

- 1. Etsi nimi, johon haluat liittää äänitunnisteen.
- 2. Valitse **Tiedot**, siirry haluamasi puhelinnumeron kohdalle ja valitse **Valinnat** <sup>&</sup>gt; *Lisää äänitunniste*.
- 3. Valitse **Aloita** ja sano selkeällä äänellä sanat, jotka haluat äänittää äänitunnisteeksi. Puhelin toistaa tunnisteen, kun olet äänittänyt sen.

 $\mathfrak{D}$ -symboli näkyy sen puhelinnumeron jäljessä, johon äänitunniste lisättiin *Luettelo*-valikossa.

Jos haluat tarkistaa äänitunnisteet, valitse **Valikko** <sup>&</sup>gt;*Luettelo* <sup>&</sup>gt;*Äänitunnisteet*. Siirry sellaisen nimen kohdalle, johon on liitetty äänitunniste, ja valitse haluamasi toiminto. Voit kuunnella, poistaa tai vaihtaa äänitunnisteen.

#### **Puhelun soittaminen äänitunnisteen avulla**

Jos puhelimessa on käytössä sovellus, joka lähettää tai vastaanottaa tietoa GPRSyhteyden kautta, sovellus on suljettava ennen äänivalintaa.

- 1. Pidä valmiustilassa äänenvoimakkuuden pienennysnäppäintä alhaalla. Puhelimesta kuuluu lyhyt ääni ja näyttöön tulee *Puhu nyt*.
- 2. Sano äänitunniste selkeällä äänellä. Puhelin toistaa tunnistamansa äänitunnisteen ja soittaa 1,5 sekunnin kuluttua puhelinnumeroon, johon äänitunniste on liitetty.

Jos käytät puhelimen kanssa yhteensopivaa kannettavaa HF:ää, jossa on luuripainike, käynnistä äänivalinta pitämällä luuripainiketta alhaalla.

### ■ **Palvelunumerot**

Palveluntarjoaja on voinut tallentaa SIM-kortille palvelunumeroita. Nämä valikot näkyvät vain, jos SIM-korttisi tukee niitä.

### ■ Omat numerot

Jos haluat nähdä SIM-kortillesi mahdollisesti määritetyt puhelinnumerot, valitse **Valikko** <sup>&</sup>gt;*Luettelo* <sup>&</sup>gt;*Omat numerot*.

## ■ **Soittajaryhmät**

Valitse **Valikko** <sup>&</sup>gt;*Luettelo* <sup>&</sup>gt;*Soittajaryhmät*, jos haluat järjestellä muistiin tallennettuja nimiä ja puhelinnumeroita soittajaryhmiksi, joilla kullakin on eri soittoääni ja kuva.

# **9. Asetukset**

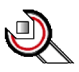

## <span id="page-70-0"></span>■ **Profiilit**

Puhelimessa on asetusryhmiä eli profiileja, joiden avulla voit määrittää puhelimen äänet eri tilanteita ja ympäristöjä varten.

Valitse **Valikko** <sup>&</sup>gt;*Asetukset* <sup>&</sup>gt;*Profiilit* ja haluamasi profiili.

Jos haluat ottaa valitun profiilin käyttöön, valitse *Ota käyttöön*.

Jos haluat muokata profiilia, valitse *Muokkaa*. Valitse muutettava asetus ja tee muutokset. Jos haluat muuttaa olotilatietojasi, valitse *Oma olotila* <sup>&</sup>gt;*Oma tavoitettavuus* tai *Oma olotilaviesti*. *Oma olotila* -valikko on käytössä, jos olet valinnut *Synkronoi profiilien kanssa* -asetukseksi *Käytössä*. Katso [Oma olotila](#page-64-0) sivulla [65](#page-64-0).

Jos haluat ottaa profiilin käyttöön tietyksi ajaksi (enintään 24 tunniksi), valitse *Ajastettu* ja määritä käytön loppumisaika. Kun profiilille asetettu aika päättyy, aiempi (ajastamaton) profiili otetaan käyttöön.

### ■ **Teemat**

Teemaan sisältyy monia puhelimen muokkaamiseen käytettäviä elementtejä, kuten taustakuva, näytönsäästäjä, värimalli ja soittoääni.

Valitse **Valikko** <sup>&</sup>gt;*Asetukset* <sup>&</sup>gt;*Teemat* ja valitse jokin seuraavista vaihtoehdoista:

*Valitse teema* — Voit valita puhelimessa käytettävän teeman. Näyttöön tulee *Galleria*-valikossa olevien kansioiden luettelo. Avaa *Teemat*-kansio ja valitse teema.

*Teeman lataus* — Voit avata linkkiluettelon ja ladata lisää teemoja verkosta. Katso [Tiedostojen lataaminen](#page-107-0) sivulla [108](#page-107-0).

# ■ **Äänet**

Voit muuttaa käytössä olevan profiilin asetuksia.

Valitse **Valikko** <sup>&</sup>gt;*Asetukset* <sup>&</sup>gt;*Ääniasetukset*. <sup>&</sup>gt;*Soittotapa*, *Soittoääni*, *Soiton voimakkuus*, *Värinähälytys*, *Viestin merkkiääni*, *Chat-merkkiääni*, *Näppäinäänet* tai *Varoitusäänet*. Voit valita samat asetukset myös *Profiilit*-valikossa. Katso [Profiilit](#page-70-0) sivulla [71](#page-70-0).

Jos haluat asettaa puhelimen soimaan vain silloin, kun puhelu tulee valittuun soittajaryhmään kuuluvasta numerosta, valitse *Hälyttävät puhelut*. Siirry haluamasi soittajaryhmän kohdalle tai kohtaan *Kaikki puhelut* ja valitse **Valitse**.

### ■ **Omat linkit**

Omien linkkien avulla pääset nopeasti usein käyttämiisi toimintoihin. Jos haluat käsitellä linkkejä, valitse **Valikko** <sup>&</sup>gt;*Asetukset* <sup>&</sup>gt;*Omat linkit* ja valitse jokin seuraavista vaihtoehdoista:

*Oikea valintanäppäin* — Voit valita luettelosta toiminnon oikeaa valintanäppäintä varten. Katso myös [Valmiustila](#page-25-0) sivulla [26](#page-25-0). Tämä valikko ei ehkä näy palveluntarjoajasta riippuen.
*Äänikomennot* — Voit ottaa puhelimen toimintoja käyttöön sanomalla äänitunnisteen. Valitse kansio, siirry sen toiminnon kohdalle, johon haluat liittää äänitunnisteen, ja valitse Lisää. S-symboli tarkoittaa äänitunnistetta. Jos haluat lisätä äänikomennon, katso [Äänitunnisteiden lisääminen ja käsitteleminen](#page-68-0) sivulla [69](#page-68-0). Jos haluat ottaa käyttöön äänikomennon, katso [Puhelun soittaminen](#page-68-1)  [äänitunnisteen avulla](#page-68-1) sivulla [69](#page-68-1).

# ■ **Näyttö**

Valitse **Valikko** <sup>&</sup>gt;*Asetukset* <sup>&</sup>gt;*Näyttöasetukset* ja valitse jokin seuraavista vaihtoehdoista:

*Taustakuva* > *Käytössä* — Voit määrittää taustakuvan, joka näkyy näytössä valmiustilassa. Kun haluat valita taustakuvan, valitse *Kuva* ja valitse kuva *Galleria*-valikosta. Jos haluat ladata puhelimeen lisää kuvia, valitse *Grafiikan lataus*.

*Näytönsäästäjä* <sup>&</sup>gt;*Käytössä* — Voit ottaa näytönsäästäjän käyttöön. Määritä *Viive*-kohdassa aika, jonka jälkeen näytönsäästäjä tulee käyttöön. Jos haluat valita näytönsäästäjän kuvan, valitse *Kuva* ja valitse kuva *Galleria*-valikosta. Jos haluat ladata puhelimeen lisää kuvia, valitse *Grafiikan lataus*.

*Värimallit* — Voit vaihtaa näytön joidenkin osien värin, kuten valikkojen taustavärin sekä signaali- ja akkupalkin värin.

Valitse *Valikkonäkymä*, jos haluat määrittää päävalikon näyttötavan.

*Verkon tunnus* — Voit asettaa verkon tunnuksen näkyviin tai piiloon. Tämä valikko näkyy himmeänä, jos puhelimeen ei ole tallennettu verkon tunnusta.

Tietoja verkon tunnuksen saatavuudesta saat verkko-operaattorilta tai palveluntarjoajalta.

## ■ **Kellonaika ja päivämäärä**

Valitse **Valikko** <sup>&</sup>gt;*Asetukset* <sup>&</sup>gt;*Aika- ja päivämääräasetukset* ja valitse jokin seuraavista vaihtoehdoista:

*Kello* — Voit asettaa kellonajan näkymään valmiustilassa, muuttaa kellonaikaa tai valita aikavyöhykkeen tai ajan esitystavan.

*Päivämäärä* — Voit asettaa päivämäärän näkymään valmiustilassa, asettaa päivämäärän tai valita sen esitystavan tai erottimen.

*Päivän ja ajan autom. päivitys* (verkkopalvelu) — Voit asettaa kellonajan ja päivämäärän päivittymään automaattisesti sen aikavyöhykkeen mukaan, jossa olet.

## ■ **Puhelut**

Valitse **Valikko** <sup>&</sup>gt;*Asetukset* <sup>&</sup>gt;*Puheluasetukset* ja valitse jokin seuraavista vaihtoehdoista:

*Automaattinen äänenvoimakkuus* — Voit asettaa puhelimen muuttamaan automaattisesti kaiuttimen äänenvoimakkuutta taustamelun mukaan.

*Soitonsiirto* (verkkopalvelu) — Voit siirtää saapuvat puhelut. Puheluja ei ehkä voi siirtää, jos jotkin puhelunestotoiminnot ovat käytössä. Katso *Puhelunestopalvelu* kohdassa [Suojausasetukset](#page-80-0) sivulla [81](#page-80-0).

*Vastausnäppäin* <sup>&</sup>gt;*Kaikki* — Jos valitset tämän vaihtoehdon, voit vastata puheluun painamalla nopeasti mitä tahansa näppäintä, paitsi lopetusnäppäintä tai vasenta tai oikeaa valintanäppäintä.

*Automaattinen soitontoisto* <sup>&</sup>gt;*Käytössä* — Voit määrittää, että puhelin soittaa valittuun puhelinnumeroon enintään 10 kertaa, jos yhteys ei muodostu ennen sitä.

*Pikavalinta* <sup>&</sup>gt;*Käytössä* — Voit ottaa käyttöön pikavalinnan. Tietoa pikavalintojen määrittämisestä on kohdassa [Pikavalinta](#page-67-0) sivulla [68](#page-67-0). Soita numeroon pitämällä vastaavaa numeronäppäintä alhaalla.

*Koputuspalvelu* <sup>&</sup>gt;*Ota käyttöön* — Voit määrittää, että verkko ilmoittaa saapuvasta puhelusta toisen puhelun aikana (verkkopalvelu). Katso [Koputuspalvelu](#page-31-0) sivulla [32](#page-31-0).

*Tiedot näytöllä puhelun jälkeen* <sup>&</sup>gt;*Kyllä* — Voit määrittää, että puhelun likimääräinen kesto ja hinta (verkkopalvelu) näkyvät hetken kunkin puhelun jälkeen.

*Oman numeron lähetys* (verkkopalvelu) <sup>&</sup>gt;*Kyllä*, *Ei* tai *Sopim. mukaan*

*Puhelulinja* (verkkopalvelu) — Voit valita puhelulinjan 1 tai 2 puhelujen soittamista varten, jos SIM-korttisi tukee tätä toimintoa.

## ■ **Puhelin**

Valitse **Valikko** <sup>&</sup>gt;*Asetukset* <sup>&</sup>gt;*Yleiset käyttöasetukset* ja valitse jokin seuraavista vaihtoehdoista:

*Puhelimen kieli* — Voit valita puhelimen näyttötekstien kielen. Jos valitset *Automaattinen*, puhelin valitsee kielen SIM-kortin sisältämien tietojen perusteella.

*Muistin tila* — Voit tarkastella kohdissa *Galleria* ja *Viestit* vapaan ja käytössä olevan muistin määrää.

*Automaattinen näppäinlukko* — Voit asettaa puhelimen näppäimistön lukittumaan automaattisesti, kun puhelin on valmiustilassa eikä sitä käytetä tietyn ajan kuluessa. Valitse *Käytössä* ja aseta viiveeksi 5 sekuntia - 60 minuuttia.

Kun näppäinlukko on päällä, puhelut laitteeseen ohjelmoituun viralliseen hätänumeroon voivat silti olla mahdollisia.

*Solun tunniste* <sup>&</sup>gt;*Näkyy* — Voit saada verkko-operaattorilta tietoa puhelimen käyttämästä verkkosolusta (verkkopalvelu).

*Tervehdysteksti* — Voit kirjoittaa tekstin, joka näkyy hetken, kun puhelin kytketään päälle.

*Operaattorin valinta* <sup>&</sup>gt;*Automaattinen* — Voit asettaa puhelimen valitsemaan automaattisesti jonkin olinpaikassasi käytettävissä olevista matkapuhelinverkoista. Jos valitset *Listalta*, voit valita verkon, jolla on yhteiskäyttösopimus oman verkko-operaattorisi kanssa.

*SIM-palvelujen vahvistus* — Katso [SIM-palvelut](#page-112-0) sivulla [113](#page-112-0).

*Valikon ohjetekstit* — Voit määrittää, näkyvätkö ohjetekstit puhelimessa.

*Puhelimen kytkentä-ääni* — Voit määrittää, kuuluuko puhelimesta kytkentä-ääni, kun se kytketään päälle.

# ■ **Yhteydet**

Voit liittää puhelimen yhteensopivaan laitteeseen infrapunayhteyden kautta. Lisäksi voit määrittää pakettidataa käyttävien modeemiyhteyksien asetukset.

# **Infrapuna (IR)**

Voit asettaa puhelimen lähettämään ja vastaanottamaan dataa infrapunaportin kautta. Laitteen, johon haluat luoda infrapunayhteyden, pitää olla IrDAyhteensopiva. Voit lähettää ja vastaanottaa dataa puhelimen infrapunaportin kautta, jos toisella käyttäjällä on yhteensopiva puhelin tai muu laite (esimerkiksi tietokone).

Älä osoita infrapunasädettä kenenkään silmiin äläkä anna sen häiritä muita infrapunalaitteita. Infrapunalaitteet ovat luokan 1 laserlaitteita.

Kun lähetät tai vastaanotat dataa, varmista, että lähettävän ja vastaanottavan laitteen infrapunaportit ovat toisiaan kohti ja ettei niiden välissä ole esteitä.

Kun haluat ottaa puhelimen infrapunaportin käyttöön ja vastaanottaa dataa infrapunayhteyden kautta, valitse **Valikko** <sup>&</sup>gt;*Asetukset* <sup>&</sup>gt;*Yhteydet* <sup>&</sup>gt;*Infrapuna (IR)*.

Kun haluat poistaa infrapunayhteyden käytöstä, valitse **Valikko** <sup>&</sup>gt;*Asetukset* <sup>&</sup>gt; *Yhteydet* <sup>&</sup>gt;*Infrapuna (IR)*. Kun puhelimen näyttöön tulee *Poistetaanko infrapuna käytöstä?*, valitse **Kyllä**.

Jos datasiirtoa ei aloiteta kahden minuutin kuluessa infrapunaportin käyttöönotosta, yhteys katkeaa ja se on luotava uudelleen.

#### **Infrapunayhteyden symboli**

Kun  $\mathbf{p}$  -symboli näkyy koko ajan, infrapunayhteys on käytössä ja puhelimesi on valmis lähettämään tai vastaanottamaan dataa infrapunaportin kautta.

Kun  $\mathbf{b}$ . symboli vilkkuu, puhelin yrittää muodostaa infrapunayhteyden toiseen laitteeseen tai yhteys on katkennut.

## **Pakettidata (EGPRS)**

Pakettidata (EGPRS, Enhanced General Packet Radio Service) on verkkopalvelu, jonka avulla matkapuhelimia voidaan käyttää datan lähettämiseen ja vastaanottamiseen Internet Protocol (IP) -pohjaisen verkon kautta. Se mahdollistaa tietoverkkojen (kuten Internetin) langattoman käytön.

Pakettidataa käyttäviä sovelluksia ovat MMS-palvelu, selainyhteys, sähköposti, etäsynkronointi SyncML:n avulla, Java-sovellusten lataus ja tietokoneen modeemiyhteys.

Jos haluat määrittää palvelun käyttötavan, valitse **Valikko** <sup>&</sup>gt;*Asetukset* <sup>&</sup>gt; *Yhteydet* <sup>&</sup>gt;*Pakettidata* <sup>&</sup>gt;*Pakettidatayhteys*.

Valitse *Tarvittaessa*, jos haluat asettaa puhelimen muodostamaan pakettidatayhteyden vain, kun käyttämäsi sovellus tarvitsee sitä. Yhteys suljetaan sovelluksen käytön jälkeen.

Valitse *Jatkuva*, jos haluat asettaa puhelimen muodostamaan yhteyden pakettidataverkkoon automaattisesti, kun puhelin kytketään päälle.

-symboli osoittaa, että pakettidatayhteys on käynnissä.

#### **Modeemiasetukset**

Voit liittää puhelimen yhteensopivaan tietokoneeseen infrapunayhteyden kautta tai datakaapelin avulla ja käyttää puhelinta modeemina, jonka avulla tietokoneesta voidaan muodostaa pakettidatayhteys.

Jos haluat määrittää tietokoneesta muodostettavien yhteyksien asetukset, valitse **Valikko** <sup>&</sup>gt;*Asetukset* <sup>&</sup>gt;*Yhteydet* <sup>&</sup>gt;*Pakettidata* <sup>&</sup>gt;*Pakettidata-asetukset* <sup>&</sup>gt; *Nykyinen yhteysosoite*, ota haluamasi yhteysosoite käyttöön ja valitse *Muokkaa nykyistä yhteysosoitetta*. Valitse *Yhteysosoitteen alias* ja anna valitun yhteysosoitteen lempinimi. Valitse *Pakettidatayhteysosoite* ja anna yhteysosoite, joka tarvitaan EGPRS-yhteyden muodostamiseen.

Modeemiyhteyden asetukset (yhteysosoitteen) voi määrittää myös tietokoneessa käyttämällä Nokia Modem Options -sovellusta. Katso [PC Suite](#page-113-0) sivulla [114](#page-113-0). Jos asetukset on määritetty sekä tietokoneessa että puhelimessa, puhelin käyttää tietokoneessa määritettyjä asetuksia.

## ■ **Lisälaitteet**

Tämä valikko näkyy vain, jos puhelimeen on tai on ollut kytkettynä yhteensopiva lisälaite.

Valitse **Valikko** <sup>&</sup>gt;*Asetukset* <sup>&</sup>gt;*Lisälaiteasetukset*. Voit valita haluamasi lisälaitevalikon, jos vastaava lisälaite on tai on ollut kytkettynä puhelimeen. Lisälaitteen mukaan voit valita seuraavista vaihtoehdoista:

*Oletusprofiili* — Voit valita profiilin, joka otetaan automaattisesti käyttöön, kun valittu lisälaite kytketään puhelimeen.

*Automaattinen vastaus* — Voit asettaa puhelimen vastaamaan saapuvaan puheluun automaattisesti viiden sekunnin kuluttua. Jos *Soittotapa*-asetukseksi on valittu *Piippaus* tai *Äänetön*, automaattinen vastaus ei ole käytössä.

*Taustavalot* — Voit asettaa valot pysyvästi päälle (valitse *Käytössä*). Valitse *Automaattinen*, jos haluat asettaa valot palamaan 15 sekuntia sen jälkeen, kun painat jotakin näppäintä.

*Virta-avaimen tunnistus* <sup>&</sup>gt;*Käytössä* — Voit asettaa virran katkeamaan puhelimesta automaattisesti noin 20 sekuntia sen jälkeen, kun olet katkaissut autosta virran (jos puhelin on kytketty HF-autosarjaan).

### <span id="page-79-0"></span>■ **Kokoonpano**

Voit määrittää puhelimeen asetukset, joita tarvitaan, jotta tietyt palvelut toimisivat oikein. Nämä palvelut ovat selain, multimediaviestipalvelu, Internetpalvelinsynkronointi, olotilapalvelu ja sähköpostisovellus. Saat asetukset SIMkortilta tai palveluntarjoajalta kokoonpanoviestinä. Voit myös määrittää omat asetuksesi käsin. Voit tallentaa puhelimeen 20 palveluntarjoajan kokoonpanoasetukset ja hallita niitä tässä valikossa.

Tietoa palveluntarjoajan lähettämässä kokoonpanoviestissä vastaanotettujen kokoonpanoasetusten tallentamisesta on kohdassa [Kokoonpanoasetusten](#page-17-0)  [määrityspalvelu](#page-17-0) sivulla [18](#page-17-0).

Valitse **Valikko** <sup>&</sup>gt;*Asetukset* <sup>&</sup>gt;*Kokoonpanoasetukset* ja valitse jokin seuraavista vaihtoehdoista:

*Oletuskokoonpanoasetukset* — Voit tarkastella puhelimeen tallennettuja palveluntarjoajia. Siirry haluamasi palveluntarjoajan kohdalle ja valitse **Tiedot**.

Näet sovellukset, joita kyseisen palveluntarjoajan kokoonpanoasetukset tukevat. Jos haluat määrittää palveluntarjoajan kokoonpanoasetukset oletusasetuksiksi, valitse **Valinnat** <sup>&</sup>gt;*Oletusarvoksi*. Jos haluat poistaa kokoonpanoasetuksia, valitse *Poista*.

*Oletus käyttöön kaikissa sovell.* — Voit ottaa oletuskokoonpanoasetukset käyttöön tuetuissa sovelluksissa.

*Ensisijainen yhteysosoite* — Voit tarkastella tallennettuja yhteysosoitteita. Siirry haluamasi yhteysosoitteen kohdalle ja valitse **Valinnat** <sup>&</sup>gt;*Tiedot*. Näyttöön tulee palveluntarjoajan nimi, siirtotie ja pakettidatan yhteysosoite tai GSMmodeemiyhteyden numero.

*Omat kokoonpanoasetukset* — Voit lisätä käsin uusia henkilökohtaisia tilejä eri palveluita varten, ottaa niitä käyttöön tai poistaa niitä. Jos haluat lisätä uuden henkilökohtaisen tilin etkä ole aiemmin lisännyt yhtään tiliä, valitse **Lisää**. Valitse muussa tapauksessa **Valinnat** <sup>&</sup>gt;*Lisää uusi*. Valitse palvelun tyyppi ja valitse tarvittavat parametrit ja anna niille arvot. Parametrit vaihtelevat valitun palvelun tyypin mukaan. Jos haluat poistaa henkilökohtaisen tilin tai ottaa sen käyttöön, siirry tilin kohdalle ja valitse **Valinnat** <sup>&</sup>gt;*Poista* tai *Ota käyttöön*.

# <span id="page-80-0"></span>■ **Suojausasetukset**

Kun puheluja rajoittavat turvatoiminnot (kuten puhelunesto, rajattu käyttäjäryhmä ja sallitut numerot) ovat käytössä, puhelut laitteeseen ohjelmoituun viralliseen hätänumeroon voivat silti olla mahdollisia.

Valitse **Valikko** <sup>&</sup>gt;*Asetukset* <sup>&</sup>gt;*Suojausasetukset* ja valitse jokin seuraavista vaihtoehdoista:

*PIN-koodin kysely* — Voit asettaa puhelimen pyytämään PIN- tai UPIN-koodin aina, kun puhelin kytketään päälle. Kaikki SIM-kortit eivät salli koodikyselyn poistamista käytöstä.

*Puhelunestopalvelu* (verkkopalvelu) — Voit rajoittaa puhelujen soittamista ja vastaanottamista. Tämän toiminnon käyttämiseen tarvitaan puheluneston salasana.

*Sallitut numerot* — Voit rajoittaa lähtevät puhelut valittuihin puhelinnumeroihin (mikäli SIM-kortti tukee tätä toimintoa).

*Rajattu käyttäjäryhmä* (verkkopalvelu) — Voit määrittää henkilöt, joille voit soittaa puheluja ja jotka voivat soittaa sinulle.

*Suojaustaso* <sup>&</sup>gt;*Puhelin* — Puhelin pyytää suojakoodin, kun siihen asetetaan uusi SIM-kortti. Valitse *Muisti*, jos haluat, että puhelin pyytää suojakoodin, kun haluat vaihtaa käytössä olevan muistin SIM-kortin muistin ollessa käytössä.

*Tunnusluvut* — Voit vaihtaa suojakoodin, PIN-koodin, UPIN-koodin, PIN2-koodin ja puheluneston salasanan.

*Käytettävä koodi* — Voit valita, onko PIN- vai UPIN-koodi käytössä.

*PIN2-koodin kysely* — Voit valita, vaaditaanko PIN2-koodi käytettäessä sellaista puhelimen toimintoa, joka kuuluu PIN2-koodin piiriin.

## ■ **Alkuperäisten asetusten palautus**

Jos haluat palauttaa joidenkin valikkotoimintojen alkuperäiset asetukset, valitse **Valikko** <sup>&</sup>gt;*Asetukset* <sup>&</sup>gt;*Alkuper. asetusten palautus*. Anna suojakoodi. Antamiasi tai lataamiasi tietoja, kuten *Luettelo*-valikkoon tallennettuja nimiä ja puhelinnumeroita, ei poisteta.

# **10. Operaattorikohtainen valikko**

Tästä valikosta pääset verkko-operaattorin palveluportaaliin. Valikon nimi ja symboli määräytyvät operaattorin mukaan. Lisätietoja saat verkko-operaattorilta.

Operaattori voi päivittää tämän valikon sisällön palveluviestillä. Lisätietoja on kohdassa [Palveluviestit](#page-107-0) sivulla [108](#page-107-0).

# <span id="page-83-0"></span>**11. Galleria**

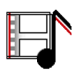

Tässä valikossa voit hallita piirroksia, kuvia, äänitteitä, videoleikkeitä, teemoja ja ääniä. Nämä tiedostot on järjestetty kansioihin.

Puhelin tukee siihen noudettavan sisällön suojaamista käyttöavaimien avulla. Ennen kuin hankit sisältöä ja sen käyttöavaimen, lue niiden toimitusehdot, koska niistä voidaan veloittaa.

Tekijänoikeussuoja saattaa estää joidenkin kuvien, musiikin (myös soittoäänien)tai muun vastaavan sisällön kopioimisen, muokkaamisen, siirtämisen tai edelleen lähettämisen.

Jos haluat nähdä kansioluettelon, valitse **Valikko** <sup>&</sup>gt;*Galleria*.

Jos haluat nähdä kansiota koskevat toiminnot, valitse kansio > **Valinnat**.

Jos haluat nähdä kansiossa olevien tiedostojen luettelon, valitse kansio <sup>&</sup>gt;**Avaa**.

Jos haluat nähdä tiedostoa koskevat toiminnot, valitse tiedosto > **Valinnat**.

# **12. Media**

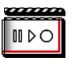

Tekijänoikeussuoja saattaa estää joidenkin kuvien, musiikin (myös soittoäänien) tai muun vastaavan sisällön kopioimisen, muokkaamisen, siirtämisen tai edelleen lähettämisen.

# ■ **Kamera**

Voit ottaa valokuvia ja nauhoittaa videoleikkeitä puhelimessa olevalla kameralla. Kamera tallentaa kuvat JPEG-muodossa ja videoleikkeet 3GP-muodossa.

Kun otat kuvia, kuvaat videoita tai käytät niitä, noudata lakeja ja kunnioita paikallisia tapoja sekä muiden yksityisyyttä ja muita oikeuksia.

Puhelin tukee kuvien ottamista 640 x 480 pikselin tarkkuudella. Näissä ohjemateriaaleissa kuvan tarkkuus voi olla erilainen.

#### **Valokuvan ottaminen**

Valitse **Valikko** <sup>&</sup>gt;*Media* <sup>&</sup>gt;*Kamera* <sup>&</sup>gt;**Ota kuva**. Puhelin tallentaa valokuvan kansioon *Galleria* <sup>&</sup>gt;*Kuvat*. Jos haluat ottaa toisen valokuvan, valitse **Edell.**. Jos haluat lähettää valokuvan multimediaviestinä, valitse **Lähetä**. Jos haluat nähdä käytettävissä olevat toiminnot, valitse **Valinnat**. Jos haluat vaihtaa kameratilan, paina ohjainta vasemmalle tai oikealle.

#### **Videoleikkeen nauhoittaminen**

Valitse **Valikko** <sup>&</sup>gt;*Media* <sup>&</sup>gt;*Kamera*. Valitse videotila selaamalla vasemmalle tai oikealle ja valitse **Nauhoita**. Jos haluat keskeyttää nauhoituksen, valitse **Tauko**. Voit jatkaa nauhoitusta valitsemalla **Jatka**. Kun haluat lopettaa nauhoituksen, valitse **Lopeta**. Jos haluat nähdä nauhoitetun videoleikkeen, paina **Toista**näppäintä. Jos haluat nähdä käytettävissä olevat toiminnot, valitse **Valinnat**. Puhelin tallentaa nauhoitetun videoleikkeen kansioon *Galleria* <sup>&</sup>gt;*Videoleikk.*.

### ■ **Radio**

FM-radio käyttää muuta kuin langattoman laitteen antennia. Laitteeseen on liitettävä yhteensopivat kuulokkeet tai muu vastaava lisälaite, jotta FM-radio toimisi kunnolla.

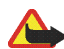

**Varoitus:** Kuuntele musiikkia kohtuullisella äänenvoimakkuudella. Jatkuva altistuminen suurelle äänenvoimakkuudelle voi vahingoittaa kuuloasi. Älä pidä laitetta korvallasi kaiuttimen käytön aikana, koska äänenvoimakkuus voi olla erittäin suuri.

Jos haluat kuunnella puhelimessa olevaa radiota, kytke yhteensopivat kuulokkeet tai muu lisälaite puhelimen pohjassa olevaan Pop-Port™-liitäntään.

- 1. Kytke radio päälle valitsemalla **Valikko** <sup>&</sup>gt;*Media* <sup>&</sup>gt;*Radio*. Kanavan muistipaikan numero sekä radiokanavan nimi (jos olet tallentanut kanavan) ja taajuus näkyvät näytössä.
- 2. Jos olet tallentanut radiokanavia aiemmin, voit siirtyä haluamasi kanavan kohdalle tai valita kanavan 1 - 9 painamalla sitä vastaavaa numeronäppäintä.

#### **Radiokanavan virittäminen**

Kun radio on päällä, käynnistä kanavahaku painamalla ohjainta ylös- tai alaspäin ja pitämällä sitä alaspainettuna. Haku pysähtyy, kun kanava löytyy. Tallenna kanava valitsemalla **Valinnat** <sup>&</sup>gt;*Tallenna kanava*. Näppäile kanavan nimi ja valitse muistipaikka, johon haluat tallentaa kanavan.

#### **Radion käyttäminen**

Kun radio on päällä, voit valita seuraavista toiminnoista:

*Sulje* — Voit kytkeä radion pois päältä.

*Tallenna kanava* — Voit tallentaa löytämäsi radiokanavan. Voit tallentaa 20 radiokanavaa.

*Automaatt. haku* — Voit käynnistää kanavahaun eteen- tai taaksepäin painamalla ohjainta lyhyesti ylös- tai alaspäin. Haku pysähtyy, kun kanava löytyy. Aseta taajuus valitsemalla **OK**.

*Haku käsin* — Voit hakea kanavia eteen- tai taaksepäin 0,1 MHz:n välein painamalla ohjainta lyhyesti ylös- tai alaspäin. Voit hakea kanavia nopeasti eteen- tai taaksepäin painamalla ohjainta ylös- tai alaspäin ja pitämällä sitä alhaalla. Aseta taajuus valitsemalla **OK**.

*Aseta taajuus* — Voit antaa sen radiokanavan taajuuden (87,5 - 108,0 MHz), jota haluat kuunnella.

*Poista kanava* — Voit poistaa tallennetun kanavan.

*Muuta nimeä* — Voit antaa tallennetulle kanavalle uuden nimen.

*Kaiutin* (tai *Kuuloke*) — Voit kuunnella radiota kaiuttimen (tai kuulokkeiden) kautta. Pidä kuulokkeet kytkettyinä puhelimeen. Kuulokkeiden johto toimii radion antennina.

*Monoääni* (tai *Stereoääni*) — Voit kuunnella radiota monona (tai stereona).

Kun kuuntelet radiota, voit soittaa puhelun tai vastata saapuvaan puheluun normaalisti. Radion ääni mykistetään puhelun ajaksi.

Jos käytät kameraa radion kuuntelun aikana, radio kytkeytyy pois päältä. Kun lopetat kameratoiminnon käytön, radio kytkeytyy automaattisesti päälle.

Pakettidataa tai HSCSD-yhteyden kautta dataa lähettävä tai vastaanottava sovellus voi haitata radion kuuntelua.

# ■ **Äänitys**

Voit äänittää puhetta, muuta ääntä tai käynnissä olevaa puhelua 5 minuuttia. Äänitys-sovellusta ei voi käyttää, kun datapuhelu tai pakettidatayhteys on aktiivisena.

# **Äänittäminen**

- 1. Valitse **Valikko** <sup>&</sup>gt;*Media* <sup>&</sup>gt;*Äänitys*.
- 2. Aloita äänitys valitsemalla *Äänitä*. Jos haluat aloittaa äänityksen puhelun aikana, valitse **Valinnat** <sup>&</sup>gt;*Äänitä*. Puhelun äänityksen aikana osapuolet kuulevat hiljaisen piippauksen viiden sekunnin välein.
- 3. Kun haluat lopettaa äänityksen, valitse **Lopeta**. Äänite tallennetaan *Galleria*valikon *Äänitteet*-kansioon.

### **Äänityksen jälkeiset toiminnot**

Valitse *Valikko* <sup>&</sup>gt;*Media* <sup>&</sup>gt;*Äänitys* <sup>&</sup>gt;*Äänitykset*. Näyttöön tulevat *Galleria*valikossa olevat kansiot. Avaa *Äänitteet*-kansio, jotta näet äänitteet. Valitse **Valinnat**, jotta voit valita *Galleria*-valikossa olevia tiedostoja koskevia toimintoja. Katso [Galleria](#page-83-0) sivulla [84](#page-83-0).

Jos haluat kuulla viimeksi tallennetun äänitteen, valitse *Toista viime nauh.*. Jos haluat lähettää viimeksi tallennetun äänitteen, valitse *Lähetä viim. nauh.*. Äänitteen voi lähettää infrapunayhteyden kautta tai MMS-palvelun avulla.

# **13. Ajanhallinta**

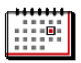

# ■ **Herätyskello**

Voit asettaa puhelimen hälyttämään haluamaasi aikaan. Valitse **Valikko** <sup>&</sup>gt; *Ajanhallinta* <sup>&</sup>gt;*Herätyskello*.

Kun haluat asettaa herätyksen, valitse *Herätysaika* ja anna herätysaika. Jos haluat muuttaa herätysaikaa, valitse *Herättää*. Jos haluat asettaa puhelimen hälyttämään tiettyinä viikonpäivinä, valitse *Toista hälytys*. Jos haluat valita hälytysäänen, valitse *Hälytysääni*. Jos haluat asettaa torkkuajastimen ajan, valitse *Torkkuajastimen aika*.

#### **Hälytyksen lopettaminen**

Puhelimesta kuuluu hälytysääni ja näytössä vilkkuu teksti *Herätys!* ja nykyinen kellonaika, vaikka puhelin olisi pois päältä. Jos haluat lopettaa hälytyksen, valitse **Lopeta**. Jos annat puhelimen jatkaa hälyttämistä minuutin tai valitset **Torkku**, hälytys keskeytyy määritetyksi torkkuajastimen ajaksi ja jatkuu sitten.

Jos laite on pois päältä määritettynä hälytysaikana, laitteeseen kytkeytyy virta ja se aloittaa hälytysäänen soittamisen. Jos valitset **Lopeta**, laite kysyy, haluatko aktivoida laitteen puhelujen soittamista varten. Voit sulkea laitteen valitsemalla **Ei** tai soittaa ja vastaanottaa puheluja valitsemalla **Kyllä**. Älä valitse **Kyllä**-vaihtoehtoa, kun matkapuhelimen käyttö voi aiheuttaa häiriöitä tai vaaratilanteen.

# ■ **Kalenteri**

#### Valitse **Valikko** <sup>&</sup>gt;*Ajanhallinta* <sup>&</sup>gt;*Kalenteri*.

Nykyinen päivä on kehystetty. Jos päivälle on merkintöjä, päivä on lihavoitu. Jos haluat nähdä päivän merkinnät, valitse **Näytä**. Jos haluat nähdä koko viikon, valitse **Valinnat** > *Viikkonäkymä*. Jos haluat poistaa kaikki kalenterimerkinnät, valitse kuukausi- tai viikkonäkymä ja valitse **Valinnat** <sup>&</sup>gt;*Poista merkinnät*.

Päivänäkymän muita toimintoja voivat olla *Lisää merkintä*, *Poista*, *Muokkaa*, *Siirrä* tai *Toista* (asettaa merkinnän toistumaan), *Kopioi* (kopioi merkinnän toiseen päivään) ja *Lähetä* (lähettää merkinnän teksti- tai multimediaviestinä, infrapunayhteyden kautta tai suoraan yhteensopivan puhelimen kalenteriin). *Asetukset*-kohdassa voit määrittää aika- ja päivämääräasetukset. *Merkintöjen automaattinen poisto* -asetuksella voit määrittää, että vanhat merkinnät poistetaan automaattisesti tietyn ajan kuluttua.

### **Kalenterimerkinnän lisääminen**

Valitse **Valikko** <sup>&</sup>gt;*Ajanhallinta* <sup>&</sup>gt;*Kalenteri*. Siirry haluamasi päivämäärän kohdalle, valitse **Valinnat** <sup>&</sup>gt;*Lisää merkintä* ja valitse jokin seuraavista merkintätyypeistä: *Kokous*, *Puhelu*, *Syntymäpäivä*, *Muistiinpano* tai *Muistutus*.

### **Merkinnän hälytys**

Puhelimesta kuuluu merkkiääni, ja merkintä tulee näyttöön. Kun näytössä on -puhelumerkintä, voit soittaa näytössä näkyvään numeroon painamalla soittonäppäintä. Jos haluat lopettaa hälytyksen ja nähdä merkinnän, valitse

**Näytä**. Jos haluat lopettaa hälytyksen noin 10 minuutiksi, valitse **Torkku**. Jos haluat lopettaa hälytyksen lukematta merkintää, valitse **Poistu**.

## ■ **Tehtävälista**

Jos haluat tallentaa suoritettavia tehtäviä koskevia merkintöjä, valitse **Valikko** <sup>&</sup>gt; *Ajanhallinta* <sup>&</sup>gt;*Tehtävälista*.

Jos haluat lisätä merkinnän eikä merkintöjä ole lisätty aiemmin, valitse **Lisää**. Valitse muussa tapauksessa **Valinnat** <sup>&</sup>gt;*Lisää*. Kirjoita merkintä ja valitse **Tallenna**. Valitse merkinnän tärkeysaste, määräaika ja hälytyksen tyyppi.

Jos haluat nähdä merkinnän, siirry sen kohdalle ja valitse **Näytä**.

Voit myös poistaa valitun merkinnän tai poistaa kaikkien suoritetuiksi merkittyjen tehtävien merkinnät. Voit asettaa merkinnät tärkeysasteen tai määräajan mukaiseen järjestykseen, lähettää merkinnän toiseen puhelimeen teksti- tai multimediaviestinä tai infrapunayhteyden kautta, tallentaa merkinnän kalenteriin tai avata kalenterin.

Kun tarkastelet merkintää, voit muokata sen määräaikaa tai tärkeysastetta tai merkitä siihen liittyvän tehtävän suoritetuksi.

# ■ **Muistikirja**

Kun haluat käyttää tätä sovellusta merkintöjen kirjoittamiseen ja lähettämiseen, valitse **Valikko** <sup>&</sup>gt;*Ajanhallinta* <sup>&</sup>gt;*Muistikirja*. Jos haluat lisätä merkinnän eikä merkintöjä ole lisätty aiemmin, valitse **Lisää**. Valitse muussa tapauksessa **Valinnat** <sup>&</sup>gt;*Tee merkintä*. Kirjoita merkintä ja valitse *Tallenna*.

Lisäksi voit muokata merkintää tai poistaa sen. Kun muokkaat merkintää, voit poistua tekstinmuokkausnäytöstä tallentamatta tekemiäsi muutoksia. Voit lähettää merkinnän yhteensopivaan laitteeseen teksti- tai multimediaviestinä tai infrapunayhteyden kautta. Jos merkintä on liian pitkä tekstiviestinä lähetettäväksi, puhelin pyytää poistamaan siitä tarvittavan määrän merkkejä.

## ■ **Synkronointi**

Synkronointitoiminnolla voit tallentaa kalenterin ja puhelinluettelon tiedot Internet-palvelimelle (verkkopalvelu) tai yhteensopivaan tietokoneeseen. Jos olet tallentanut näitä tietoja Internet-palvelimelle, voit päivittää puhelimessa olevat tiedot niiden mukaisiksi käynnistämällä synkronoinnin puhelimesta. Jos haluat päivittää puhelimessa olevat puhelinluettelon, kalenterin ja muistikirjan tiedot yhteensopivassa tietokoneessa olevien tietojen mukaisiksi, käynnistä synkronointi tietokoneesta.

SIM-kortille tallennettuja yhteystietoja ei synkronoida.

#### **Palvelinsynkronointi**

Jos haluat käyttää synkronointipalvelua, tilaa se ja hanki sen asetukset. Lisätietoja saat palveluntarjoajalta.

Voit käynnistää synkronoinnin puhelimesta seuraavasti:

1. Valitse synkronoinnissa tarvittavat kokoonpanoasetukset. Katso [Palvelinsynkronoinnin asetukset](#page-92-0) sivulla [93](#page-92-0).

- 2. Valitse **Valikko** <sup>&</sup>gt;*Ajanhallinta* <sup>&</sup>gt;*Synkronointi* <sup>&</sup>gt;*Palvelinsynkronointi* <sup>&</sup>gt; *Synkronoitavat tiedot*. Valitse synkronoitavat tiedot.
- 3. Valitse **Valikko** <sup>&</sup>gt;*Ajanhallinta* <sup>&</sup>gt;*Synkronointi* <sup>&</sup>gt;*Palvelinsynkronointi* <sup>&</sup>gt; *Synkronoi*. Käytössä olevan ryhmän valitut tiedot synkronoidaan vahvistuksen jälkeen.

Tietojen synkronointi ensimmäisen kerran tai synkronoinnin keskeytymisen jälkeen voi kestää 30 minuuttia, jos puhelinluettelo tai kalenteri on täynnä.

#### <span id="page-92-0"></span>**Palvelinsynkronoinnin asetukset**

Voit saada synkronoinnissa tarvittavat asetukset kokoonpanoviestinä palveluntarjoajalta. Jos haluat käsitellä kokoonpanoasetuksia, katso [Kokoonpano](#page-79-0) sivulla [80](#page-79-0).

Valitse **Valikko** <sup>&</sup>gt;*Ajanhallinta* <sup>&</sup>gt;*Synkronointi* <sup>&</sup>gt;*Palvelinsynkronointi* <sup>&</sup>gt; *Synkronointiasetukset* ja valitse jokin seuraavista vaihtoehdoista:

*Kokoonpano* — Vain synkronointia tukevat kokoonpanot näkyvät näytössä. Valitse palveluntarjoaja tai *Oletus*- tai *Oma kokoonpano* -vaihtoehto synkronointia varten.

*Tili* — Valitse käytössä oleviin kokoonpanoasetuksiin sisältyvä synkronointipalvelun tili.

*Käyttäjätunnus* — Anna käyttäjätunnuksesi.

*Salasana* — Anna palvelun salasana.

#### **Synkronointi tietokoneen kanssa**

Jos haluat päivittää puhelimessa olevat *Luettelo*-, *Kalenteri*- ja *Muistikirja*valikon tiedot yhteensopivassa tietokoneessa olevien tietojen mukaisiksi, liitä puhelin tietokoneeseen datakaapelin tai infrapunayhteyden avulla. Tietokoneeseen pitää lisäksi olla asennettu puhelimen Nokia PC Suite -ohjelmisto. Käynnistä synkronointi tietokoneesta Nokia PC Suite -ohjelmiston avulla. Tarkista, että puhelin on valmiustilassa ja kellonaika ja päivämäärä on asetettu.

#### **PC-synkronoinnin asetukset**

Valitse **Valikko** <sup>&</sup>gt;*Ajanhallinta* <sup>&</sup>gt;*Synkronointi* <sup>&</sup>gt;*PC:n synkronointiasetukset* ja anna *Käyttäjätunnus:* ja *Salasana:*. Käyttäjätunnuksen ja salasanan täytyy olla samat puhelimessa ja tietokoneessa.

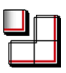

# ■ **Pelit ja sovellukset**

Puhelimessa voi olla pelejä ja Java-sovelluksia, jotka on suunniteltu erityisesti tätä Nokia-puhelinta varten.

Jos haluat käynnistää pelin tai sovelluksen, valitse **Valikko** <sup>&</sup>gt;*Sovellukset* <sup>&</sup>gt; *Pelit* <sup>&</sup>gt;*Valitse peli* tai *Kokoelma* <sup>&</sup>gt;*Valitse sovellus*. Siirry haluamasi pelin tai sovelluksen kohdalle ja valitse **Avaa** tai paina soittonäppäintä.

Pelien ja sovellusten kanssa voivat olla käytettävissä seuraavat toiminnot:

*Poista* — Voit poistaa pelin tai sovelluksen puhelimesta.

*Tiedot* — Näyttää lisätietoja pelistä tai sovelluksesta.

*Päivitä versio* — Voit tarkistaa, onko pelistä tai sovelluksesta saatavana uutta versiota, jonka voi ladata jostakin palvelusta (verkkopalvelu).

*Web-sivu* — Voit käydä lataamassa lisätietoja tai lisäosia Internet-sivulta. Verkon pitää tukea tätä toimintoa.

*Sov. käyttö* — Voit rajoittaa pelin tai sovelluksen pääsyä verkkoon odottamattomien kustannusten välttämiseksi. Valitse *Viestintä* <sup>&</sup>gt;*Verkon käyttö* tai *Viestit*, tai valitse *Autom. käynnistys*. Valitse haluamasi rajoitusvaihtoehto kustakin luokasta.

#### **Pelien ja sovellusten lataaminen**

Puhelin tukee J2ME® Java -sovelluksia. Ennen kuin lataat sovelluksen, varmista, että se on yhteensopiva puhelimen kanssa.

Valitse **Valikko** <sup>&</sup>gt;*Sovellukset* <sup>&</sup>gt;*Pelit* <sup>&</sup>gt;*Pelin lataus* tai *Kokoelma* <sup>&</sup>gt;*Sovell. lataus*. Näyttöön tulevat käytettävissä olevat kirjanmerkit. Valitse *Muita kirjanmerkk.*, jos haluat nähdä *Web*-valikossa olevat kirjanmerkit. Katso [Kirjanmerkit](#page-106-0) sivulla[107](#page-106-0).

Valitse kirjanmerkki, jonka avulla pääset haluamaasi palveluun. Tietoa eri palvelujen saatavuudesta ja hinnoista saat palveluntarjoajalta.

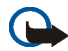

**Tärkeää:** Asenna ja käytä sovelluksia ja muita ohjelmia vain sellaisista lähteistä, joissa on riittävä suojaus vahingollisia ohjelmia vastaan.

Kun lataat sovelluksen, se voidaan tallentaa *Pelit*-valikkoon *Sovellukset*-valikon sijasta.

### **Peliasetukset**

Valitse **Valikko** <sup>&</sup>gt;*Sovellukset* <sup>&</sup>gt;*Pelit* <sup>&</sup>gt;*Sovell. asetukset*, jos haluat määrittää pelien ääni- ja valoasetukset sekä valita, käytetäänkö peleissä värinätehosteita.

#### **Muistin tila**

Jos haluat nähdä, kuinka paljon muistia (kolmatta jaettua muistia) on jäljellä pelien ja sovellusten asentamista varten, valitse **Valikko** <sup>&</sup>gt;*Sovellukset* <sup>&</sup>gt;*Pelit* tai *Kokoelma* > *Muisti*.

### ■ **Laskin**

Puhelimen laskimella voit suorittaa yhteen-, vähennys-, jako- ja kertolaskuja, laskea neliöitä ja neliöjuuria sekä tehdä valuuttamuunnoksia.

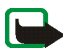

**Huom!** Tämän laskimen tarkkuus on rajallinen, ja se on suunniteltu yksinkertaisiin laskutoimituksiin.

Valitse **Valikko** <sup>&</sup>gt;*Sovellukset* <sup>&</sup>gt;*Ekstrat* <sup>&</sup>gt;*Laskin*. Kun näytössä näkyy 0, anna laskutoimituksen ensimmäinen luku. **#**-näppäimellä saat desimaalierottimen. Valitse **Valinnat** <sup>&</sup>gt;*Plus*, *Miinus*, *Kertaa*, *Jaettuna*, *Neliö*, *Neliöjuuri* tai *Vaihda etumerkki*. Anna toinen luku. Kun haluat nähdä lopputuloksen, valitse **Tulos**. Toimi samoin niin monta kertaa kuin on tarpeen. Jos haluat suorittaa uuden laskutoimituksen, valitse **Pyyhi** ja pidä sitä alhaalla.

Jos haluat muuntaa valuutan, valitse **Valikko** <sup>&</sup>gt;*Sovellukset* <sup>&</sup>gt;*Ekstrat* <sup>&</sup>gt;*Laskin*. Tallenna valuuttakurssi valitsemalla **Valinnat** <sup>&</sup>gt;*Aseta kurssi*. Valitse toinen näyttöön tulevista vaihtoehdoista. Anna valuuttakurssi, (saat desimaalierottimen painamalla **#**-näppäintä) ja valitse **OK**. Valuuttakurssi pysyy muistissa, kunnes muutat sitä. Kun haluat muuntaa valuutan, anna muunnettava summa ja valitse **Valinnat** <sup>&</sup>gt;*Kotimaan rahaksi* tai *Ulkomaan rahaksi*.

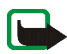

**Huom!** Kun perusvaluutta vaihdetaan, on annettava uudet valuuttakurssit, koska kaikki aiemmin asetetut kurssit nollautuvat.

# ■ **Ajastin**

Valitse **Valikko** <sup>&</sup>gt;*Sovellukset* <sup>&</sup>gt;*Ekstrat* <sup>&</sup>gt;*Ajastin*. Anna hälytysaika tunteina, minuutteina ja sekunteina. Voit kirjoittaa tekstin, joka tulee näyttöön ajan umpeuduttua. Kun haluat käynnistää ajastimen, valitse *Aloita*. Jos haluat muuttaa ajastimen hälytysaikaa, valitse *Muuta aikaa*. Kun haluat pysäyttää ajastimen, valitse *Pysäytä*.

Jos puhelin on hälytysajan umpeutuessa valmiustilassa, kuulet merkkiäänen ja puhelimen näytössä vilkkuu määrittämäsi teksti. Jollei tekstiä ole määritetty, näytössä vilkkuu *Ajastimen määräaika umpeutui*. Kun haluat lopettaa hälytyksen, paina jotakin näppäintä. Jos et paina mitään näppäintä 30 sekunnin kuluessa, hälytys lakkaa automaattisesti. Jos haluat lopettaa hälytyksen ja poistaa tekstin, valitse **Poistu**. Jos haluat käynnistää ajastimen uudelleen, valitse **Uudell.**.

### ■ **Sekuntikello**

Sekuntikellotoiminnolla voit mitata aikaa sekä ottaa väli- ja kierrosaikoja. Puhelimen muita toimintoja voi käyttää sekuntikellon käytön aikana. Jos haluat asettaa sekuntikellon toimimaan taustalla, paina lopetusnäppäintä.

Sekuntikellon käyttö tai sen jättäminen käymään taustalle muita toimintoja käytettäessä lisää virran tarvetta ja lyhentää akun käyttöikää.

Valitse **Valikko** <sup>&</sup>gt;*Sovellukset* <sup>&</sup>gt;*Ekstrat* <sup>&</sup>gt;*Sekuntikello* ja valitse jokin seuraavista vaihtoehdoista:

*Väliaika* — Voit ottaa väliaikoja. Kun haluat käynnistää sekuntikellon, valitse **Aloita**. Valitse **Väliaika**, kun haluat ottaa väliajan. Kun haluat pysäyttää sekuntikellon, valitse **Lopeta**. Jos haluat tallentaa otetun ajan, valitse **Tallenna**. Jos haluat käynnistää sekuntikellon uudelleen, valitse **Valinnat** <sup>&</sup>gt;*Käynnistä*. Uusi aika lisätään edelliseen aikaan. Jos haluat nollata ajan tallentamatta sitä, valitse *Nollaa*. Jos haluat asettaa sekuntikellon toimimaan taustalla, paina lopetusnäppäintä.

*Kierrosaika* — Voit ottaa kierrosaikoja. Jos haluat asettaa sekuntikellon toimimaan taustalla, paina lopetusnäppäintä.

*Jatka* — Voit seurata taustalle asettamaasi ajanottoa.

*Viimeisin aika* — Voit katsoa viimeksi otettua aikaa, jos sekuntikelloa ei ole nollattu.

*Näytä ajat* tai *Poista aikoja* — Voit tarkastella tallennettuja aikoja tai poistaa niitä.

### ■ **Lompakko**

*Lompakko*-valikossa voit tallentaa henkilökohtaisia tietoja, kuten luottokorttinumeroita, osoitteita ja sellaisten palvelujen tunnuslukuja, joiden käyttämiseen tarvitaan käyttäjätunnus ja salasana. Kun täytät verkossa lomakkeita, voit helposti hakea tarvittavat tiedot lompakosta, jos palvelu tukee lompakkotoimintoa.

Kun käytät lompakkoa ensimmäisen kerran, sinun täytyy määrittää lompakon suojakoodi, joka suojaa salattuja tietojasi. Katso [Lompakon suojakoodi](#page-17-1) sivulla [18](#page-17-1).

Jos haluat tyhjentää lompakon ja poistaa lompakon suojakoodin, kirjoita **\***#7370925538# (kirjaimina **\***#res wallet#) valmiustilassa. Tarvitset myös puhelimen suojakoodin. Katso [Suojakoodi](#page-15-0) sivulla [16](#page-15-0).

Jos haluat lisätä tai muokata sisältöä, avaa *Lompakko*-valikko. Jos haluat käyttää lompakkoa langattomassa palvelussa, avaa lompakko selaimessa. Katso [Web](#page-102-0) sivulla [103](#page-102-0).

#### **Lompakko-valikkoon siirtyminen**

Kun haluat siirtyä Lompakko-valikkoon, valitse **Valikko** <sup>&</sup>gt;*Ajanhallinta* **<sup>&</sup>gt;** *Lompakko*. Anna lompakon suojakoodi ja valitse jokin seuraavista vaihtoehdoista:

*Lompak. profiilit* — Voit luoda korttiyhdistelmiä eri palveluja varten. Lompakkoprofiilista on hyötyä, jos palvelussa pitää täyttää erilaisia tietoja. Voit valita haluamasi lompakkoprofiilin yksittäisten korttien sijasta.

*Kortit* — Voit tallentaa korttitietosi. Voit tallentaa seuraavien korttien tiedot: *Maksukortit*, *Asiakaskortit*, *Pääsykortit*, *Käyt.tietokortit* tai *Osoitekortit*. Voit saada korttitiedot puhelimeen kokoonpanoviestinä, jos palveluntarjoaja tukee tätä palvelua. Viestissä ilmoitetaan kortin luokka. Tietoja korttitietojen saamisesta kokoonpanoviestinä saat kortin julkaisijalta tai palveluntarjoajalta.

*Liput* — Voit tallentaa langattomasta palvelusta ostamiasi sähköisiä lippuja koskevia ilmoituksia. Jos haluat nähdä liput, valitse **Valinnat** <sup>&</sup>gt;*Näytä*.

*Kuitit* — Voit tallentaa langattomista ostoista saamasi kuitit.

*Asetukset* — Voit muuttaa lompakon asetuksia. Katso [Lompakon asetukset](#page-100-0) sivulla [101](#page-100-0).

*Omat merkinnät* — Voit tallentaa erilaisia henkilökohtaisia tietoja, kuten tilinumeroita, salasanoja ja koodeja, ja suojata ne lompakon PIN-koodilla.

### **Lompakkoprofiilin luominen**

Kun olet tallentanut korttiesi tiedot, voit yhdistellä niitä lompakkoprofiileiksi. Voit käyttää profiileja lompakossa olevien korttitietojen hakemiseen verkkosivujen selaamisen aikana.

- 1. Avaa lompakko ja valitse *Lompak. profiilit*.
- 2. Jos haluat luoda uuden lompakkoprofiilin eikä yhtään profiilia ole luotu aiemmin, valitse **Lisää**. Valitse muussa tapauksessa **Valinnat** <sup>&</sup>gt;*Lisää uusi*.
- 3. Täytä seuraavat kentät. Jotkin kentät sisältävät lompakosta valittavia tietoja. Nämä tiedot on tallennettava lompakkoon ennen lompakkoprofiilin luomista.

#### <span id="page-100-0"></span>**Lompakon asetukset**

Avaa lompakko ja valitse *Asetukset*. Jos haluat vaihtaa lompakon suojakoodin, valitse *Vaihda koodi*. Jos haluat asettaa RFID (Radio Frequency Identification) tunnuskoodin ja sen tyypin, valitse *RFID-tunnus* **<sup>&</sup>gt;** *RFID-tunnuskoodi* ja *RFIDtunnustyyppi*. RFID on tekniikka, jonka avulla suojataan ostotapahtumat.

#### **Ostosten maksaminen lompakon avulla**

Jos haluat tehdä ostoksia, siirry haluamaasi verkkopalveluun, joka tukee lompakkotoimintoa. Palvelun on tuettava Electronic Commerce Modeling Language -määritystä. Katso [Yhteyden muodostaminen palveluun](#page-102-1) sivulla [103](#page-102-1). Valitse ostettava tuote ja lue huolellisesti kaikki palvelussa olevat tiedot ennen tuotteen ostamista.

Teksti ei ehkä mahdu näyttöön kokonaan. Selaa teksti loppuun ja lue se kokonaan ennen ostoksen tekemistä.

Kun haluat maksaa ostokset, puhelin kysyy, haluatko käyttää maksamiseen lompakkoa. Puhelin pyytää myös lompakon PIN-koodin.

Valitse maksamisessa käytettävä kortti *Maksukortit*-luettelosta.

Jos palveluntarjoajalta saamasi tietolomake tukee Electronic Commerce Modeling Language -määritystä, puhelin täyttää siihen automaattisesti luottokorttitiedot tai lompakkoprofiilin tiedot.

Hyväksy osto. Tiedot lähetetään eteenpäin.

Voit saada ostosta ilmoituksen tai digitaalisen kuitin.

Sulje lompakko valitsemalla *Sulje lompakko*. Jos lompakkoa ei käytetä viiteen minuuttiin, se sulkeutuu automaattisesti.

Jos olet yrittänyt käyttää tai käyttänyt salassa pidettäviä tietoja, jotka edellyttävät salasanoja (esimerkiksi pankkitilitietojasi), tyhjennä puhelimen välimuisti jokaisen käytön jälkeen.

Tietoa välimuistin tyhjentämisestä on kohdassa [Välimuisti](#page-108-0) sivulla [109](#page-108-0).

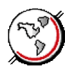

<span id="page-102-0"></span>Voit käyttää puhelimen selaimella erilaisia mobiileja Internet-palveluja.

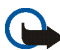

**Tärkeää:** Käytä vain luotettavia palveluja, joissa on riittävä suojaus vahingollisia ohjelmia vastaan.

Tietoa näiden palvelujen saatavuudesta, hinnoista ja käytöstä saat palveluntarjoajalta.

Puhelimen selaimella voit käyttää palveluja, joiden sivuilla käytetään WMLmerkintäkieltä (Wireless Markup Language) tai XHTML-merkintäkieltä (eXtensible HyperText Markup Language). Sivujen ulkoasu voi vaihdella näytön koon takia. Internet-sivujen kaikki yksityiskohdat eivät ehkä näy puhelimen näytössä.

# <span id="page-102-2"></span>■ **Selausasetusten määrittäminen**

Voit saada selaimen kanssa tarvittavat asetukset kokoonpanoviestinä palveluntarjoajalta. Katso [Kokoonpanoasetusten määrityspalvelu](#page-17-0) sivulla [18](#page-17-0). Voit myös lisätä kaikki kokoonpanoasetukset käsin. Katso [Kokoonpano](#page-79-0) sivulla [80](#page-79-0).

# <span id="page-102-1"></span>■ **Yhteyden muodostaminen palveluun**

Varmista, että haluamasi palvelun oikeat kokoonpanoasetukset on otettu käyttöön.

1. Jos haluat valita palvelun yhteysasetukset, valitse **Valikko** <sup>&</sup>gt;*Web* <sup>&</sup>gt; *Asetukset* <sup>&</sup>gt;*Kokoonpanoasetukset*.

2. Valitse *Kokoonpano*. Vain selauspalvelua tukevat kokoonpanot näkyvät näytössä. Valitse palveluntarjoaja tai *Oletus*- tai *Oma kokoonpano* -vaihtoehto selaamista varten. Katso [Selausasetusten määrittäminen](#page-102-2) sivulla [103](#page-102-2).

Valitse *Tili* ja käytössä oleviin kokoonpanoasetuksiin sisältyvä selauspalvelun tili.

Valitse *Näytä pääteikkuna* <sup>&</sup>gt;*Kyllä*, jos haluat, että käyttäjä todennetaan manuaalisesti intranet-yhteyksiä muodostettaessa.

Muodosta yhteys palveluun jollakin seuraavista tavoista:

- Valitse **Valikko** <sup>&</sup>gt;*Web* <sup>&</sup>gt;*Aloitussivulle* tai pidä **0**-näppäintä alhaalla valmiustilassa.
- Jos haluat valita palvelun kirjanmerkin, valitse **Valikko** <sup>&</sup>gt;*Web* <sup>&</sup>gt;*Kirjanmerkit*.
- Jos haluat valita viimeisimmän URL-osoitteen, valitse **Valikko** <sup>&</sup>gt;*Web* <sup>&</sup>gt;*Viime Web-os.*.
- Jos haluat kirjoittaa palvelun osoitteen, valitse **Valikko** <sup>&</sup>gt;*Web* <sup>&</sup>gt;*Siirry* ja kirjoita palvelun osoite.

# ■ **Sivujen selaaminen**

Kun olet muodostanut yhteyden palveluun, voit alkaa selata sen sivuja. Puhelimen näppäimillä voidaan suorittaa eri toimintoja eri palveluissa. Noudata näyttöön tulevia ohjeita. Lisätietoja saat palveluntarjoajaltasi.

Jos siirtotieksi on valittu pakettidata,  $\mathbf{G}$ -symboli näkyy näytön vasemmassa yläkulmassa selaamisen aikana. Jos vastaanotat puhelun tai tekstiviestin tai soitat puhelun pakettidatayhteyden aikana, näytön oikeaan yläkulmaan tulee

symboli merkiksi siitä, että pakettidatayhteys on odotustilassa (pidossa). Puhelun jälkeen puhelin yrittää muodostaa pakettidatayhteyden uudestaan.

#### **Selaaminen puhelimen näppäimillä**

Voit siirtyä sivulla selaamalla sitä ohjaimella.

Jos haluat valita korostetun kohteen, paina soittonäppäintä tai valitse **Valitse**. Voit kirjoittaa kirjaimia ja numeroita näppäimillä **0** - **9**. Voit kirjoittaa erikoismerkkejä painamalla **\***-näppäintä.

#### **Toiminnot selaamisen aikana**

Laitteessa olevien toimintojen lisäksi palveluntarjoajasi voi tarjota omia toimintojaan.

#### **Toiminnot yhteyden aikana**

Selain tukee toimintoja, joita voi käyttää sivujen selaamisen aikana. Voit soittaa puhelun, lähettää DTMF-numerosarjoja äänipuhelun aikana ja tallentaa sivulla olevan nimen ja puhelinnumeron.

## ■ **Ulkoasuasetukset**

Valitse selaamisen aikana **Valinnat** <sup>&</sup>gt;*Muut valinnat* <sup>&</sup>gt;*Ulkoasuasetukset* tai valitse valmiustilassa **Valikko** <sup>&</sup>gt;*Web* <sup>&</sup>gt;*Asetukset* <sup>&</sup>gt;*Ulkoasuasetukset* ja valitse jokin seuraavista vaihtoehdoista:

*Tekstin rivitys* <sup>&</sup>gt;*Käytössä* — Voit määrittää, että teksti jatkuu näytön seuraavalla rivillä. Jos valitset *Ei käytössä*, teksti lyhennetään.

*Fonttikoko* <sup>&</sup>gt;*Erittäin pieni*, *Pieni* tai *Normaali* — Voit määrittää fonttikoon.

*Näytä kuvat* <sup>&</sup>gt;*Ei* — Voit piilottaa sivulla olevat kuvat. Tämä saattaa nopeuttaa paljon kuvia sisältävien sivujen selaamista.

*Hälytykset* <sup>&</sup>gt;*Suojaamattoman yhteyden hälytys* <sup>&</sup>gt;*Kyllä* — Voit asettaa puhelimen hälyttämään, kun salattu yhteys muuttuu salaamattomaksi selaamisen aikana.

*Hälytykset* <sup>&</sup>gt;*Suojaamattomien kohteiden hälytys* <sup>&</sup>gt;*Kyllä* — Voit asettaa puhelimen hälyttämään, kun salatulla sivulla on suojaamattomia kohteita. Nämä hälytykset eivät takaa suojattua yhteyttä. Katso [Selaimen tietoturva](#page-109-0) sivulla [110](#page-109-0).

*Merkistön koodaus* <sup>&</sup>gt;*Sisällön koodaus* — Voit valita selainsivun sisällön koodauksen.

*Merkistön koodaus* <sup>&</sup>gt;*Unicode (UTF-8) -Web-osoitteet* <sup>&</sup>gt;*Käytössä* —Voit asettaa puhelimen käyttämään UTF-8-koodausta URL-osoitetta lähetettäessä. Tätä asetusta voidaan tarvita silloin, kun avattava Internet-sivu on vieraskielinen.

### ■ **Evästeet**

Eväste on tietopaketti, jonka sivusto tallentaa puhelimen välimuistiin. Evästeet pysyvät välimuistissa, kunnes tyhjennät sen. Katso [Välimuisti](#page-108-0) sivulla [109](#page-108-0).

Valitse selaamisen aikana **Valinnat** <sup>&</sup>gt;*Muut valinnat* <sup>&</sup>gt;*Suojaus* <sup>&</sup>gt;*Evästeasetukset* tai valitse valmiustilassa **Valikko** <sup>&</sup>gt;*Web* <sup>&</sup>gt;*Asetukset* <sup>&</sup>gt;*Suojausasetukset* <sup>&</sup>gt; *Evästeet*. Valitse *Sallittuja*, jos haluat sallia evästeiden vastaanoton, tai *Eivät sallittuja*, jos haluat estää sen.

# ■ **Suojatun yhteyden komentosarjat**

Voit valita, haluatko sallia suojatun sivun komentosarjojen suorittamisen. Puhelin tukee WML-komentosarjoja.

- 1. Valitse selaamisen aikana **Valinnat** <sup>&</sup>gt;*Muut valinnat* <sup>&</sup>gt;*Suojaus* <sup>&</sup>gt;*Kom.sarjan aset.* tai valitse valmiustilassa **Valikko** <sup>&</sup>gt;*Web* <sup>&</sup>gt;*Asetukset* <sup>&</sup>gt; *Suojausasetukset* <sup>&</sup>gt;*Suojatun yhteyden kom.sarjat*.
- 2. Jos haluat sallia komentosarjat, valitse *Sallittuja*.

## <span id="page-106-0"></span>■ **Kirjanmerkit**

Voit tallentaa sivujen osoitteita kirjanmerkeiksi puhelimen muistiin.

- 1. Valitse selaamisen aikana **Valinnat** <sup>&</sup>gt;*Kirjanmerkit* tai valitse valmiustilassa **Valikko** <sup>&</sup>gt;*Web* <sup>&</sup>gt;*Kirjanmerkit*.
- 2. Muodosta yhteys kirjanmerkkiin liittyvään sivuun siirtymällä haluamasi kirjanmerkin kohdalle ja valitsemalla se tai painamalla soittonäppäintä.
- 3. Valitse **Valinnat**. Voit tarkastella ja muokata kirjanmerkkiä tai poistaa tai lähettää sen. Lisäksi voit luoda uuden kirjanmerkin tai tallentaa kirjanmerkin kansioon.

Laitteeseen voi olla ladattu valmiiksi sellaisten sivustojen kirjanmerkkejä, jotka eivät liity Nokiaan. Nokia ei takaa näiden sivustojen luotettavuutta tai vastaa niistä eikä tue niiden käyttöä. Jos kuitenkin päätät avata tällaisia sivustoja, noudata samoja turvallisuutta koskevia varotoimia ja suhtaudu sisältöön harkiten kuten muidenkin Internet-sivustojen kanssa.

#### **Kirjanmerkin vastaanottaminen**

Kun saat kirjanmerkin, joka on lähetetty kirjanmerkkinä, näyttöön tulee *1 kirjanmerkki vastaanotettu*. Jos haluat tallentaa kirjanmerkin, valitse **Näytä** <sup>&</sup>gt; **Tallenna**. Jos haluat tarkastella kirjanmerkkiä tai poistaa sen, valitse **Valinnat** <sup>&</sup>gt; *Näytä* tai *Poista*. Jos haluat hylätä kirjanmerkin heti sen saatuasi, valitse **Poistu** <sup>&</sup>gt; **OK**.

# ■ **Tiedostojen lataaminen**

Jos haluat ladata puhelimeen lisää ääniä, kuvia, pelejä tai sovelluksia (verkkopalvelu), valitse **Valikko** <sup>&</sup>gt;*Web* <sup>&</sup>gt;*Latauslinkit* <sup>&</sup>gt;*Soittoään. lataus*, *Grafiikan lataus*, *Pelin lataus*, *Videon lataus*, *Teeman lataus* tai *Sovell. lataus*.

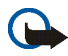

**Tärkeää:** Asenna ja käytä sovelluksia ja muita ohjelmia vain sellaisista lähteistä, joissa on riittävä suojaus vahingollisia ohjelmia vastaan.

# <span id="page-107-0"></span>■ **Palveluviestit**

Puhelin voi vastaanottaa palveluntarjoajan lähettämiä palveluviestejä eli ns. Push-viestejä (verkkopalvelu). Palveluviestit ovat ilmoituksia, esimerkiksi uutisotsikoita. Palveluviestit voivat sisältää tekstiä tai palvelun osoitteen.

Kun saat palveluviestin, pääset *Palveluviestit*-valikkoon valmiustilasta valitsemalla **Näytä**. Jos valitset **Poistu**, viesti siirretään *Palveluviestit*-valikkoon. Kun haluat siirtyä *Palveluviestit*-valikkoon myöhemmin, valitse **Valikko** <sup>&</sup>gt;*Web* <sup>&</sup>gt; *Palveluviestit*.
Jos haluat siirtyä *Palveluviestit*-valikkoon selaamisen aikana, valitse **Valinnat** <sup>&</sup>gt; *Muut valinnat* <sup>&</sup>gt;*Palveluviestit*. Siirry haluamasi viestin kohdalle. Jos haluat käynnistää selaimen ja ladata viestissä mainitun sisällön, valitse **Lataa**. Jos haluat nähdä palveluilmoituksen tiedot tai poistaa viestin, valitse **Valinnat** <sup>&</sup>gt;*Tiedot* tai *Poista*.

### <span id="page-108-0"></span>**Palveluviestien asetukset**

Valitse **Valikko** <sup>&</sup>gt;*Web* <sup>&</sup>gt;*Asetukset* <sup>&</sup>gt;*Palveluviestien asetukset*.

Valitse *Palveluviestit* <sup>&</sup>gt;*Käytössä* tai *Ei käytössä* sen mukaan, haluatko vastaanottaa palveluviestejä vai et.

Jos haluat sallia palveluviestien vastaanoton vain palveluntarjoajan hyväksymiltä sisällöntuottajilta, valitse *Viestisuodatin* <sup>&</sup>gt;*Käytössä*. Jos haluat nähdä hyväksytyt sisällöntuottajat, valitse *Luotetut kanavat*.

Jos haluat asettaa puhelimen käynnistämään selaimen automaattisesti valmiustilasta, kun saat palveluviestin, valitse *Automaattinen yhteys* <sup>&</sup>gt;*Käyttöön*. Jos valitset *Pois käytöstä*, puhelin käynnistää selaimen vasta, kun valitset *Lataa* saatuasi palveluviestin.

### <span id="page-108-1"></span>■ **Välimuisti**

Välimuisti on muistipaikka, johon tietoja tallennetaan tilapäisesti. Jos olet käyttänyt tai yrittänyt käyttää salasanoja vaativia luottamuksellisia tietoja, tyhjennä välimuisti jokaisen käyttökerran jälkeen. Käyttämäsi tiedot tai palvelut tallentuvat välimuistiin.

Kun haluat tyhjentää välimuistin, valitse selaamisen aikana **Valinnat** <sup>&</sup>gt;*Muut valinnat* <sup>&</sup>gt;*Tyhj. välimuisti* tai valitse valmiustilassa **Valikko** <sup>&</sup>gt;*Web* <sup>&</sup>gt;*Tyhj. välimuisti*.

## ■ **Selaimen tietoturva**

Tietoturvatoimintoja voidaan tarvita joissakin palveluissa, kuten verkkopankkipalveluissa tai tehtäessä verkko-ostoksia. Tällaisia yhteyksiä varten tarvitaan tietoturvavarmenteita ja ehkä myös suojausmoduuli, joka voi olla saatavana SIM-kortillasi. Lisätietoja saat palveluntarjoajaltasi.

### <span id="page-109-0"></span>**Suojausmoduuli**

Suojausmoduuli parantaa selainyhteyttä käyttävien toimintojen tietoturvapalveluja. Sen avulla voit myös käyttää digitaalista allekirjoitusta. Suojausmoduuli voi sisältää varmenteita sekä yksityisiä ja julkisia avaimia. Varmenteet tallentaa suojausmoduuliin palveluntarjoaja.

Valitse **Valikko** <sup>&</sup>gt;*Web* <sup>&</sup>gt;*Asetukset* <sup>&</sup>gt;*Suojausasetukset* <sup>&</sup>gt;*Suojausmoduulin asetukset* ja valitse jokin seuraavista vaihtoehdoista:

*Suojausmoduulin tiedot* — Näyttää suojausmoduulin nimen, tilan, valmistajan ja sarjanumeron.

*Moduulin PIN-kysely* — Voit asettaa puhelimen kysymään suojausmoduulin PINkoodin, kun käytät sen palveluja. Anna koodi ja valitse *Käytössä*. Jos haluat poistaa suojausmoduulin PIN-kyselyn käytöstä, valitse *Ei käytössä*.

*Vaihda moduulin PIN-koodi* — Voit vaihtaa suojausmoduulin PIN-koodin, mikäli moduuli sallii tämän. Anna suojausmoduulin nykyinen PIN-koodi ja anna uusi koodi kaksi kertaa.

*Vaihda allekirjoituksen PIN-koodi* — Voit vaihtaa digitaalisen allekirjoituksen PINkoodin. Valitse allekirjoituksen PIN-koodi, jonka haluat vaihtaa. Anna nykyinen PIN-koodi ja anna uusi koodi kaksi kertaa.

Katso myös [Tunnusluvut](#page-15-0) sivulla [16](#page-15-0).

#### <span id="page-110-0"></span>**Varmenteet**

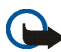

**Tärkeää:** Huomaa, että vaikka varmenteiden käyttö pienentää etäyhteyksiin ja ohjelmien asentamiseen liittyviä riskejä huomattavasti, niitä on käytettävä oikein, jotta ne parantaisivat turvallisuutta. Varmenteen olemassaolo ei sellaisenaan anna mitään suojaa; varmenteiden hallintasovelluksessa on oltava oikeita, aitoja ja luotettavia varmenteita, jotta turvallisuus paranisi. Varmenteet ovat voimassa vain rajoitetun ajan. Jos varmenteella on merkintä Varmenne ei ole enää voimassa tai Varmenne ei vielä voimassa, vaikka sen pitäisi olla voimassa, tarkista, että laitteen päivämäärä ja kellonaika ovat oikeat.

Varmista ennen varmenneasetusten muuttamista, että voit todella luottaa varmenteen omistajaan ja että varmenne todella kuuluu luettelossa näkyvälle omistajalle.

Varmenteita on kolmenlaisia: palvelinvarmenteita, myöntäjän varmenteita ja käyttäjävarmenteita. Voit saada nämä varmenteet palveluntarjoajalta. Palveluntarjoaja on myös voinut tallentaa myöntäjän varmenteita ja käyttäjävarmenteita suojausmoduuliin.

Jos haluat tarkastella puhelimeen ladattujen myöntäjän varmenteiden tai käyttäjävarmenteiden luetteloa, valitse **Valikko** <sup>&</sup>gt;*Web* <sup>&</sup>gt;*Asetukset* <sup>&</sup>gt; *Suojausasetukset* <sup>&</sup>gt;*Myöntäjän varmenteet* tai *Käyttäjävarmenteet*.

Yhteyden aikana näkyy  $\blacksquare$  -suojaussymboli, jos tiedonsiirtoyhteys puhelimen ja sisältöpalvelimen välillä on salattu.

Suojaussymbolin näkyminen ei tarkoita sitä, että myös yhdyskäytävän ja sisältöpalvelimen (tai paikan, johon haluamasi aineisto on tallennettu) välinen tiedonsiirtoyhteys olisi turvallinen. Palveluntarjoaja suojaa yhdyskäytävän ja sisältöpalvelimen välisen yhteyden.

### <span id="page-111-0"></span>**Digitaalinen allekirjoitus**

Puhelimella voi tehdä digitaalisia allekirjoituksia, jos SIM-kortti sisältää suojausmoduulin. Digitaalinen allekirjoitus voi vastata laskun, sopimuksen tai muun asiakirjan allekirjoittamista.

Kun haluat käyttää digitaalista allekirjoitusta, valitse jokin sivulla oleva linkki, esimerkiksi sen kirjan nimi ja hinta, jonka haluat ostaa. Näyttöön tulee allekirjoitettava teksti, joka voi sisältää tuotteen hinnan ja päivämäärän.

Tarkista, että näytön otsikkorivillä näkyy *Lue* ja että näytössä näkyy digitaalisen allekirjoituksen symboli $\blacksquare$ 

Jos digitaalisen allekirjoituksen symbolia ei näy, yhteys ei ole suojattu ja sinun ei kannata antaa mitään henkilökohtaisia tietoja, kuten allekirjoituksen PIN-koodia.

Jos haluat allekirjoittaa tekstin, lue se kokonaan ja valitse **Allekirj.**.

Teksti ei ehkä mahdu näyttöön kokonaan. Selaa teksti loppuun ja lue se kokonaan, ennen kuin allekirjoitat sen.

Valitse käyttäjävarmenne, jota haluat käyttää. Anna allekirjoituksen PIN-koodi (katso [Tunnusluvut](#page-15-0) sivulla [16\)](#page-15-0) ja valitse **OK**. Digitaalisen allekirjoituksen symboli häviää näytöstä, ja palvelu voi näyttää ostoa koskevan vahvistuksen.

# <span id="page-112-0"></span>**16. SIM-palvelut**

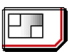

Käytettävissäsi voi olla SIM-kortin tarjoamia lisäpalveluja. Tämä valikko näkyy vain, jos SIM-kortti tukee sitä. Valikon nimi ja sisältö määräytyvät SIM-kortin mukaan.

Lisätietoja SIM-kortin palvelujen saatavuudesta ja käytöstä saat SIM-kortin myyjältä, joka voi olla palveluntarjoaja, verkko-operaattori tai muu myyjä.

Jos haluat asettaa puhelimen näyttämään vahvistusviestit, joita lähetetään puhelimen ja verkon välillä SIM-palvelujen käytön aikana, valitse **Valikko** <sup>&</sup>gt; *Asetukset* <sup>&</sup>gt;*Yleiset käyttöasetukset* <sup>&</sup>gt;*SIM-palvelujen vahvistus* <sup>&</sup>gt;*Kyllä*.

Näiden palvelujen käyttö voi edellyttää viestien lähettämistä tai puhelun soittamista. Tästä voidaan veloittaa erikseen.

# <span id="page-113-2"></span>**17. Tietokoneyhteydet**

Voit lähettää ja vastaanottaa sähköpostia ja käyttää Internet-yhteyttä, kun puhelin on kytketty yhteensopivaan tietokoneeseen infrapunayhteyden kautta tai CA-42-datakaapelin avulla. Voit käyttää puhelinta useiden erilaisten tiedonsiirtoohjelmien kanssa.

## <span id="page-113-3"></span>■ **PC Suite**

PC Suite -ohjelmistolla voit synkronoida *Luettelo*-valikon tietoja sekä kalenteri-, tehtävälista- ja muistikirjamerkintöjä puhelimen ja yhteensopivan tietokoneen tai Internet-palvelimen (verkkopalvelu) välillä.

Lisätietoja PC Suite -ohjelmistosta ja esimerkiksi ladattavia tiedostoja on saatavana Nokian Internet-sivuston tuotetukialueella sivustossa www.nokia.com/ support.

## <span id="page-113-0"></span>■ **Pakettidata, HSCSD ja CSD**

<span id="page-113-1"></span>Puhelimella voi käyttää pakettidata-, HSCSD (High Speed Circuit Switched Data) ja CSD (Circuit Switched Data eli *GSM-data*) -palveluja.

Lisätietoja datapalvelujen saatavuudesta ja tilaamisesta saat verkko-operaattorilta tai palveluntarjoajalta.

HSCSD-palvelujen käyttö kuluttaa enemmän akkuvirtaa kuin tavalliset ääni- ja datapuhelut. Puhelin pitää ehkä kytkeä akkulaturiin tiedonsiirron ajaksi.

Katso [Pakettidata \(EGPRS\)](#page-77-0) sivulla [78](#page-77-0).

### ■ **Tiedonsiirtosovellukset**

Tietoa tiedonsiirtosovellusten käyttämisestä on niiden mukana tulevissa ohjeissa. Puhelujen soittaminen ja vastaanottaminen ei ole suositeltavaa puhelimen ollessa yhteydessä tietokoneeseen, koska puhelut voivat häiritä yhteyttä. Aseta puhelin datapuhelun ajaksi kiinteälle alustalle näppäimistö alaspäin. Älä liikuta puhelinta pitäen sitä kädessäsi datapuhelun aikana.

### <span id="page-115-1"></span><span id="page-115-0"></span>■ **Lataaminen ja purkaminen**

Laite saa virtansa uudelleenladattavasta akusta. Uuden akun täysi suorituskyky saavutetaan vasta kahden tai kolmen täydellisen lataus- ja purkukerran jälkeen. Akku voidaan ladata ja purkaa satoja kertoja, mutta lopulta se kuluu loppuun. Kun puhe- ja valmiusajat ovat huomattavasti tavallista lyhyempiä, vaihda akku. Käytä vain Nokian hyväksymiä akkuja ja lataa akku vain Nokian hyväksymillä latureilla, jotka on tarkoitettu tätä laitetta varten.

Irrota laturi seinäpistorasiasta ja laitteesta, kun laturia ei käytetä. Älä jätä täyteen ladattua akkua kytketyksi laturiin, koska ylilataaminen voi lyhentää sen käyttöikää. Jos täyteen ladattua akkua ei käytetä, lataus purkautuu itsestään ajan myötä.

Käytä akkua vain siihen tarkoitukseen, mihin se on suunniteltu. Älä koskaan käytä vahingoittunutta laturia tai akkua.

Vältä aiheuttamasta akun oikosulkua. Oikosulku voi aiheutua jonkin metalliesineen, kuten kolikon, paperiliittimen tai kynän, suorasta kosketuksesta akun positiivisen (+) ja negatiivisen (-) liitinnavan kanssa. (Navat ovat metalliliuskojen kaltaisia osia akussa.) Näin voi tapahtua esimerkiksi silloin, kun vara-akku on taskussa tai laukussa. Liitinnapojen joutuminen oikosulkuun voi vahingoittaa akkua tai oikosulun aiheuttavaa esinettä.

Akun jättäminen kuumaan tai kylmään paikkaan, esimerkiksi suljettuun autoon kesäkuumalla tai pakkasella, vähentää akun tehoa ja käyttöikää ja heikentää sen latautumiskykyä. Pyri aina pitämään akku +15 °C:n ja +25 °C:n välisessä lämpötilassa. Laite, jossa on kuuma tai kylmä akku, ei ehkä tilapäisesti toimi huolimatta siitä, että akku on täyteen ladattu. Akkujen toimintakyky on erityisen alhainen reilusti alle 0 °C:n lämpötiloissa. Älä heitä akkuja tuleen, koska ne voivat räjähtää. Myös vahingoittunut akku voi räjähtää. Hävitä akut paikallisten määräysten mukaisesti. Jos mahdollista, kierrätä ne. Akkuja ei saa heittää talousjätteen sekaan.

#### <span id="page-116-0"></span>■**Ohjeet Nokian akun tunnistamista varten**

Käytä aina alkuperäisiä Nokian akkuja turvallisuutesi vuoksi. Jotta voisit varmistaa, että saat alkuperäisen Nokian akun, osta se valtuutetulta Nokian jälleenmyyjältä, etsi pakkauksesta Nokia Original Enhancements -logo ja tarkasta hologrammitarra seuraavasti:

Tämän nelivaiheisen tarkastuksen onnistuminen ei anna täydellistä varmuutta akun aitoudesta. Jos sinulla on syytä epäillä, että akku ei ole aito Nokian alkuperäinen akku, älä ota sitä käyttöön vaan toimita se lähimpään valtuutettuun Nokian huoltopisteeseen tai valtuutetulle jälleenmyyjälle. Valtuutettu Nokian huoltopiste tai jälleenmyyjä tutkii akun aitouden. Jos aitoutta ei pystytä varmistamaan, palauta akku ostopaikkaan.

#### **Hologrammin aitouden varmistaminen**

1. Kun katsot hologrammitarraa, sinun pitäisi nähdä yhdestä kulmasta Nokian symboli, jossa kädet kurottuvat toisiaan kohti, ja toisesta kulmasta Nokia Original Enhancements -logo.

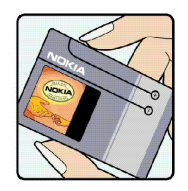

2. Kun käännät hologrammia vasemmalle, oikealle, alas ja ylös, sinun pitäisi nähdä 1, 2, 3 ja 4 pistettä logon eri sivuilla.

- 3. Raaputa tarran reunaa. Esiin tulee 20-numeroinen koodi, esimerkiksi 12345678919876543210. Käännä akkua niin, että numerot ovat oikeinpäin. 20-numeroinen koodi alkaa ylärivillä olevasta numerosta ja jatkuu alariville.
- 4. Varmista 20-numeroisen koodin aitous noudattamalla osoitteessa www.nokia.com/batterycheck annettuja ohjeita.

Voit tarkastaa aitouden tekstiviestillä: näppäile 20-numeroinen koodi (esimerkiksi 12345678919876543210) ja lähetä se numeroon +44 7786 200276.

Aitouden tarkastus tekstiviestillä:

• Aasian ja Tyynenmeren alueen maat (Intiaa lukuun ottamatta): Näppäile 20-numeroinen koodi (esimerkiksi 12345678919876543210) ja lähetä se numeroon +61 427151515.

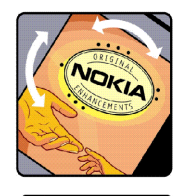

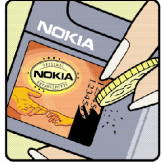

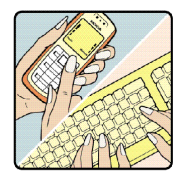

• Intia: Näppäile sana Battery ja 20-numeroinen akkukoodi (esimerkiksi Battery 12345678919876543210) ja lähetä se numeroon 5555.

Viestistä veloitetaan koti- ja ulkomaan operaattorimaksut.

Saat viestin, josta selviää, onko koodin aitous varmistettu.

#### **Entä jos akku ei ole aito?**

Jos et pysty varmistamaan, että hankkimasi Nokian akku, jossa on hologrammitarra, on aito Nokian akku, älä ota akkua käyttöön. Toimita se lähimpään valtuutettuun Nokian huoltopisteeseen tai valtuutetulle jälleenmyyjälle. Sellaisen akun käyttäminen, joka ei ole valmistajan hyväksymä, voi olla vaarallista, heikentää laitteen ja sen lisälaitteiden suorituskykyä ja vahingoittaa niitä. Se voi myös mitätöidä laitetta koskevan hyväksynnän tai takuun.

Lisätietoja alkuperäisistä Nokian akuista on osoitteessa www.nokia.com/battery.

# <span id="page-119-0"></span>**HUOLTO-OHJEITA**

Laitteesi on korkeatasoinen laatutuote ja sitä tulee käsitellä huolellisesti. Seuraavat ohjeet auttavat sinua ylläpitämään takuusuojasi.

- Pidä laite kuivana. Sade, kosteus ja nesteet voivat sisältää mineraaleja, jotka syövyttävät elektronisia piirejä. Jos laite kastuu, poista akku ja anna laitteen kuivua kokonaan, ennen kuin asetat akun takaisin paikalleen.
- Älä käytä tai säilytä laitetta pölyisessä tai likaisessa paikassa. Sen liikkuvat osat ja elektroniset komponentit voivat vahingoittua.
- Älä säilytä laitetta kuumassa paikassa. Korkeat lämpötilat voivat lyhentää elektronisten laitteiden ikää, vahingoittaa akkuja ja taivuttaa tai sulattaa tiettyjä muoveja.
- Älä säilytä laitetta kylmässä paikassa. Kun laitteen lämpötila palautuu normaaliksi, sen sisälle voi muodostua kosteutta, joka saattaa vahingoittaa elektronisia piirilevyjä.
- Älä yritä avata laitetta muulla tavoin kuin tässä oppaassa annettujen ohjeiden mukaisesti.
- • Älä pudota, kolhi tai ravista laitetta. Kovakourainen käsittely voi vahingoittaa sisällä olevia piirilevyjä ja hienomekaanisia osia.
- Älä käytä vahvoja kemikaaleja, liuottimia tai puhdistusaineita laitteen puhdistukseen.
- Älä maalaa laitetta. Maali voi tukkia sen liikkuvat osat ja estää sitä toimimasta kunnolla.
- Puhdista linssit (kuten kameran, etäisyyden tunnistimen ja valoisuuden tunnistimen linssit) pehmeällä, puhtaalla ja kuivalla kankaalla.
- • Käytä vain laitteen omaa antennia tai hyväksyttyä vaihtoantennia. Hyväksymättömät antennit, muutokset tai liitännät saattavat vahingoittaa laitetta ja voivat olla radiolaitteita koskevien määräysten vastaisia.
- Käytä latureita sisällä.
- Tee säilytettävistä tiedoista (kuten yhteystiedoista ja kalenterimerkinnöistä) aina varmuuskopiot, ennen kuin lähetät laitteen huoltoon.

Kaikki edellä esitetyt ohjeet koskevat laitetta, akkua, laturia ja lisälaitteita. Jos jokin laite ei toimi kunnolla, vie se lähimpään valtuutettuun huoltoliikkeeseen.

# <span id="page-121-2"></span>**Turvallisuutta koskevia lisätietoja**

Laite ja sen lisälaitteet voivat sisältää pieniä osia. Pidä ne poissa pienten lasten ulottuvilta.

#### <span id="page-121-1"></span>■**Käyttöympäristö**

Muista noudattaa paikallisia määräyksiä ja katkaise virta laitteesta aina, kun laitteen käyttö on kielletty tai kun se saattaa aiheuttaa häiriöitä tai vaaratilanteen. Käytä laitetta vain sen normaaleissa käyttöasennoissa. Tämä laite täyttää radiotaajuusaltistumista koskevat suositukset, kun sitä käytetään normaalissa käyttöasennossa korvaa vasten tai siten, että sen etäisyys kehosta on vähintään 2,2 cm. Kun käytetään suojalaukkua, vyöpidikettä tai muuta pidikettä, se ei saa sisältää metallia ja sen tulee asettaa laite siten, että se on edellä mainitulla etäisyydellä kehosta. Datatiedostojen tai viestien siirto tällä laitteella edellyttää hyvälaatuista yhteyttä verkkoon. Joissakin tapauksissa datatiedostot tai viestit siirretään vasta, kun tällainen yhteys on käytettävissä. Varmista, että edellä esitettyjä etäisyyttä koskevia ohjeita noudatetaan, kunnes tiedonsiirto on päättynyt.

Jotkut laitteen osat ovat magneettisia. Laite saattaa vetää puoleensa metallisia materiaaleja. Älä pidä luottokortteja tai muita magneettisia tallennusvälineitä laitteen lähellä, koska niille tallennetut tiedot voivat hävitä.

#### <span id="page-121-0"></span>■**Lääketieteelliset laitteet**

Mikä tahansa radiolähetinlaite, mukaan lukien matkapuhelimet, voi haitata vajaasti suojatun lääketieteellisen laitteen toimintaa. Keskustele lääkärin tai lääketieteellisen laitteen valmistajan kanssa, jos haluat varmistaa, että laite on riittävän hyvin suojattu ulkoisia radiosignaaleja vastaan tai jos sinulla on muita kysymyksiä. Katkaise laitteesta virta terveydenhuoltolaitoksissa, kun kyseisen paikan säännöissä neuvotaan tekemään niin.

Sairaaloissa ja terveydenhuoltolaitoksissa saatetaan käyttää laitteita, jotka ovat herkkiä ulkoisille radiosignaaleille.

#### <span id="page-122-2"></span>**Sydämentahdistimet**

Sydämentahdistimien valmistajien suositus on, että puhelin pidetään vähintään 15,3 cm:n päässä sydämentahdistimesta, jotta vältettäisiin puhelimen sydämentahdistimelle mahdollisesti aiheuttama häiriö. Nämä suositukset ovat yhdenmukaisia Wireless Technology Researchin puolueettoman tutkimuksen ja suositusten kanssa. Henkilöiden, joilla on sydämentahdistin,

- tulisi aina pitää laite yli 15,3 cm:n päässä sydämentahdistimesta
- ei pitäisi kuljettaa laitetta rintataskussa
- tulisi pitää laitetta vastakkaisella korvalla sydämentahdistimeen nähden, jotta häiriöiden mahdollisuus olisi mahdollisimman pieni.

Jos epäilet laitteen häiritsevän sydämentahdistinta, katkaise laitteesta virta ja siirrä se kauemmaksi.

#### <span id="page-122-1"></span>**Kuulolaitteet**

Jotkut digitaaliset langattomat laitteet saattavat häiritä joitakin kuulolaitteita. Jos häiriöitä esiintyy, ota yhteys palveluntarjoajaan.

#### <span id="page-122-0"></span>■**Ajoneuvot**

Radiosignaalit saattavat vaikuttaa ajoneuvojen väärin asennettuihin tai vajaasti suojattuihin elektronisiin järjestelmiin, kuten elektronisiin polttoaineensuihkutusjärjestelmiin, lukkiutumattomiin jarrujärjestelmiin, vakionopeusjärjestelmiin ja turvatyynyihin. Lisätietoja saat ajoneuvon tai siihen lisättyjen laitteiden valmistajalta tai sen edustajalta.

Vain valtuutettu huoltoliike saa huoltaa laitetta tai asentaa sen ajoneuvoon. Virheellinen asennus tai huolto voi olla vaarallista ja voi mitätöidä laitetta mahdollisesti koskevan takuun. Tarkista säännöllisesti, että ajoneuvosi kaikki langattomat laitteet ovat kunnolla paikallaan ja toimivat oikein. Älä säilytä tai kuljeta syttyviä nesteitä, kaasuja tai räjähdysalttiita materiaaleja samassa tilassa laitteen, sen osien tai lisälaitteiden kanssa. Jos ajoneuvossa on turvatyynyjä, muista, että ne täyttyvät voimalla. Älä aseta mitään esineitä, mukaan lukien asennettuja tai irrallisia matkapuhelinlaitteita, turvatyynyn edessä olevalle alueelle tai alueelle, jolle turvatyyny laajenee täyttyessään. Jos ajoneuvoon asennetut matkapuhelinlaitteet on asennettu väärin ja turvatyyny täyttyy, seurauksena voi olla vakavia vammoja.

Laitteen käyttö lennon aikana on kielletty. Katkaise laitteesta virta ennen ilma-alukseen nousemista. Langattomien telelaitteiden käyttö ilma-aluksessa voi vaarantaa ilma-aluksen toiminnan tai häiritä matkapuhelinverkkoa, ja se voi olla lainvastaista.

#### <span id="page-123-0"></span>■**Räjähdysalttiit alueet**

Katkaise laitteesta virta, kun olet räjähdysalttiilla alueella, ja noudata kaikkia kieltomerkkejä ja ohjeita. Räjähdysalttiisiin alueisiin kuuluvat alueet, joilla ajoneuvon moottori tavallisesti kehotetaan sammuttamaan. Tällaisilla alueilla kipinät voivat aiheuttaa räjähdyksen tai tulipalon, joka voi johtaa ruumiinvammoihin tai jopa kuolemaan. Katkaise laitteesta virta esimerkiksi huoltoasemalla bensiinipumppujen lähellä. Noudata radiolaitteiden käyttöä koskevia rajoituksia polttoainevarastoissa ja polttoaineen jakeluasemilla, kemiallisissa tuotantolaitoksissa ja räjäytystyömailla. Räjähdysalttiit alueet on useimmiten, mutta ei aina, merkitty selvästi. Niihin kuuluvat veneiden kannenalustilat, kemiallisten aineiden siirto- ja varastointitilat, ajoneuvot, joissa käytetään nestekaasua (esimerkiksi propaania tai butaania), sekä alueet, joiden ilmassa on kemikaaleja tai hiukkasia, esimerkiksi pölyä tai metallijauhoa.

#### <span id="page-124-0"></span>■ **Hätäpuhelut**

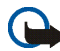

**Tärkeää:** Tämä laite käyttää kaikkien matkapuhelinten tapaan radiosignaaleja, matkapuhelinverkkoa ja yleistä puhelinverkkoa sekä käyttäjän ohjelmoimia toimintoja. Tämän vuoksi yhteyksiä ei voida taata kaikissa oloissa. Sinun ei koskaan tulisi luottaa ainoastaan langattomiin viestimiin välttämättömässä viestinnässä, kuten hätätilanteissa.

#### **Kun soitat hätäpuhelun:**

- 1. Kytke laitteeseen virta, ellei se ole jo päällä. Tarkista, että signaali on riittävän voimakas. Jotkut matkapuhelinverkot edellyttävät, että laitteessa on oikein asennettu, voimassa oleva SIM-kortti.
- 2. Paina lopetusnäppäintä niin monta kertaa kuin tarvitaan näytön tyhjentämiseen ja siihen, että laite on valmis puhelujen soittamista varten.
- 3. Anna sen alueen virallinen hätänumero, jossa olet. Hätänumerot vaihtelevat alueittain.
- 4. Paina soittonäppäintä.

Tietyt toiminnot on ehkä poistettava käytöstä, ennen kuin voit soittaa hätäpuhelun. Jos laitteessa on käytössä offline- tai lentokäyttöprofiili, puhelintoiminto on otettava käyttöön vaihtamalla profiili, ennen kuin hätäpuhelun voi soittaa. Lisätietoja saat tästä oppaasta tai palveluntarjoajaltasi.

Kun soitat hätäpuhelun, anna kaikki tarvittavat tiedot mahdollisimman tarkasti. Langaton laitteesi saattaa olla ainoa yhteydenpitoväline onnettomuuspaikalla. Älä katkaise puhelua, ennen kuin saat luvan siihen.

### <span id="page-125-0"></span>■ **Hyväksyntätietoja (SAR)**

#### TÄMÄ LAITE TÄYTTÄÄ KANSAINVÄLISET SUOSITUKSET, JOTKA KOSKEVAT ALTISTUMISTA RADIOAALLOILLE

Tämä langaton laite on radiolähetin ja -vastaanotin. Se on suunniteltu ja valmistettu siten, ettei se ylitä kansainvälisissä suosituksissa (ICNIRP) annettuja radiosignaaleille altistumista koskevia rajoja. Nämä rajat ovat osa kattavia suosituksia, ja ne määrittävät sallitut radiosignaalitasot keskivertoväestölle. Riippumattomat tieteelliset organisaatiot ovat kehittäneet nämä suositukset arvioimalla tieteellisiä tutkimuksia määräajoin ja perusteellisesti. Suosituksiin sisältyy huomattava turvamarginaali, jonka tarkoituksena on varmistaa kaikkien ihmisten turvallisuus iästä ja terveydentilasta riippumatta.

Langattomia laitteita koskevassa altistumisstandardissa käytetään mittayksikköä, joka tunnetaan nimellä ominaisabsorptionopeus (SAR). Kansainvälisissä suosituksissa annettu SAR-raja on 2,0 wattia/kilogramma (W/kg)\*. SAR-testit tehdään siten, että niissä käytetään normaaleja käyttöasentoja ja laitteen suurinta hyväksyttyä lähetystehoa kaikilla testattavilla taajuuskaistoilla. Vaikka SAR-arvo mitataan suurimmalla hyväksytyllä tehotasolla, laitteen todellinen SAR-taso käyttötilanteessa voi olla paljon alle enimmäisarvon. Tämä johtuu siitä, että laite on suunniteltu toimimaan useilla tehotasoilla siten, että se käyttää vain verkkoon pääsemiseksi tarvittavaa tehoa. Yleissääntönä voidaan todeta, että mitä lähempänä tukiasemaa ollaan, sitä alhaisempi laitteen teho tarvitaan.

Tämän laitteen suurin SAR-arvo testattaessa käyttöä korvalla on 0,51 W/kg.

SAR-arvot voivat vaihdella maakohtaisten raportointi- ja testausvaatimusten ja verkon taajuusalueen mukaan. Laitteen lisävarusteiden ja lisälaitteiden käyttö voi johtaa erilaisiin SAR-arvoihin. Lisää SAR-tietoja voi olla saatavilla tuotetiedoissa osoitteessa www.nokia.com.

\* Yleisölle myytävien langattomien laitteiden SAR-raja on 2,0 W/kg laskettuna keskimäärin kehon 10 gramman kudosmassaa kohti. Suosituksiin sisältyy huomattava turvamarginaali, joka antaa lisäsuojaa ja ottaa huomioon mahdolliset mittausvaihtelut. SAR-arvot voivat vaihdella maakohtaisten raportointivaatimusten ja verkon taajuusalueen mukaan. Muita alueita koskevia SAR-tietoja löytyy tuotetiedoista osoitteesta www.nokia.com.

# **Hakemisto**

### **A**

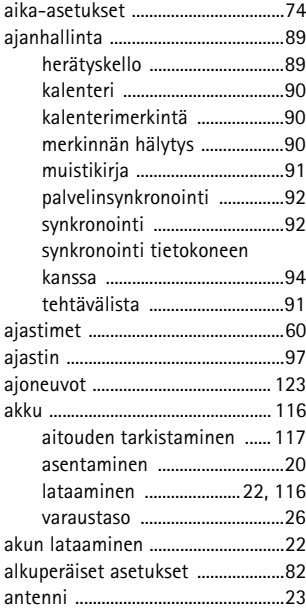

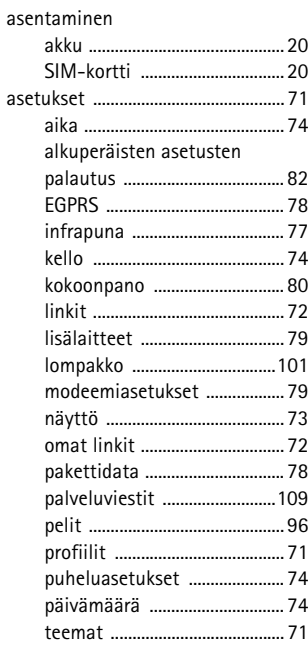

Copyright © 2005 Nokia. All rights reserved. 128

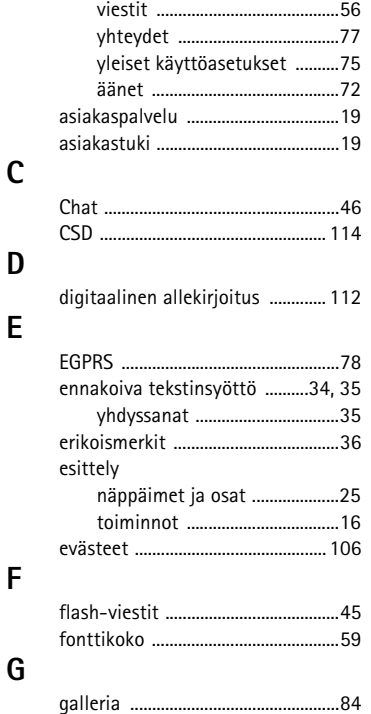

#### **H**

 $\mathbf{I}$ 

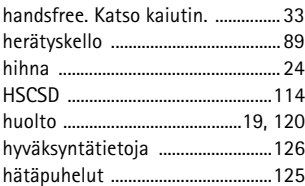

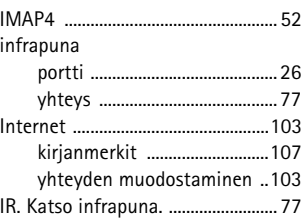

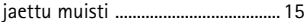

**J**

**K**

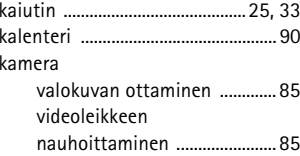

Copyright © 2005 Nokia. All rights reserved. 129

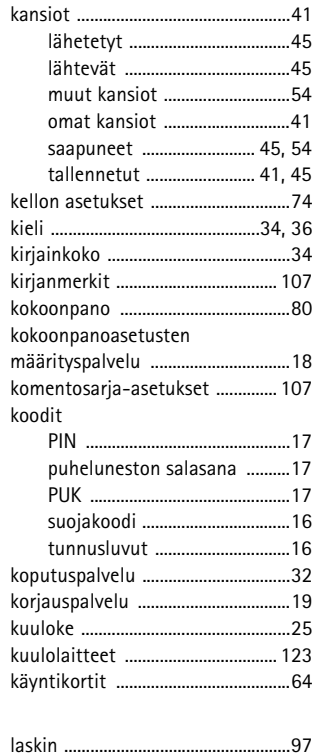

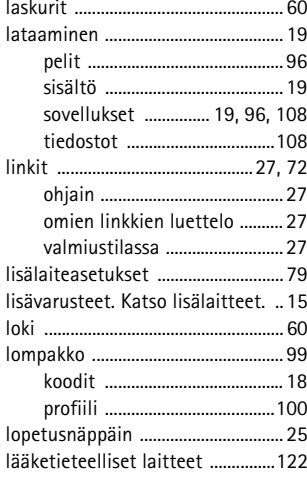

### **M**

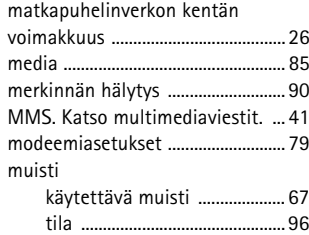

### **L**

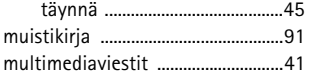

#### **N**

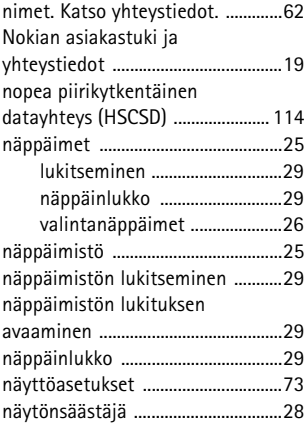

### **O**

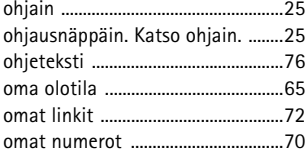

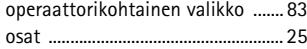

**P**

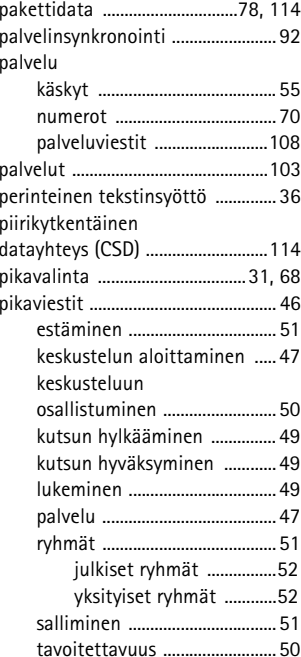

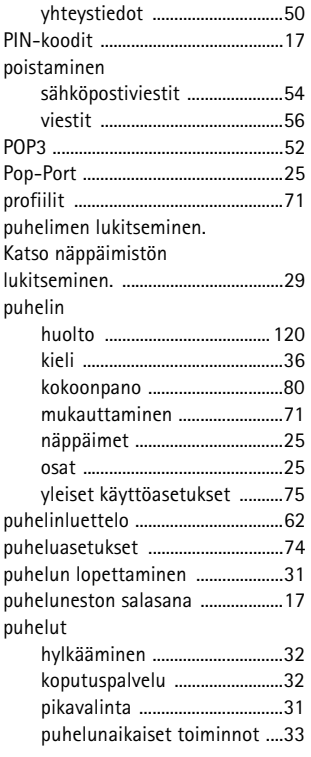

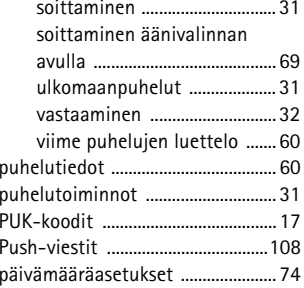

#### **R**

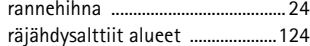

**S**

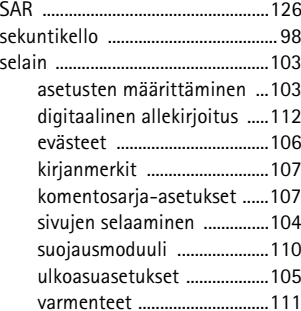

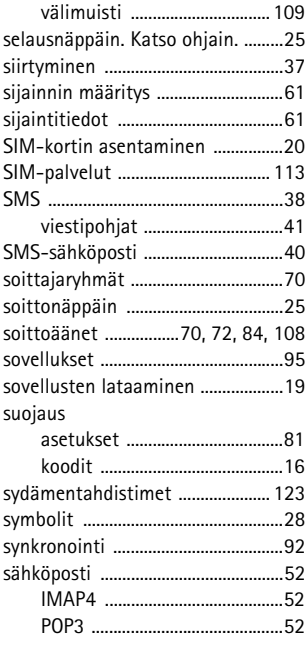

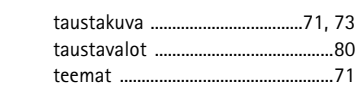

**T**

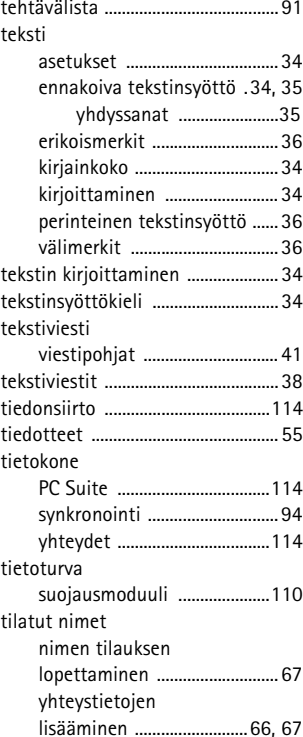

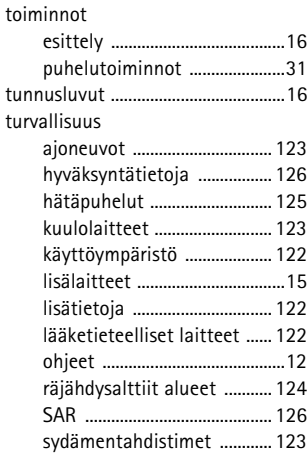

#### **U**

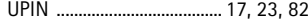

#### **V**

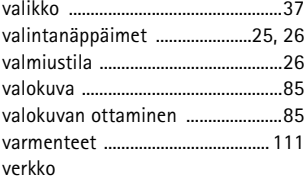

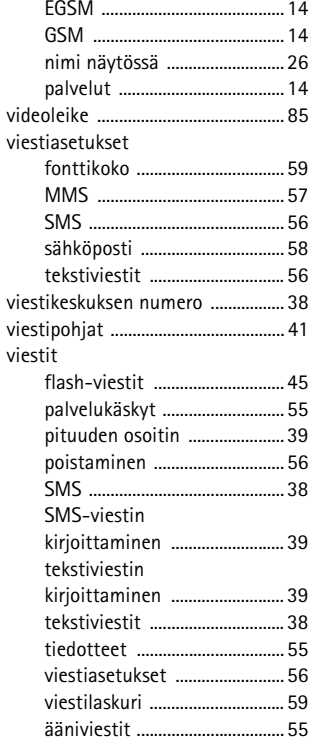

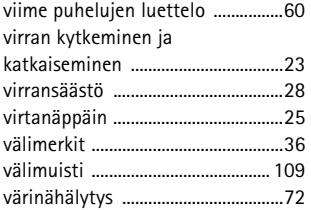

#### **W**

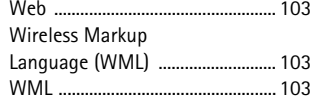

#### **X**

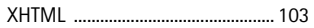

#### **Y**

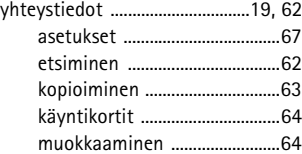

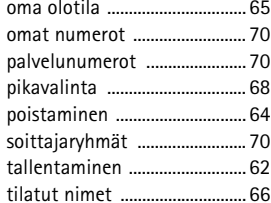

### **Ä**

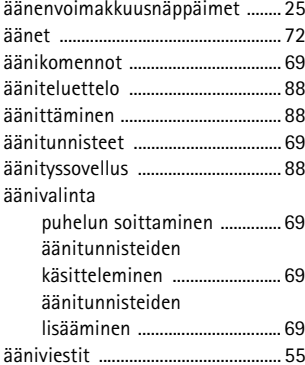